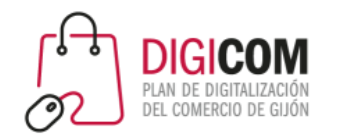

Muchas gracias por tu interés en esta actividad, empezaremos en unos instantes

Recuerda apagar tu cámara y silenciar tu micrófono.

Durante la sesión para cualquier pregunta puedes usar el chat interno de la plataforma o bien preguntarnos activando tu micrófono.

**La sesión será grabada y podrá ser publicada posteriormente en los canales del proyecto Digicom; puedes abandonarla en cualquier momento.**

Correo para consultas **digicom@comercioasturias.com** 

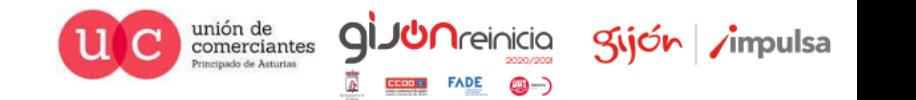

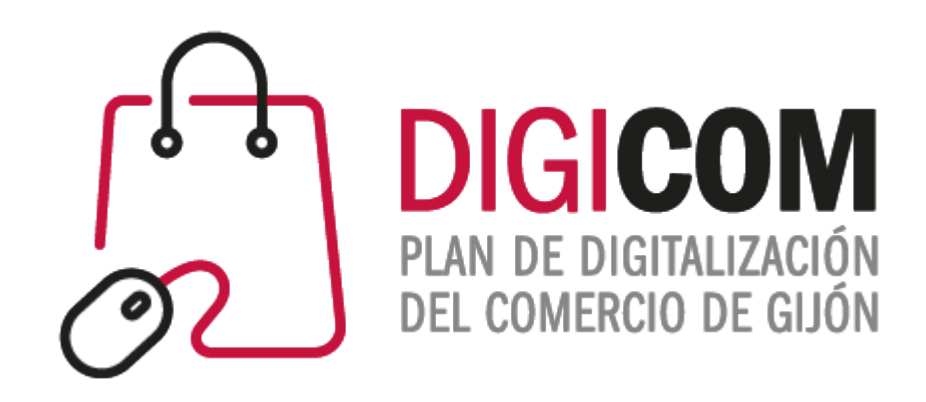

### Ecommerce en Facebook e Instagram

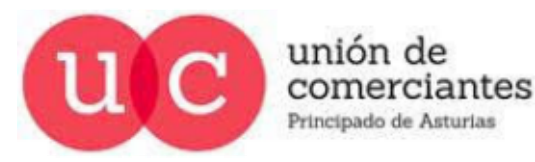

四一 **FADE CCOO HI** 

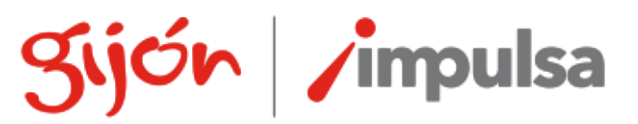

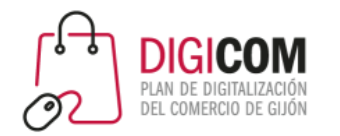

### Qué es una red social

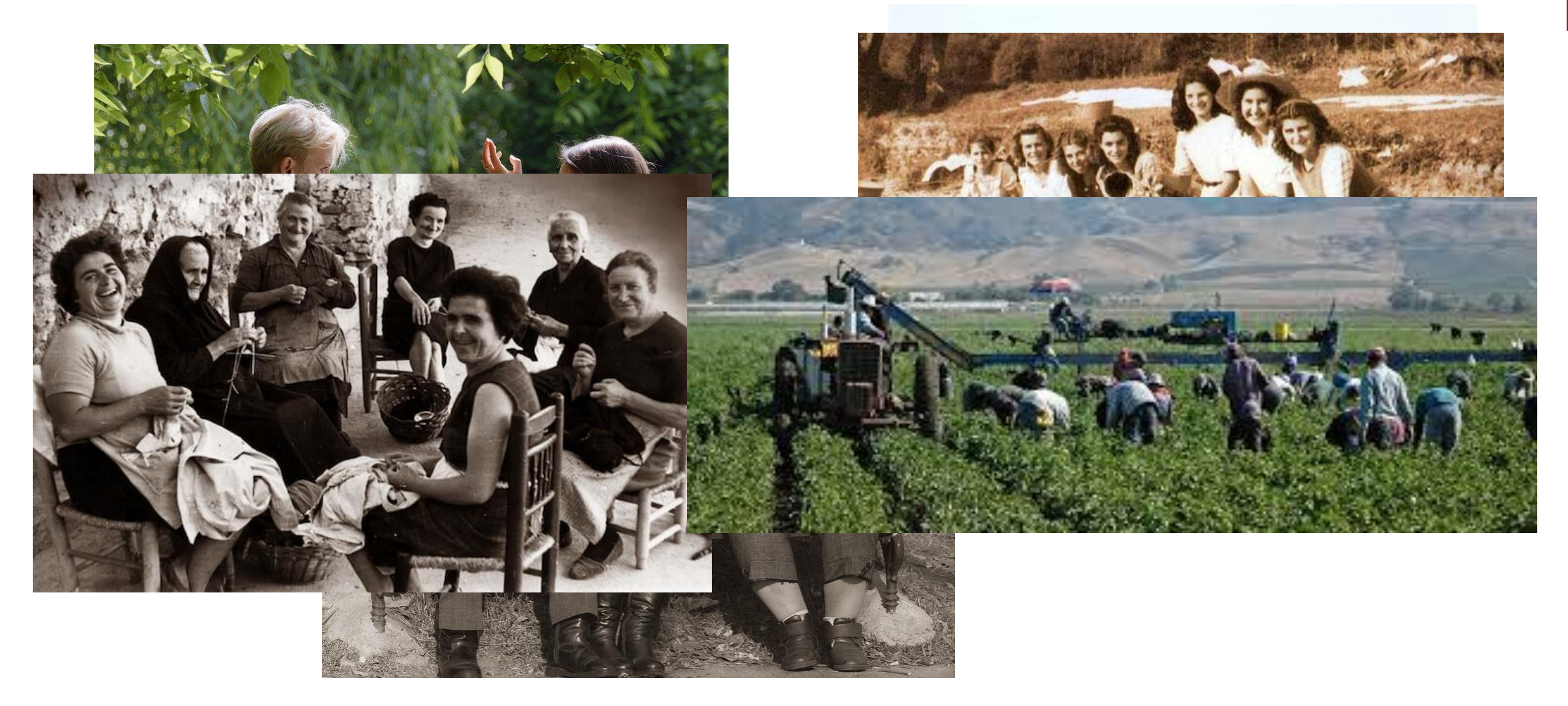

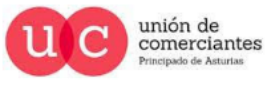

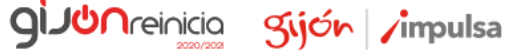

@-)

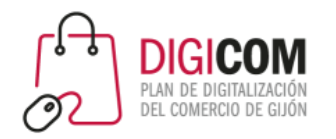

Qué es una red social

### Personas que se relacionan con personas

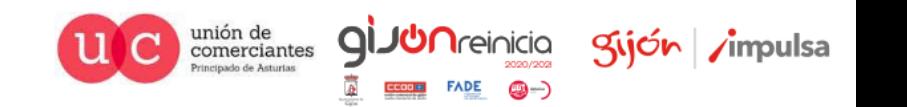

### Las redes sociales con Internet

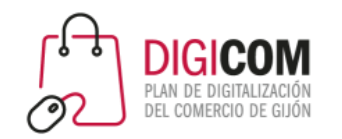

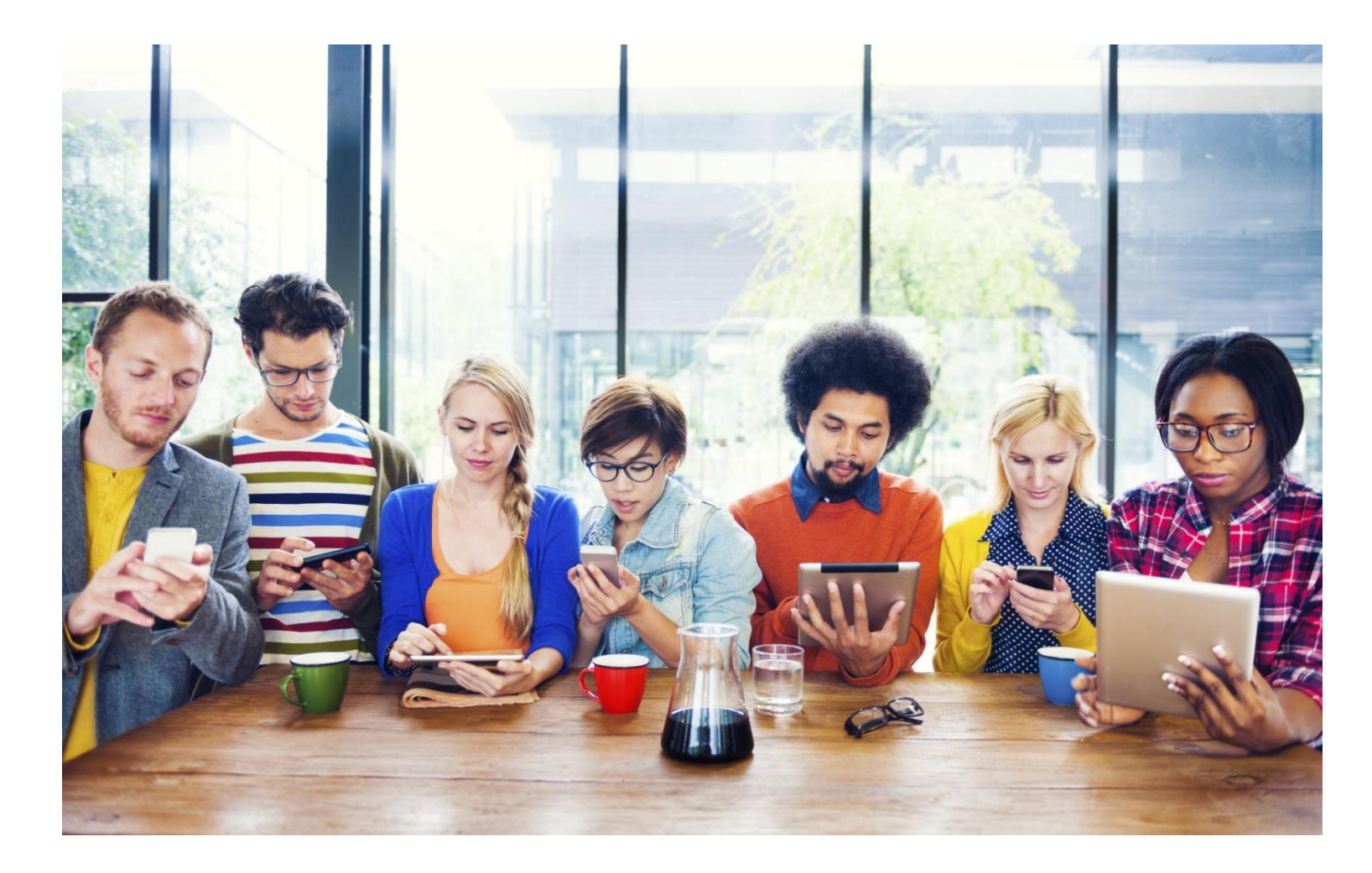

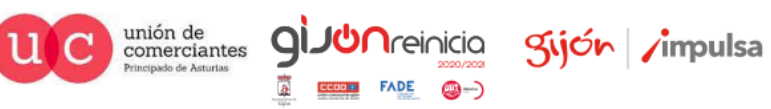

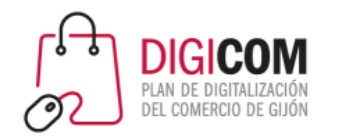

### Las redes sociales con Internet

#### Personas que se relacionan con personas a través de ordenadores, tablets y smartphones

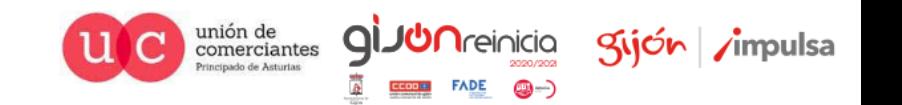

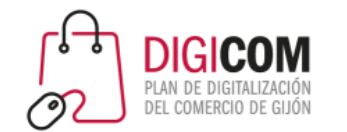

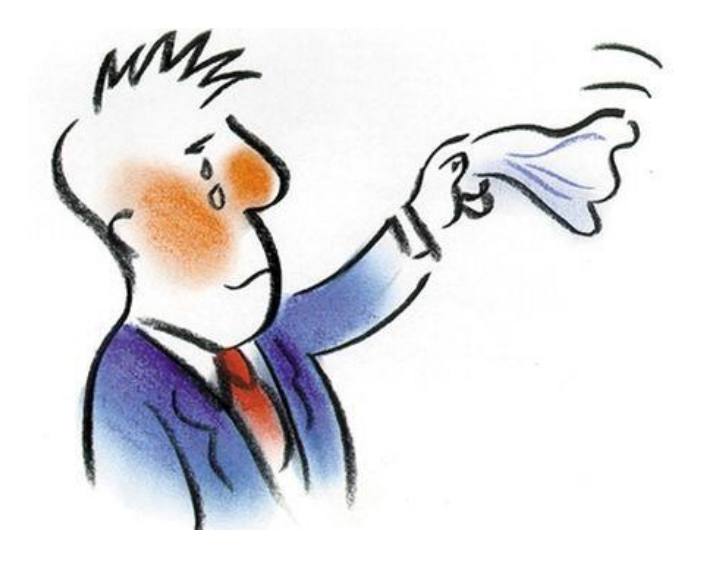

### ¿Por qué nos abandonan los clientes?

1% Se muere

3% Se muda

5% Se hace amigo/a de otra empresa

9% Por precios más bajos

14% Por la mala calidad de productos / servicios

### **68% por la indiferencia en el trato y la mala atención recibida**

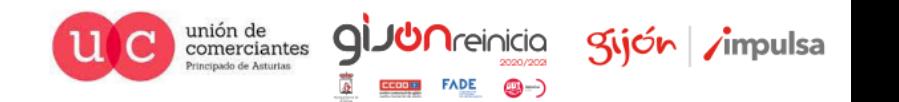

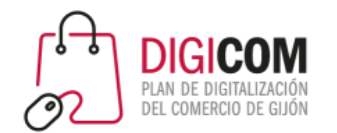

### ¿Por qué nos abandonan los clientes?

### ¿qué significa mala atención?

- Poca o nula atención **personalizada.**
- Llamadas o correos **no atendidos a tiempo.**
- Promesas incumplidas.
- Líneas telefónicas constantemente ocupadas / esperas / direcciones de correo que no funcionan.
- Personal de atención poco cualificado.
- No facilitar ayuda.
- Esperas largas o injustificadas.
- Excesiva lentitud o trámites complejos para comprar, reclamar y/o devolver.
- Falta constante de atención o detalles.
- No cumplir con las expectativas.

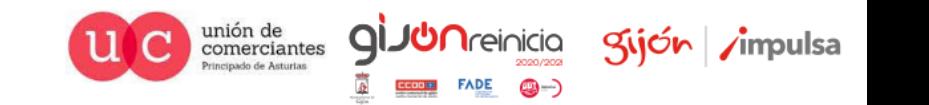

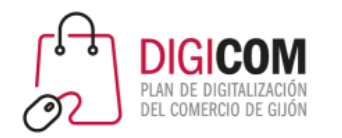

### ¿Conoces a tus clientes?

#### **Datos personales**

- Edad
- Género
- Dónde vive
- Familia
- Ingresos

*Ponle cara y nombre*

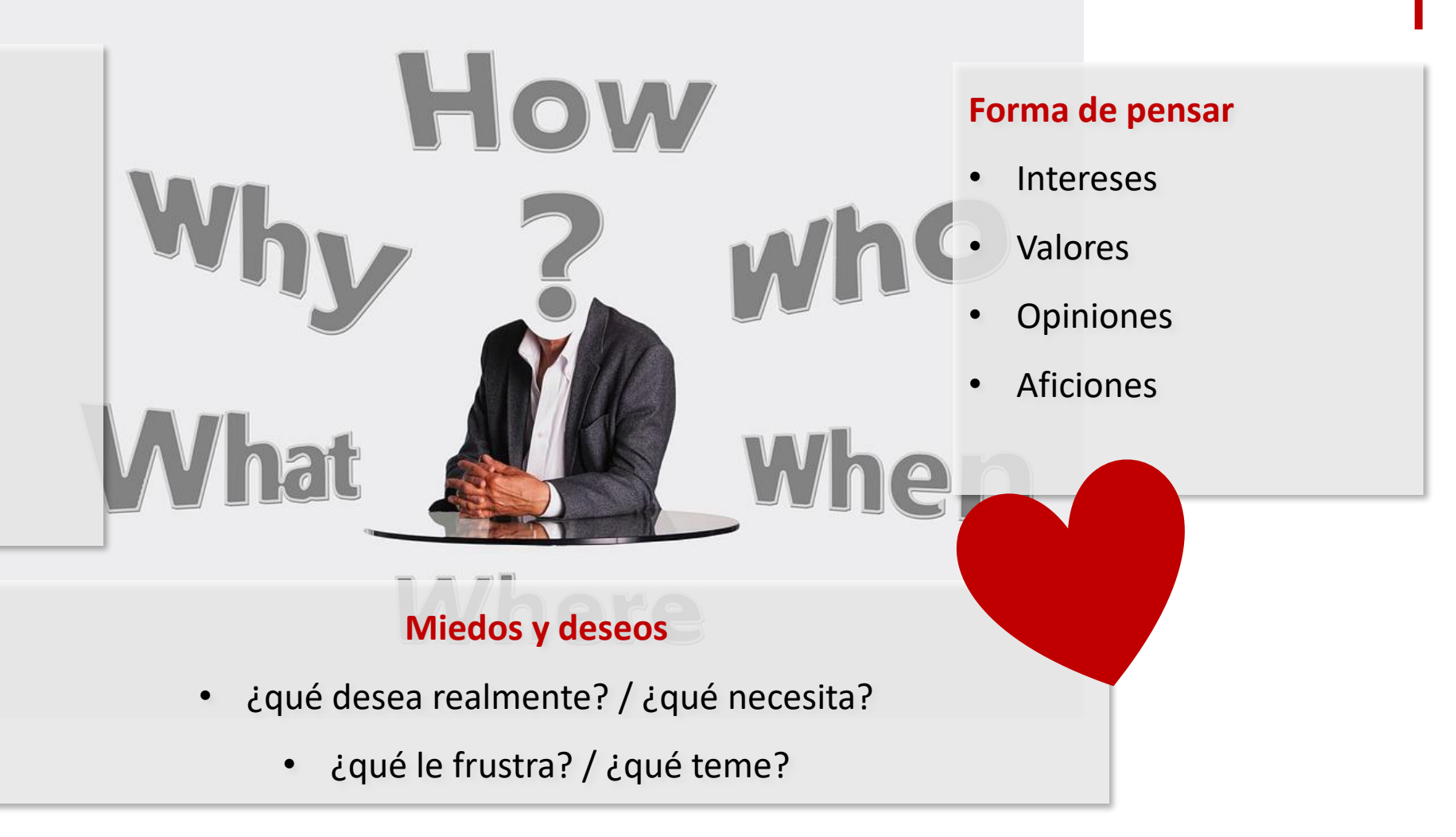

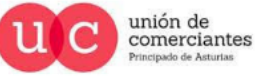

**GIJU**nreinicia

@-)

Sijón impulsa

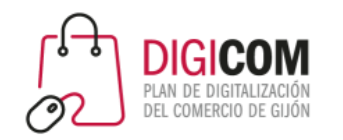

### ¿Conoces a tus clientes?

- ¿Quién es?
	- Segmentar
- ¿Qué nos compra?
	- Seguridad / tranquilidad
	- Sensaciones
	- Experiencias
	- Emociones
	- $\bullet$  ….
- ¿Por qué me elije? ¿qué hace que un cliente prefiera a mi, o prefiera a mi comercio, en lugar de a cualquier otro?

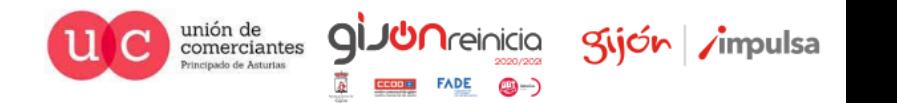

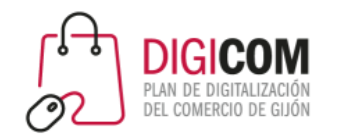

### ¿Conoces tu negocio y a tu competencia?

- Qué valor aportas
- Cómo eres
- Qué te diferencia de otros comercios con productos similares
- A qué tipo de cliente puedes "enamorar" siendo como eres
- Percepción y expectativas de tus clientes
- Tus productos: tangibles e intangibles
- Fidelización ¿por qué los clientes son fieles a tu comercio?

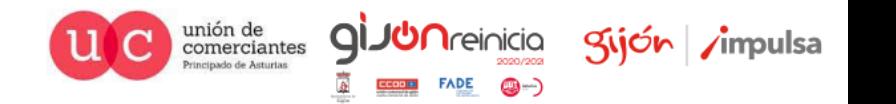

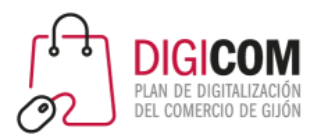

# Las redes sociales y el marketing online.

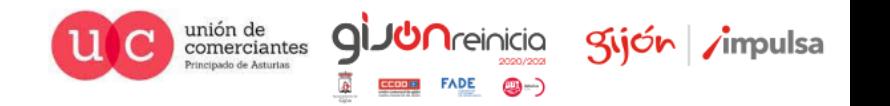

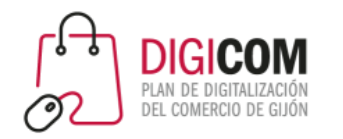

### Redes sociales de Internet

Son herramientas fantásticas para **relacionarte** con tus clientes de **persona a persona**

- Para conocer mejor a tus clientes
- Para tratarles de manera más personalizada
- Para generar confianza y vínculos
- Para facilitarles la comunicación contigo
- Para que te conozcan
- Para poner en valor tus aspectos diferenciales

Para que tus clientes puedan llegar considerarte parte de su red social

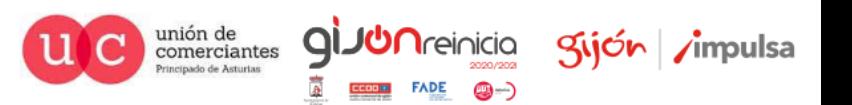

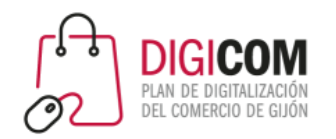

### ¿Qué espera el cliente del pequeño comercio?

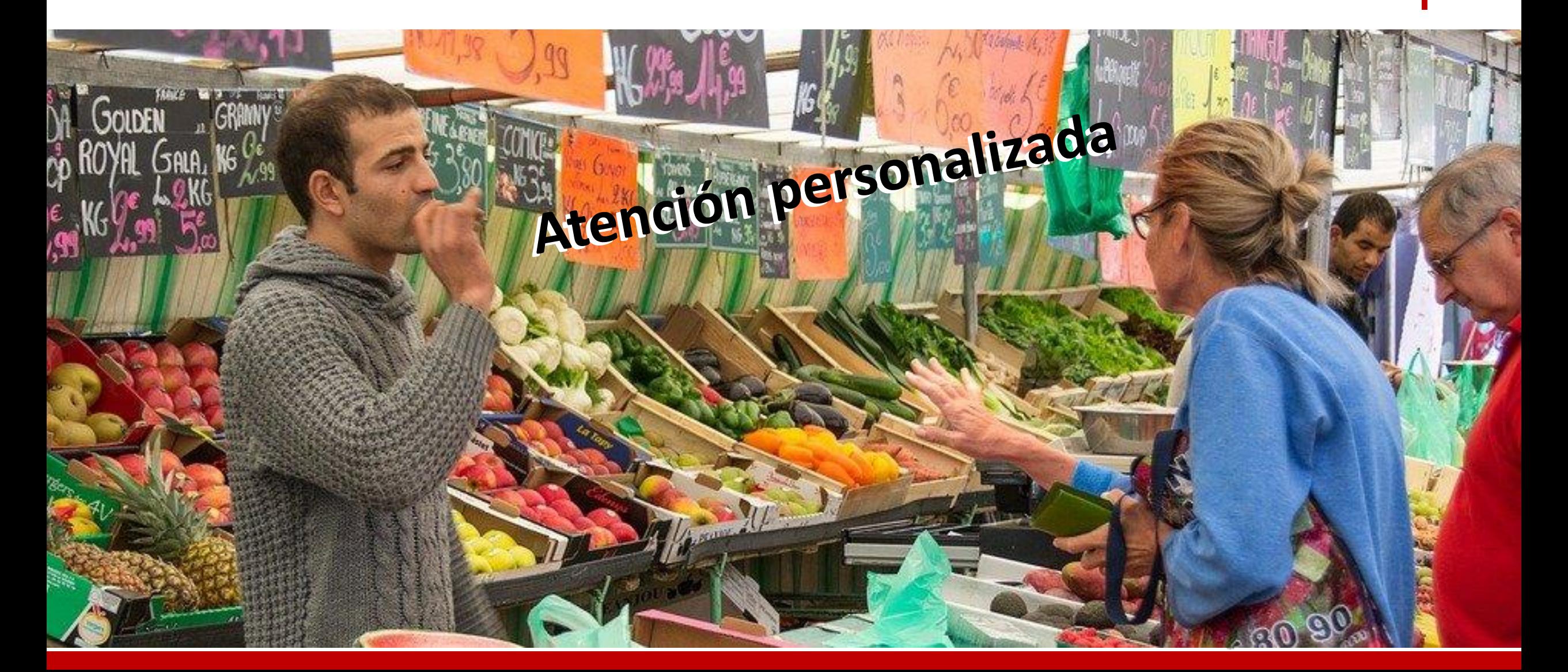

### ¿Entonces por qué dejas las redes sociales de tu pequeño comercio desatendidas?

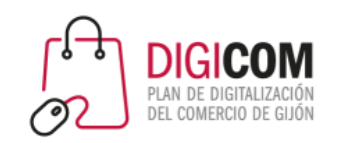

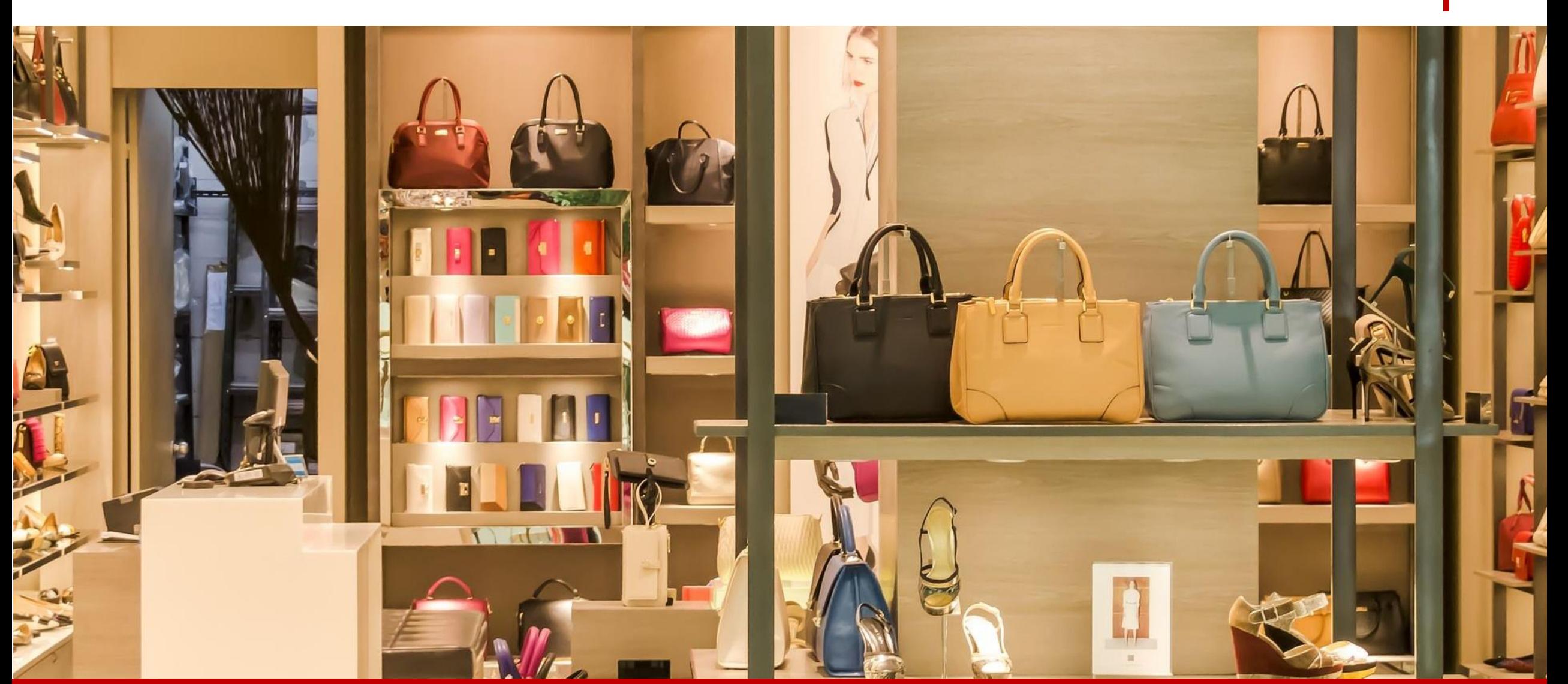

### Marketing tradicional

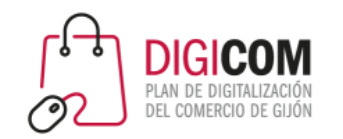

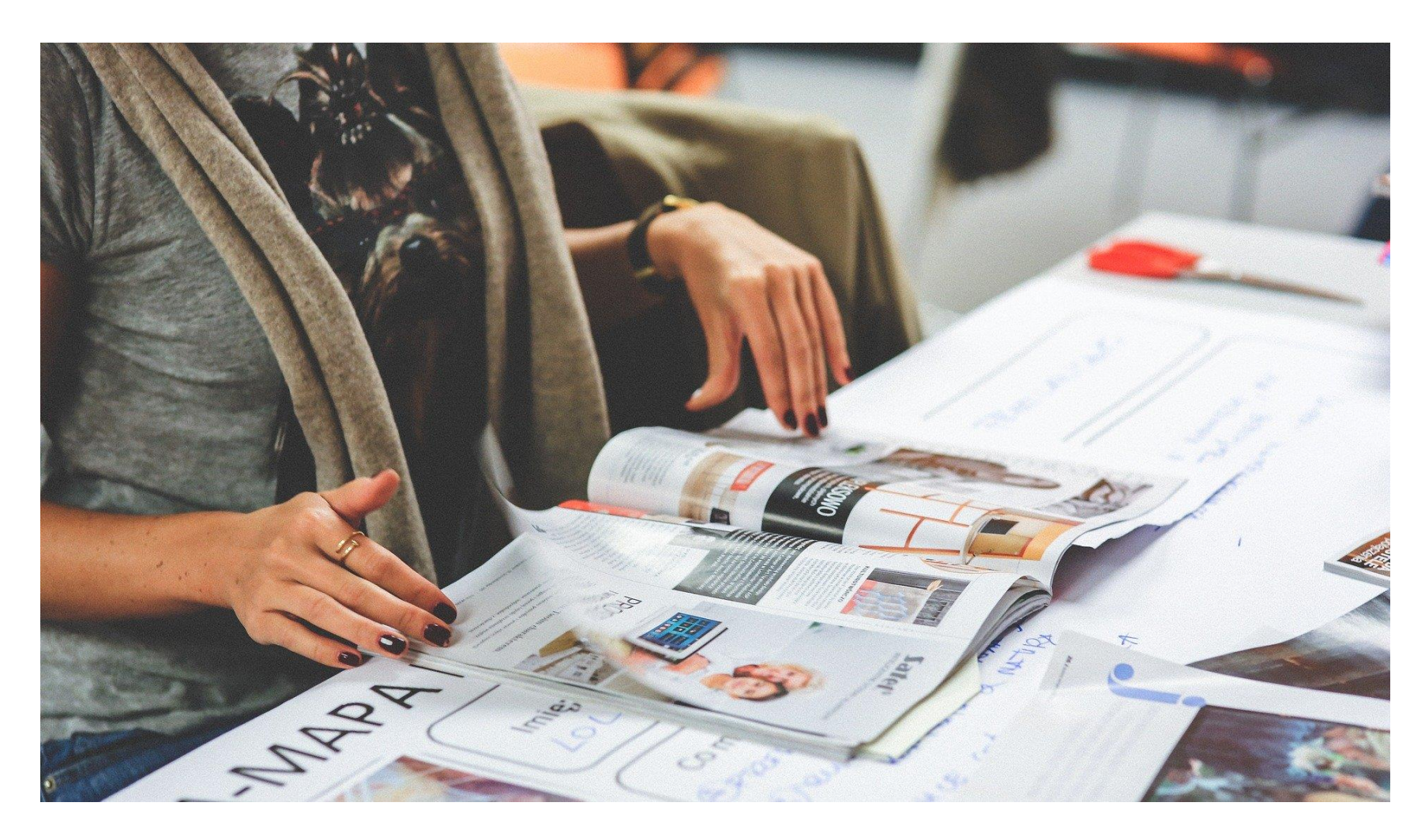

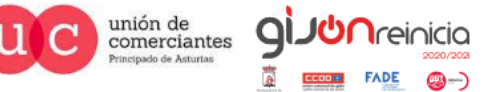

gijón *i*mpulsa

@-)

### Marketing tradicional

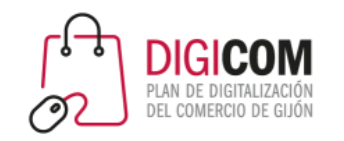

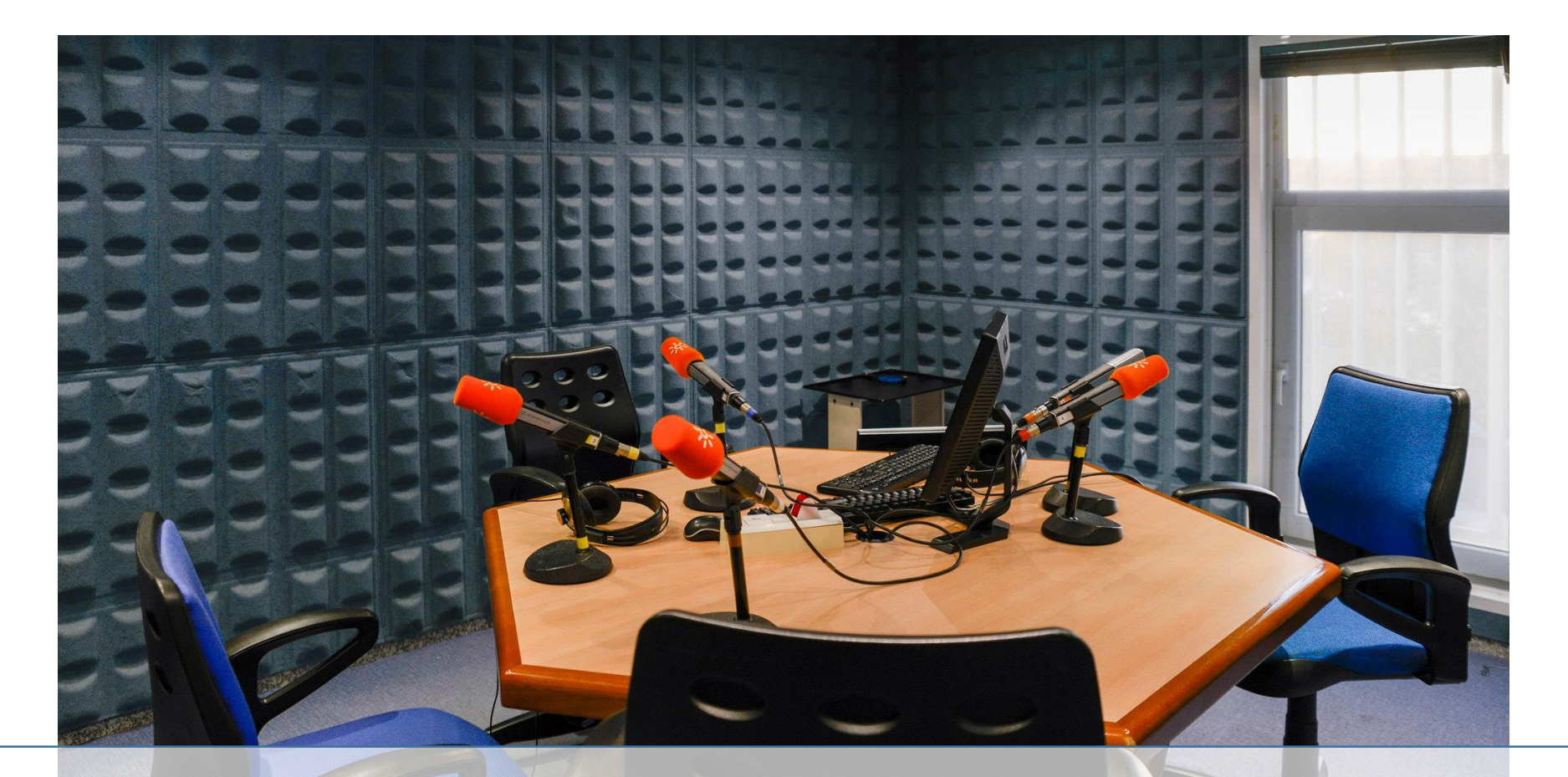

Photo by:

www.flickr.com/photos/canalsurradioytv

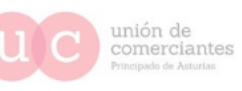

**giJUn**reinicia

 $FADE$   $Q$   $)$ 

Sijón impulsa

### Marketing tradicional

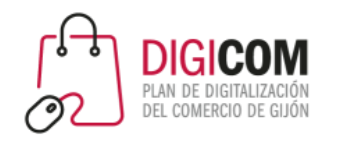

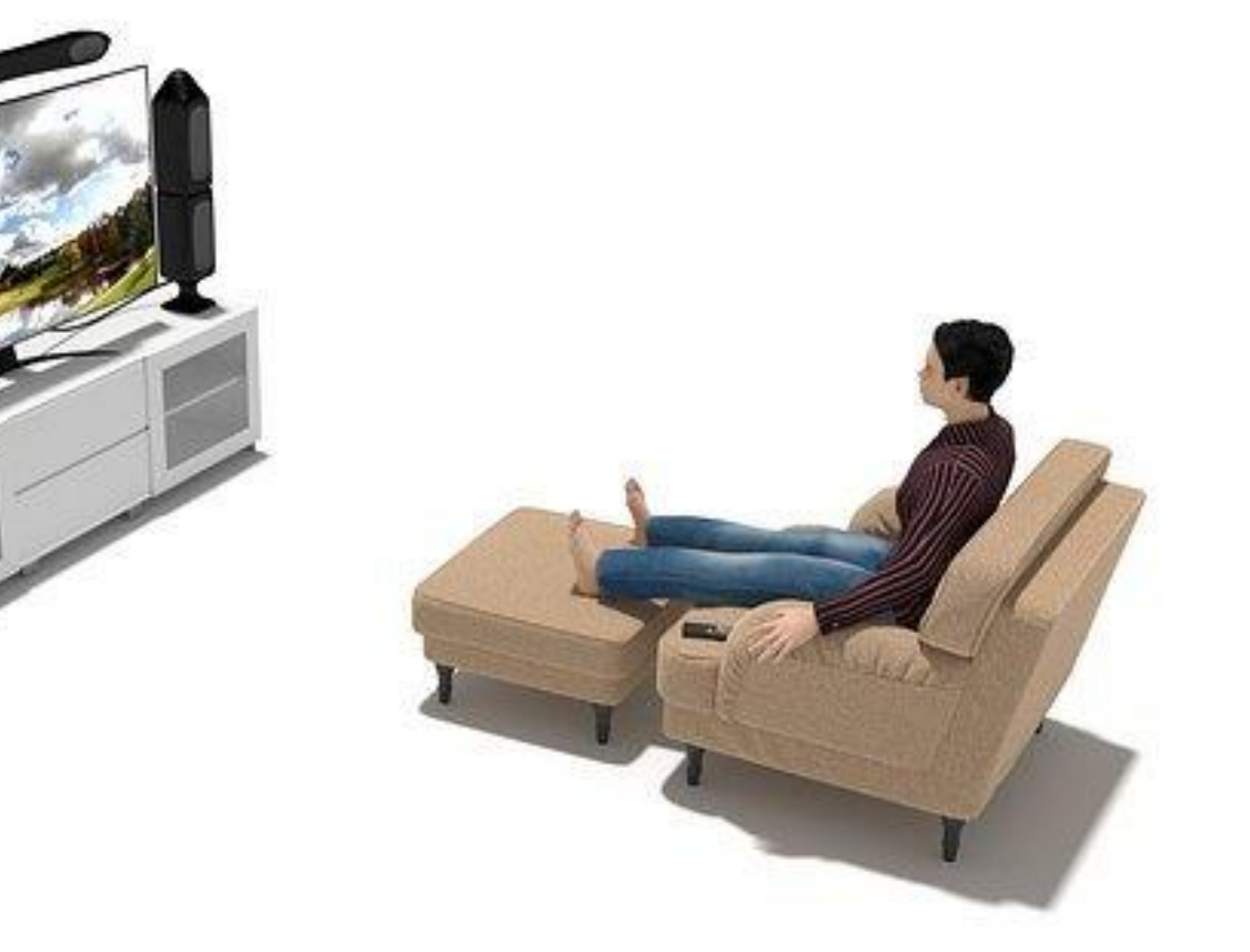

### ¿Pero qué hacemos ahora cuando nos ponen anuncios en la TV?

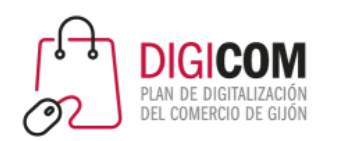

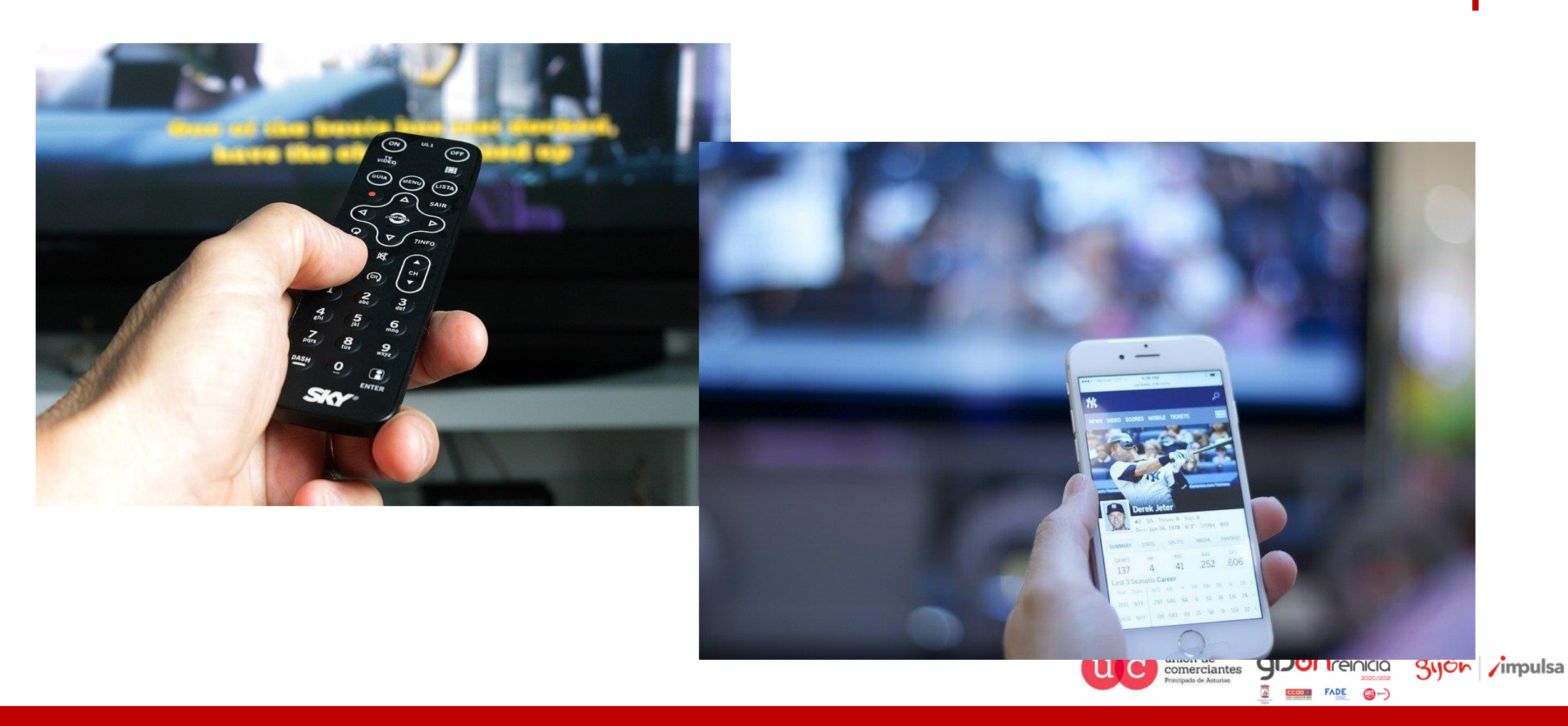

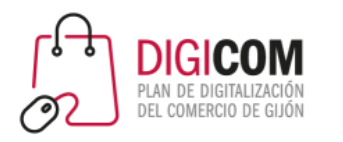

### El marketing tradicional

- Lleva con nosotros desde el S XVII con la invención de la imprenta.
- No es fácil medir su impacto.
- No necesita INTERNET.
- Lo consumimos aunque no tengamos ningún tipo de conocimiento tecnológico.
- Se recurre a servicios profesionales para su realización, esto conlleva una inversión económica que suele ser elevada.

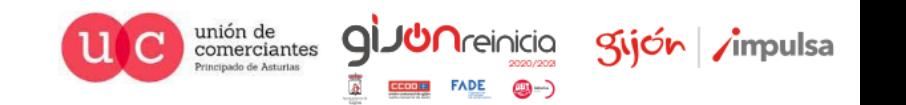

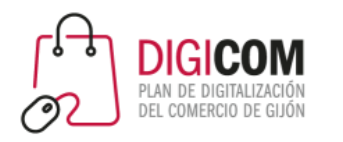

### El marketing digital

- Alcance.
- Engagement.
- Medición de resultados.
- Segmentación de público.
- Generalmente lo ponemos en práctica "nosotros mismos" sin prácticamente realizar ningún tipo de inversión.

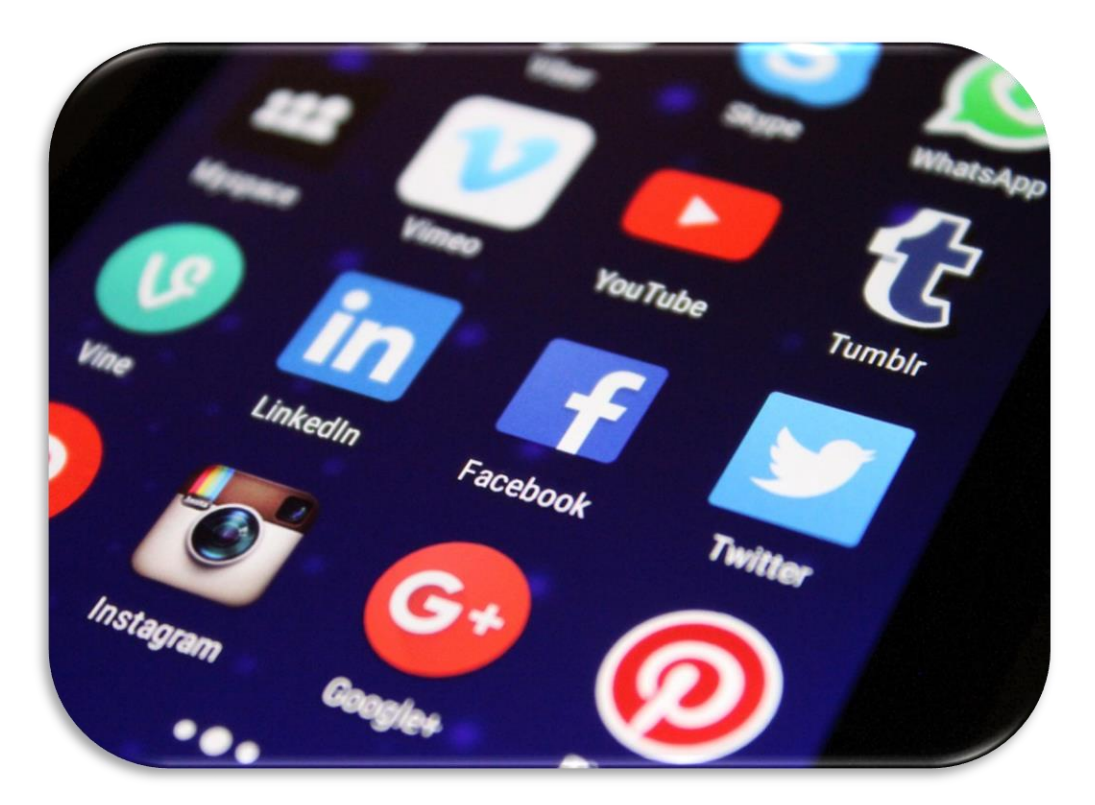

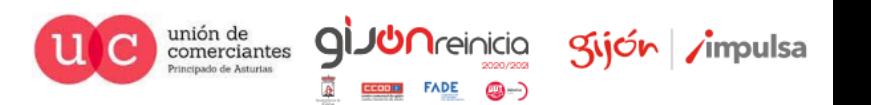

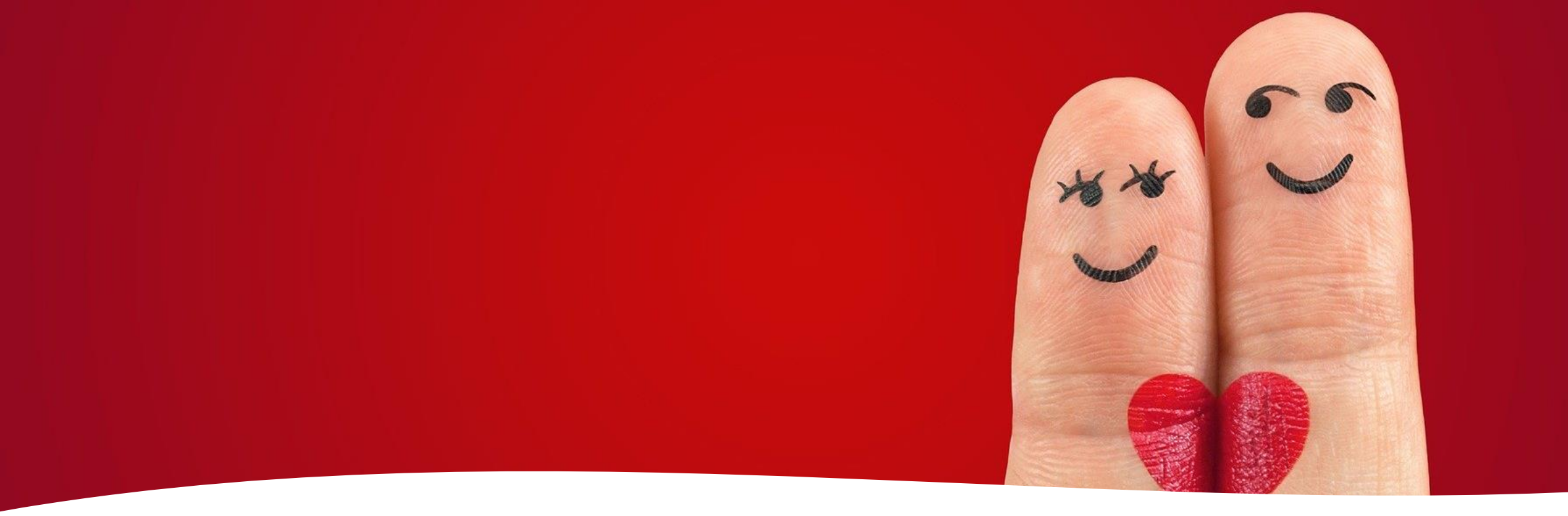

#### Estas dos formas de llegar al cliente SON COMPATIBLES

Todo depende de nuestra ESTRATEGIA y sobre todo de nuestro CLIENTE

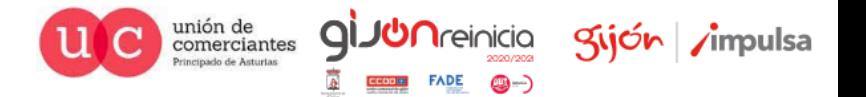

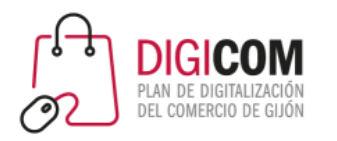

### The Facebook

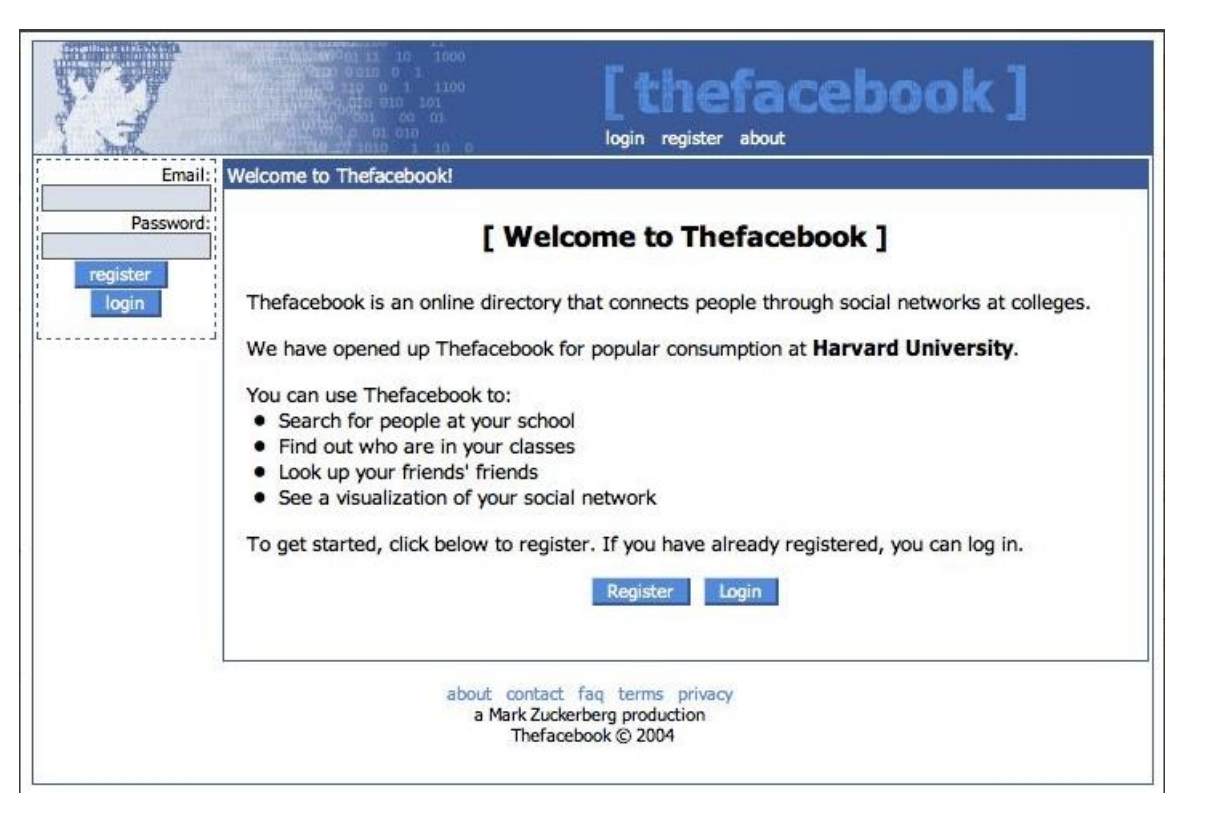

#### 2004

- Mark Zuckerberg inicia un proyecto en la universidad para mostrar los nombres y las fotos de los estudiantes de las distintas hermandades de la universidad de Hardvard, para conectar a los estudiantes entre sí. No era una idea de negocio.
- En un mes ya se habían conectado la mitad de los estudiantes de Hardvard.
- Su primer nombre fue "The Facebook"

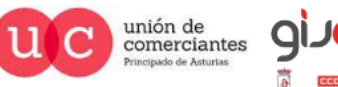

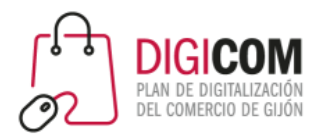

### The Facebook

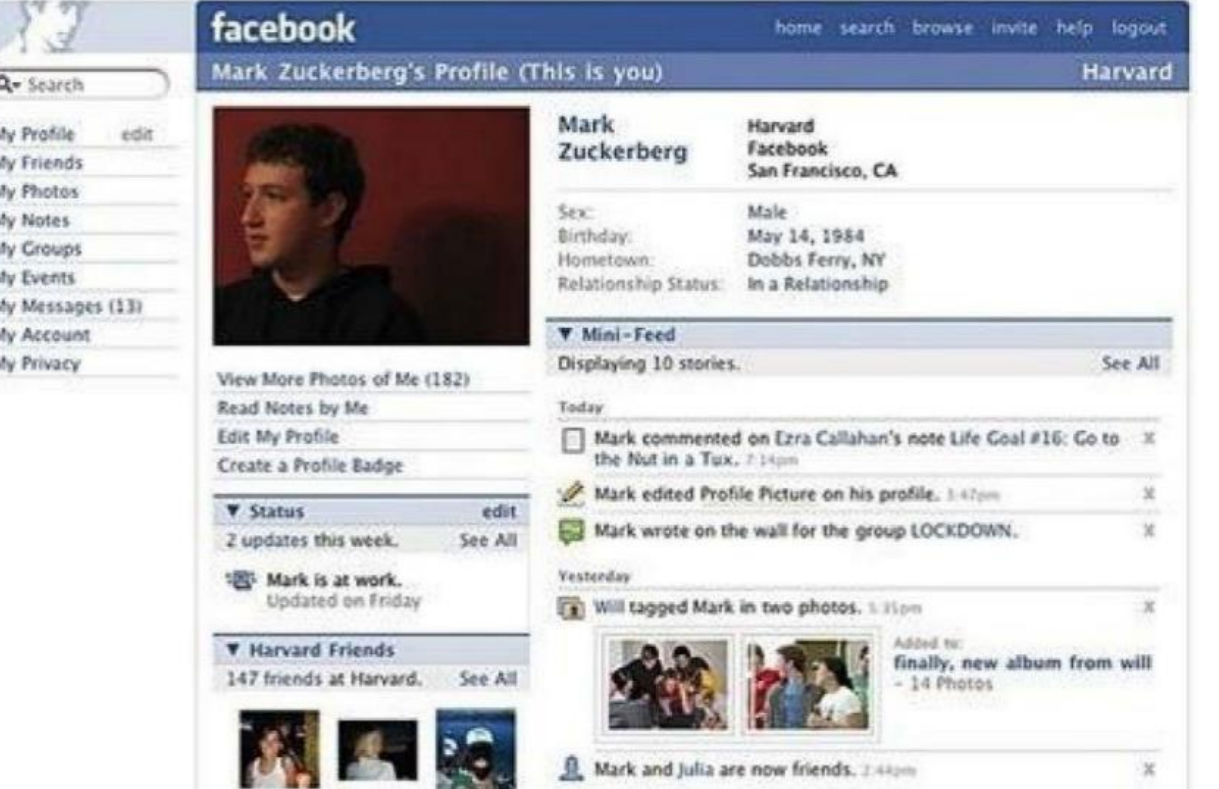

#### 2005

- Cambia su nombre, eliminando el "The"
- Permite etiquetar personas en las fotos.
- Se abre a más usuarios: permite universidades de otros países y estudiantes de secundaria.
- Alcanza los 6 millones de usuarios activos.

#### 2006

- Cambia su diseño. La foto de perfil gana protagonismo.
- Se añade la sección de "News Feed"
- En septiembre se abre a todo el mundo, y acepta a todas las personas de más de 13 años de edad.

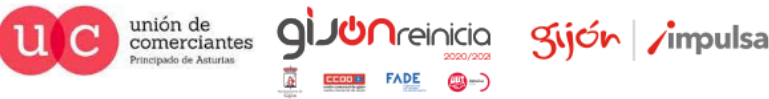

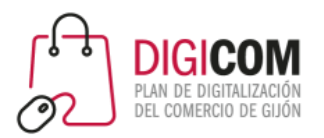

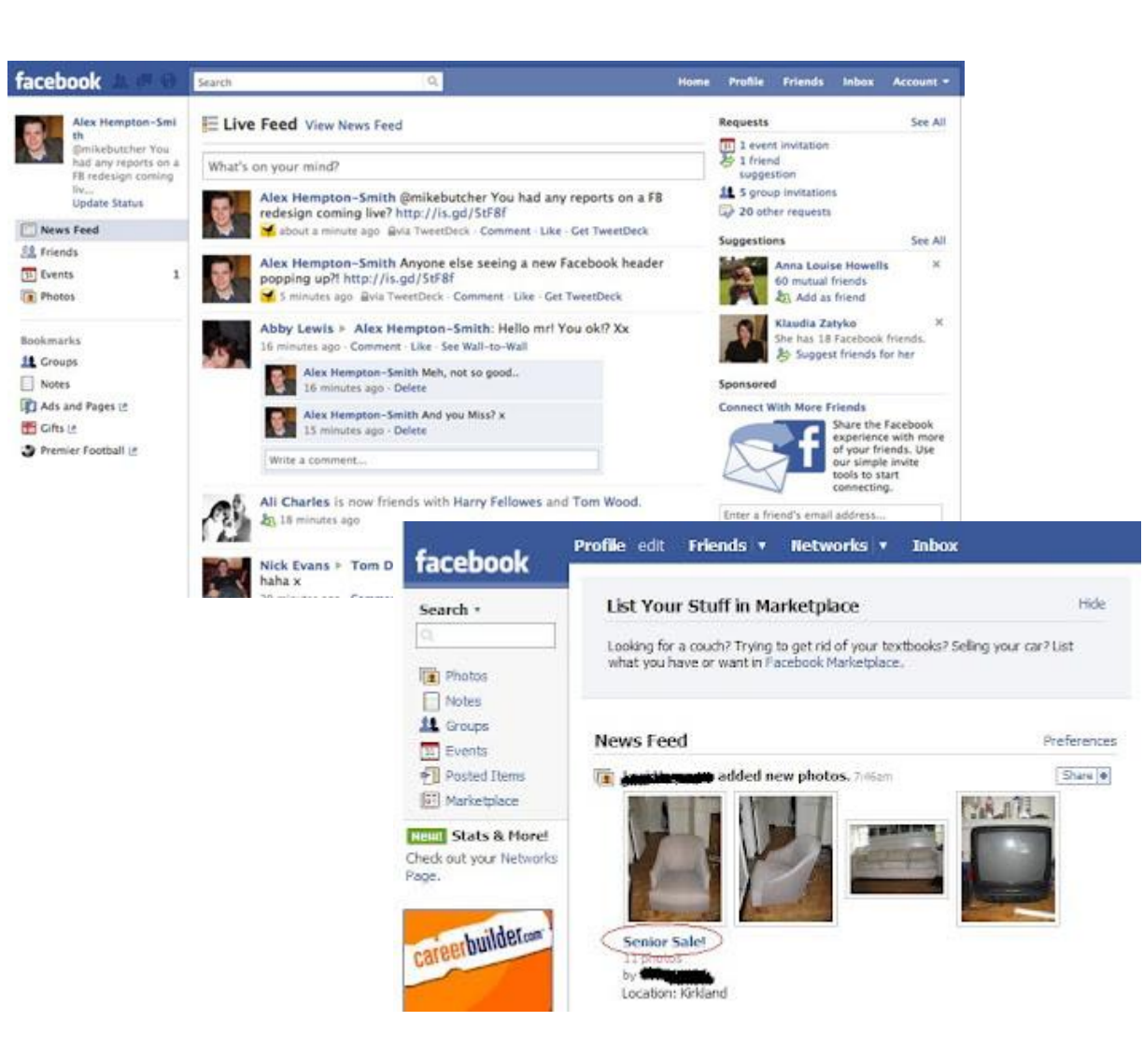

### The Facebook

#### 2007

- Añade el Marketplace.
- Crea la plataforma para desarrolladores.
- Facebook alcanza los 19 millones de usuarios
- Zuckerberg se convierte en millonario. Vende el 1,6% de las acciones de Facebook por 240 Millones de Dólares.
- Comienza a haber publicidad.

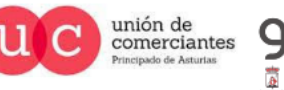

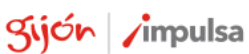

 $\circledcirc$ 

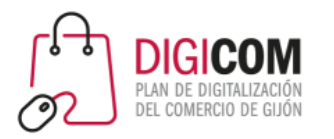

### Facebook

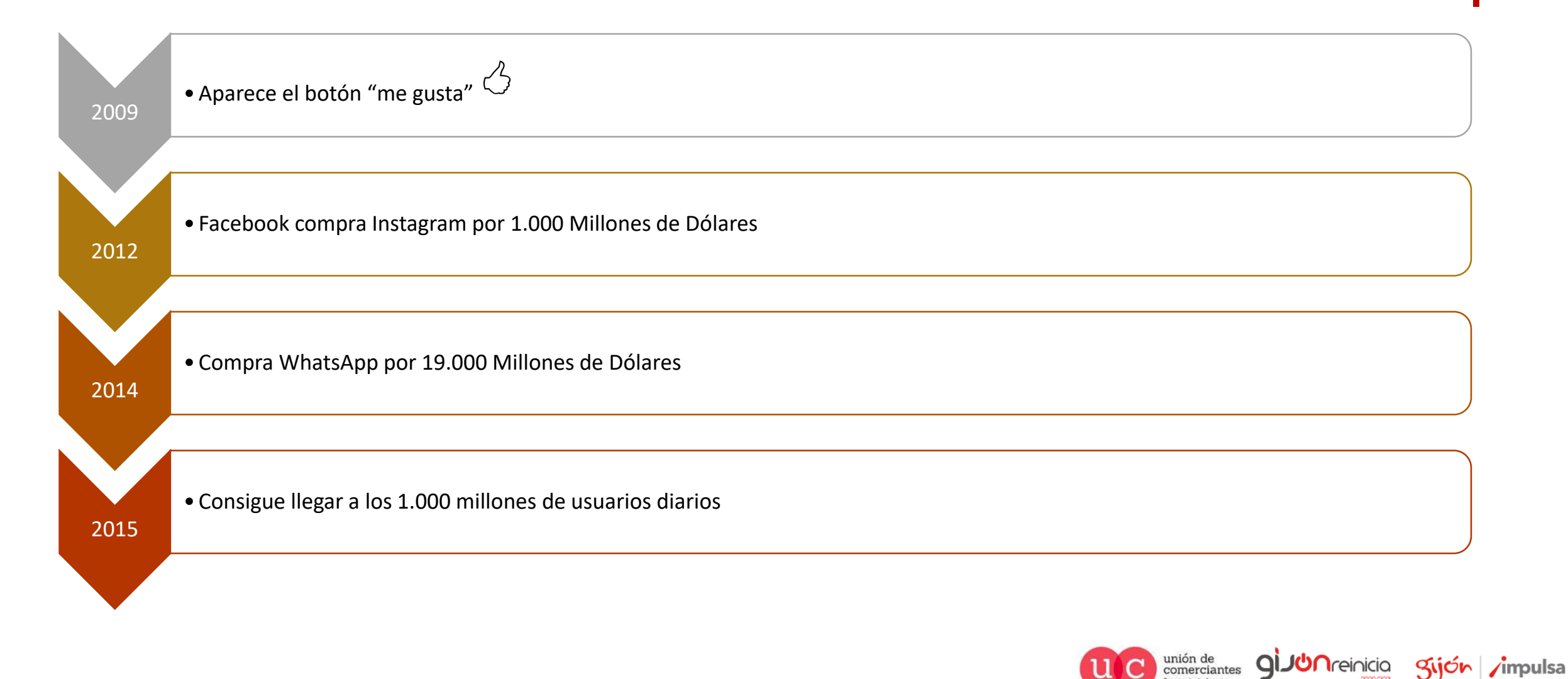

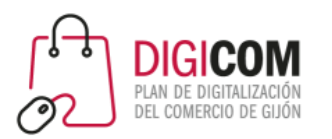

## ¿Debe mi comercio estar en redes sociales?

Y si es así, ¿en cuales?

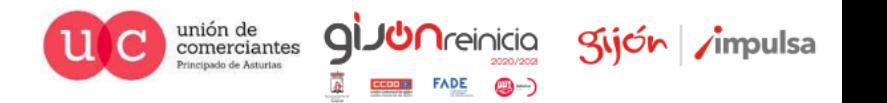

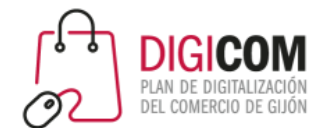

### ¿están tus clientes en redes sociales?

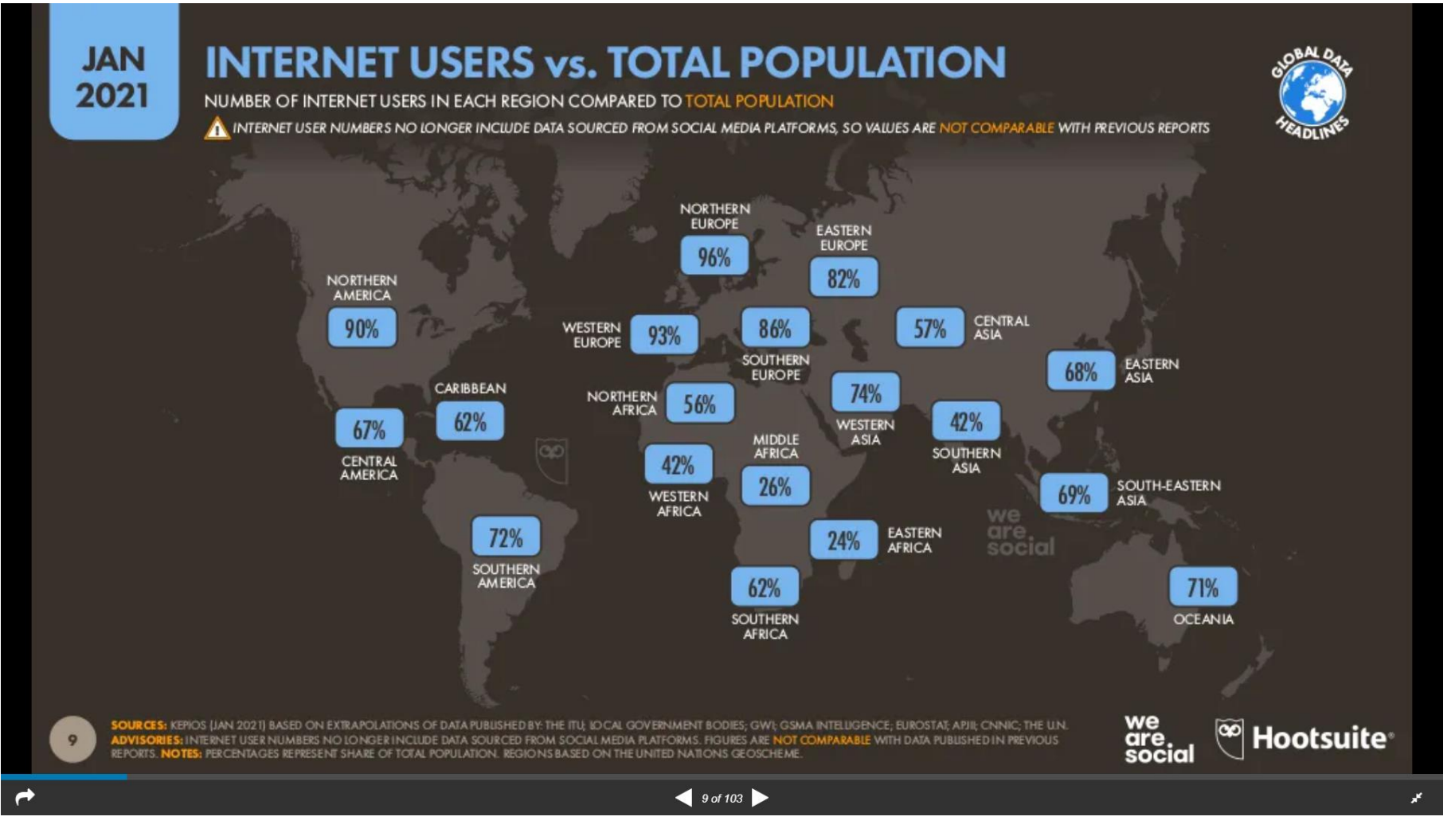

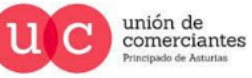

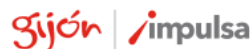

**JUN**reinicia

@-)

q

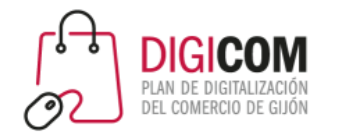

### ¿Están tus clientes en redes sociales?

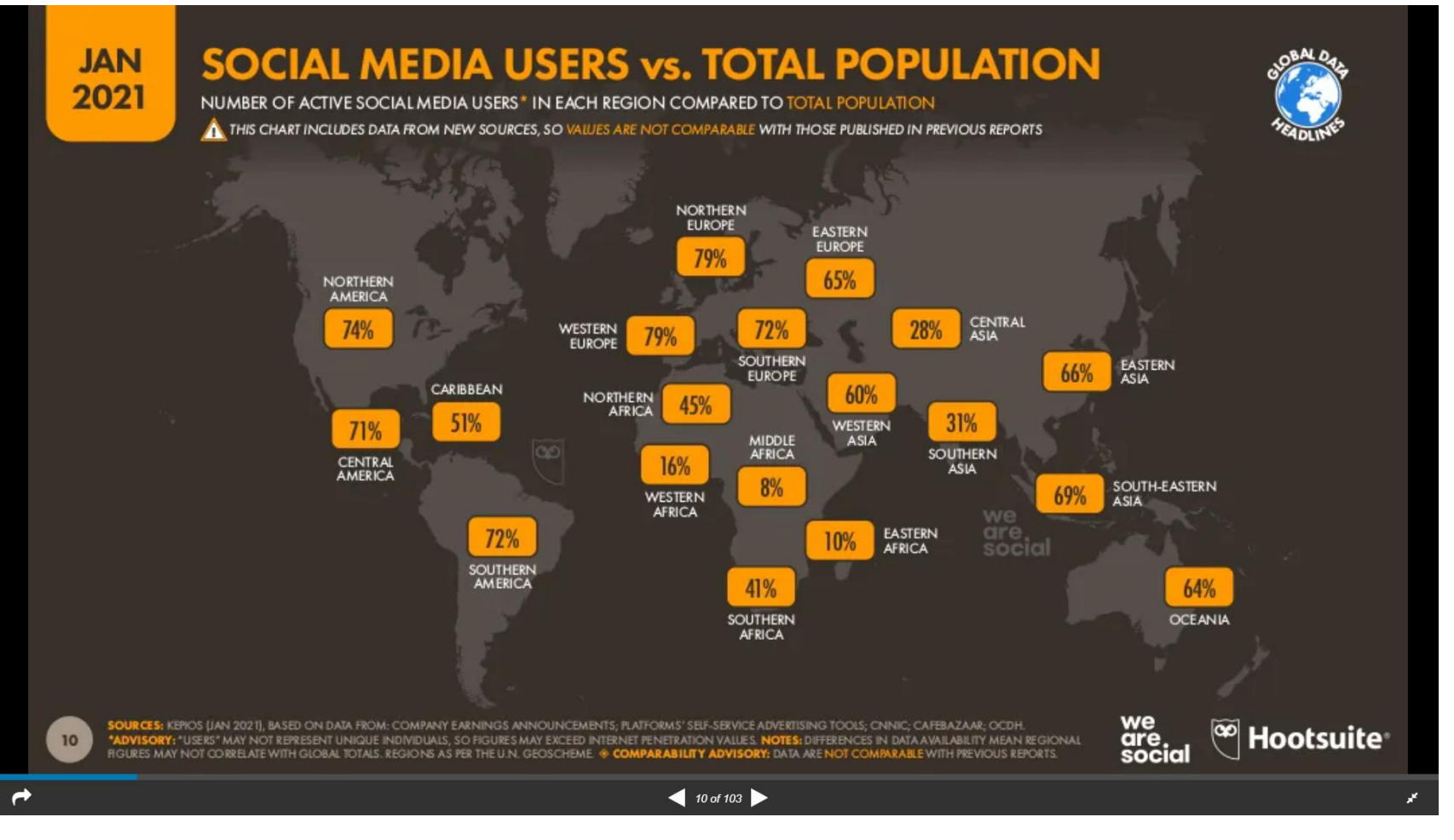

unión de comerciantes Principado de Asturias

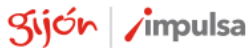

**JUN**reinicia

@-)

Q

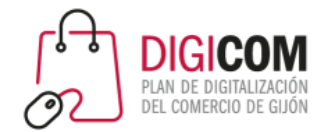

### ¿Tus clientes usan redes sociales?

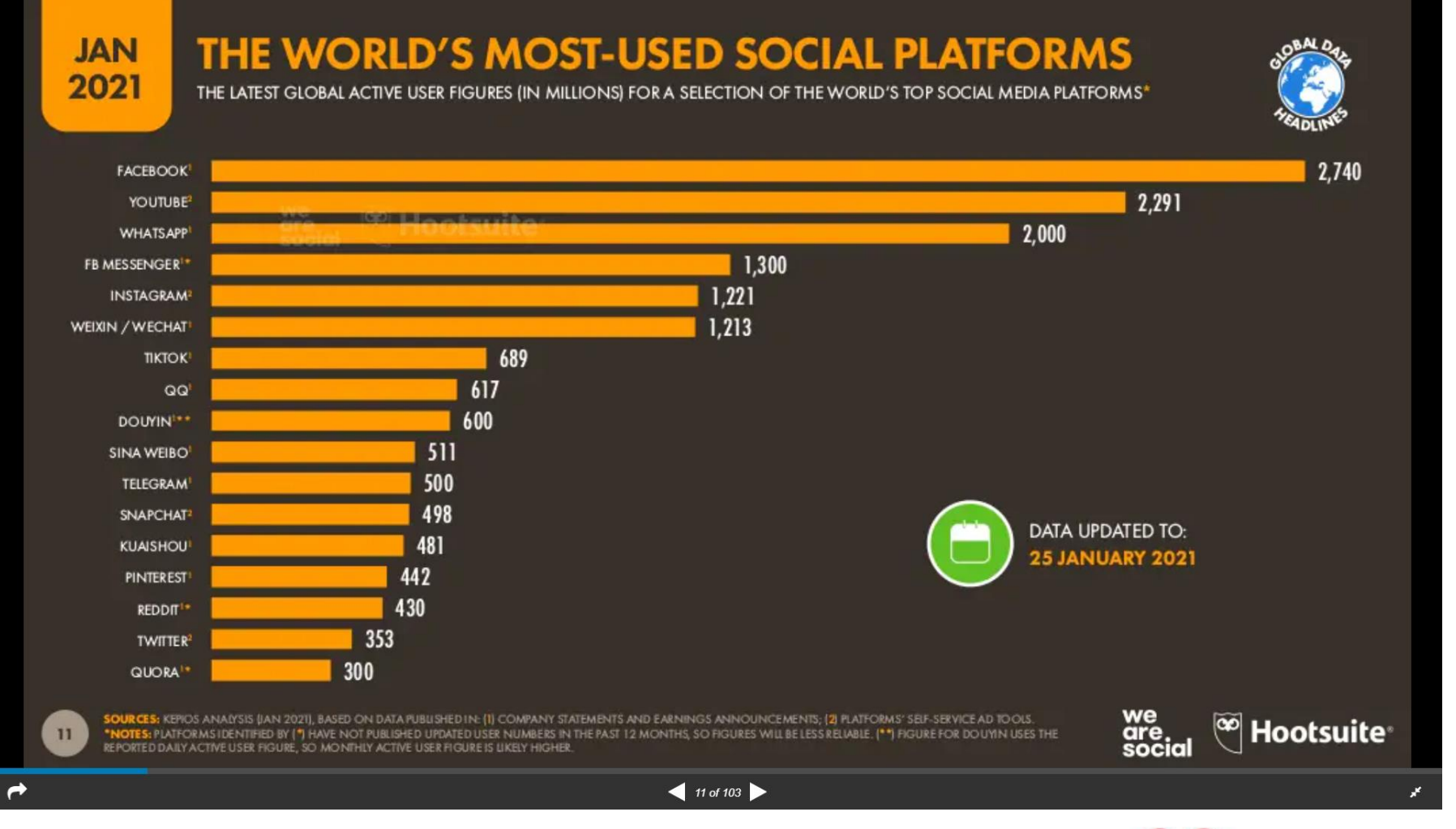

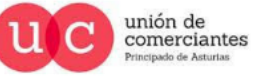

**giJU**nreinicio

**FADE** 

©-)

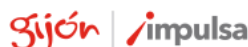

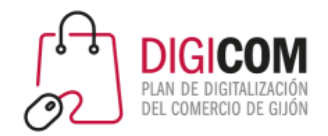

### Apps móviles por número de usuarios activos

**MOBILE APP RANKINGS: ACTIVE USERS** GLOBAL (EX. CHINA) RANKINGS OF TOP MOBILE APPS AND GAMES BY MONTHLY ACTIVE USERS IN 2020

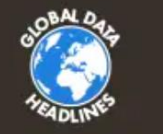

RANKING OF MOBILE APPS BY MONTHLY ACTIVE USERS

**JAN** 

2021

13

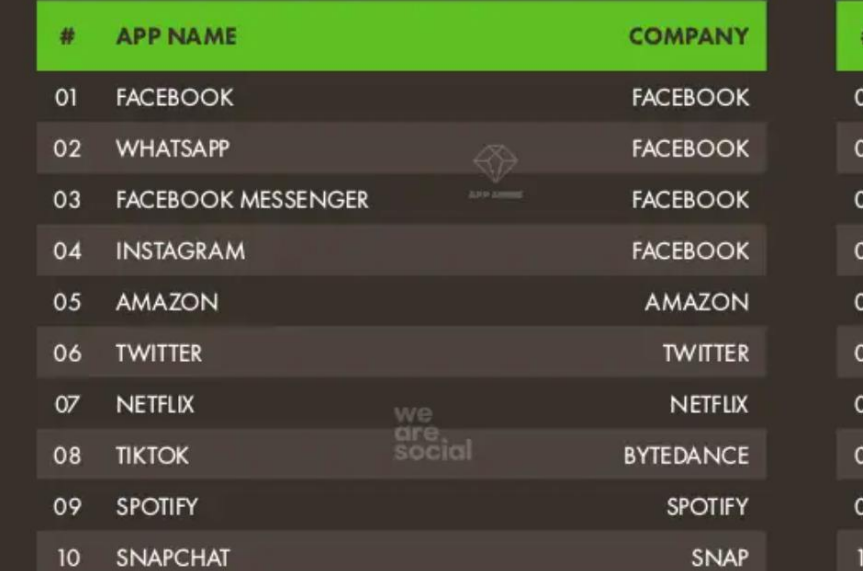

#### RANKING OF MOBILE GAMES BY MONTHLY ACTIVE USERS

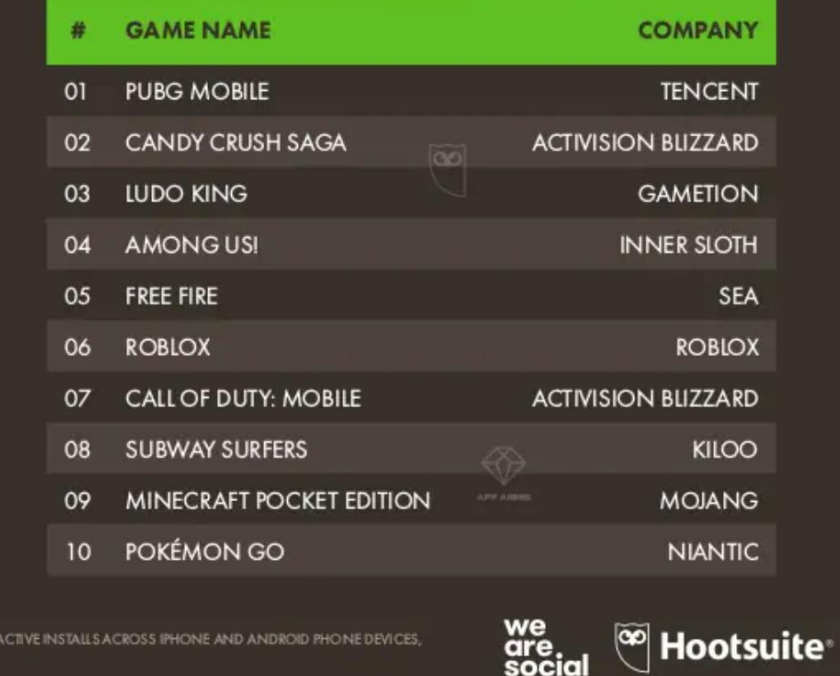

**OURCE:** APP ANNIE (JAN 2021). SEE STATEO FMOBILE 2021 COM FOR MORE DETAILS. NOTE: RANKINGS BASED ON EXCLUDING CHINA

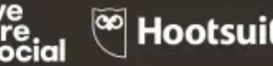

**giJU**nreinicia

 $\left( \frac{13 \text{ of } 103}{2} \right)$ 

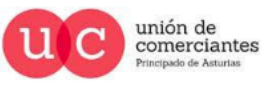

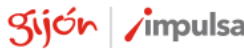

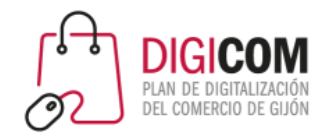

### Fuentes para descubrir nuevas marcas

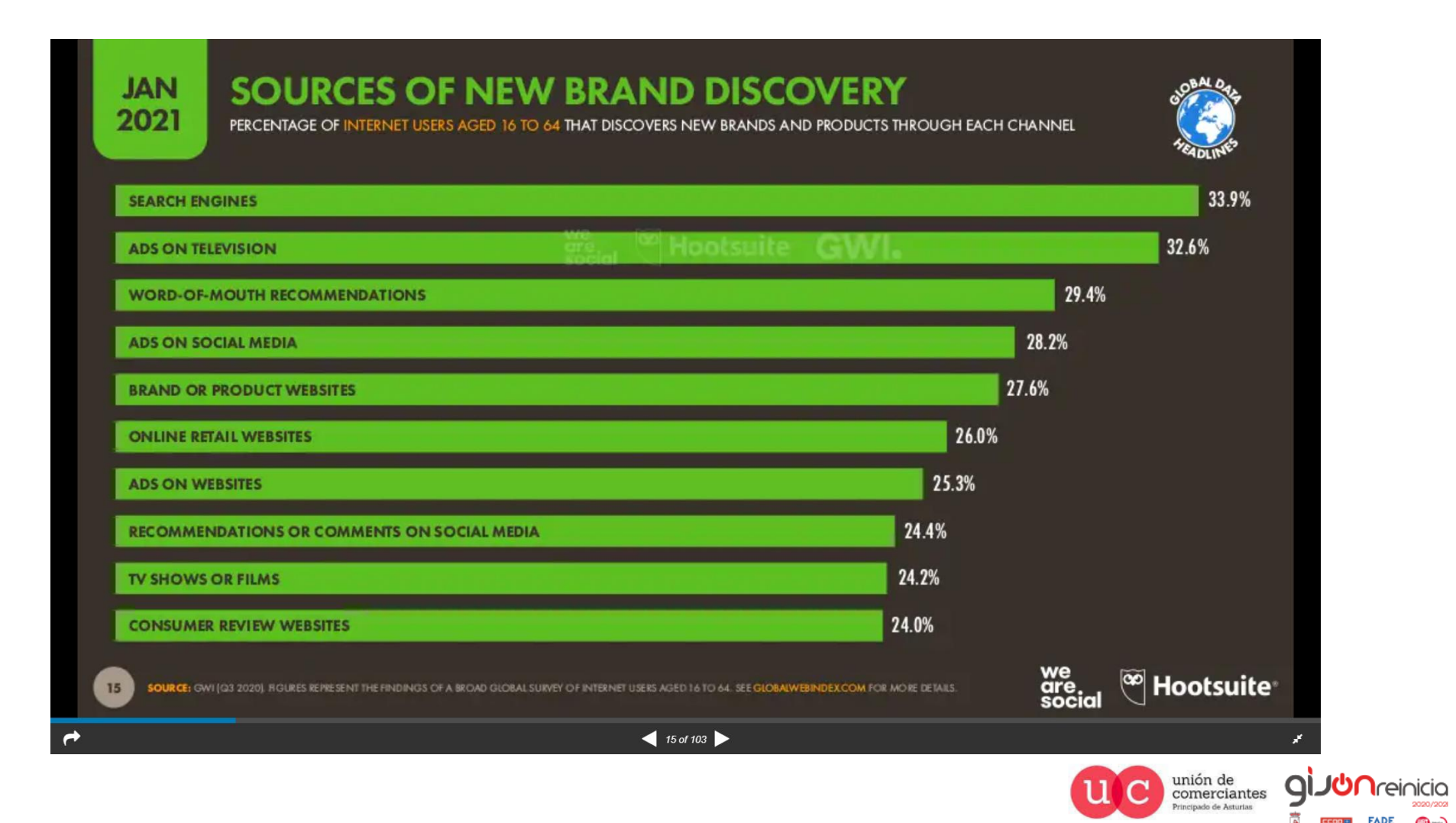

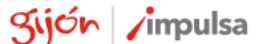

@-)

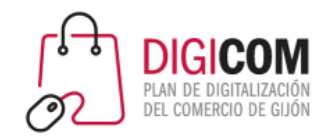

### Redes sociales más usadas en España en 2021, según tiempo de uso diario en minutos

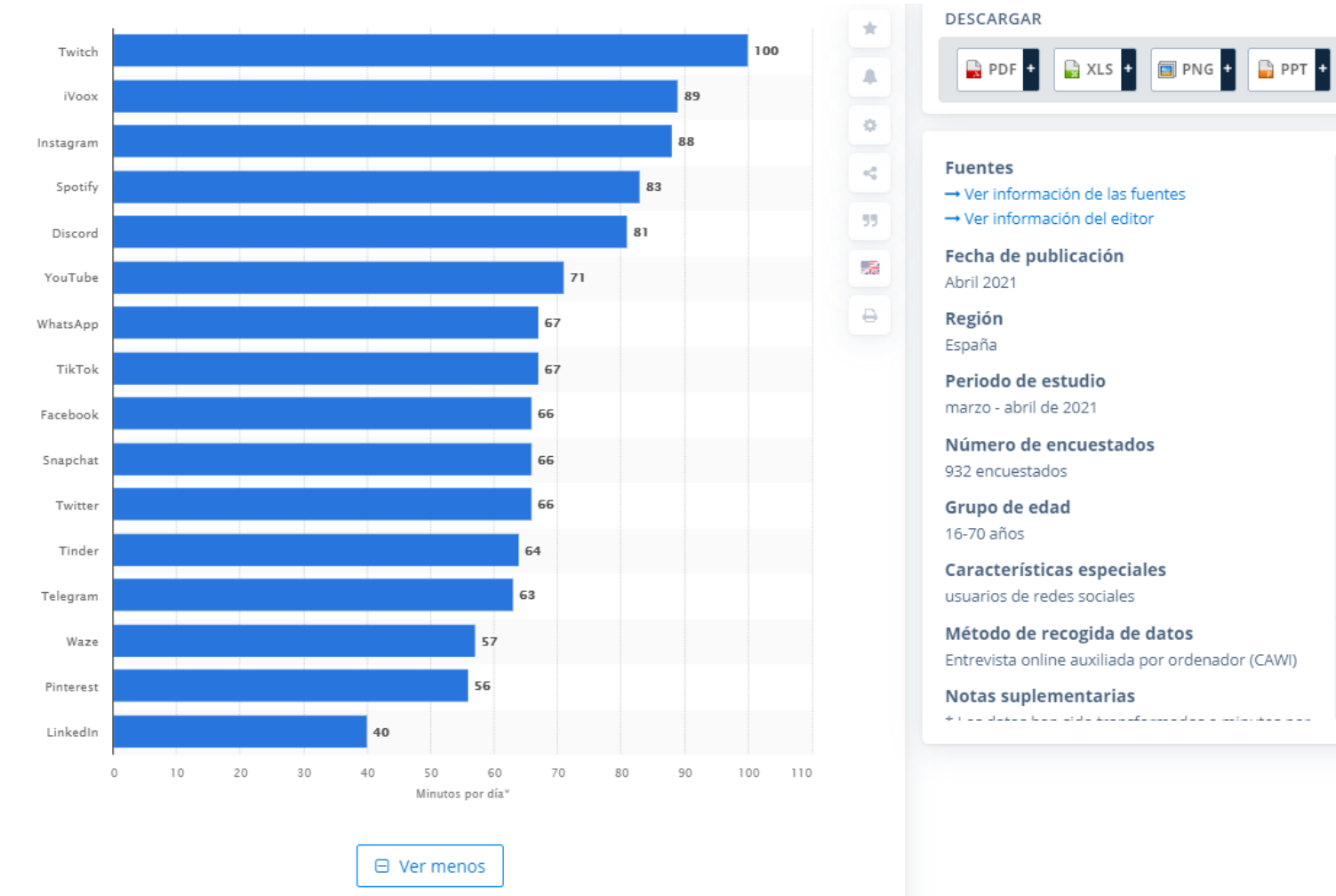

© Statista 2021

Ver fuente <sup>O</sup>

Fuente: statista.com

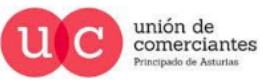

Q

@-)

Kijón / impulsa

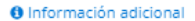

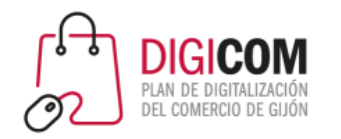

### Evolución usuarios RRSS en España

Evolución del número de usuarios en cada red social en las 50 ciudades más pobladas en España

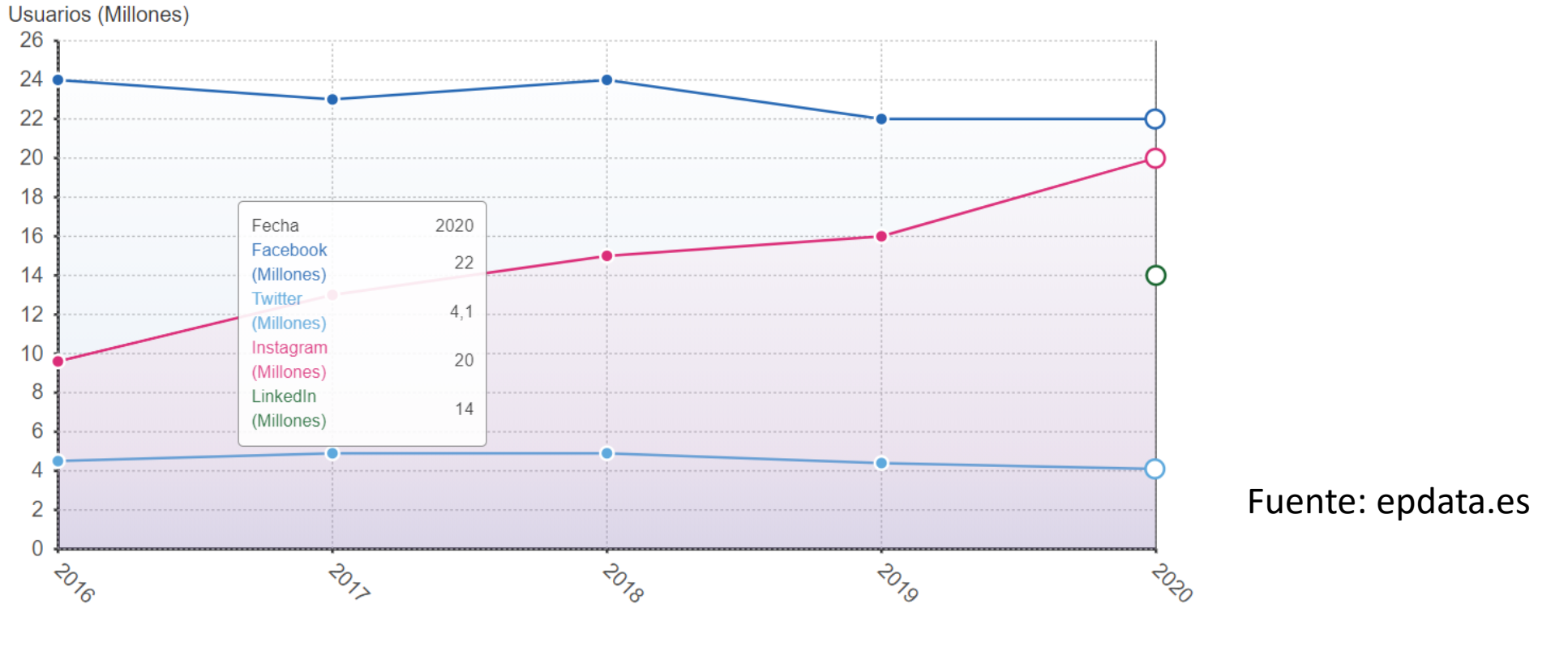

Facebook **Twitter** LinkedIn Fuente: The Social Media Family, www.epdata.es  $\blacksquare$  Instagram

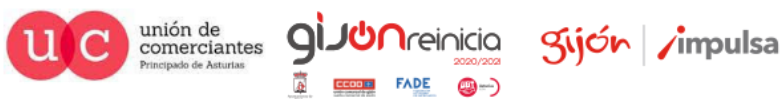

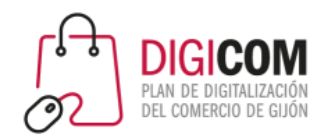

### Estudio de We Are Social y Hootsuite 2021

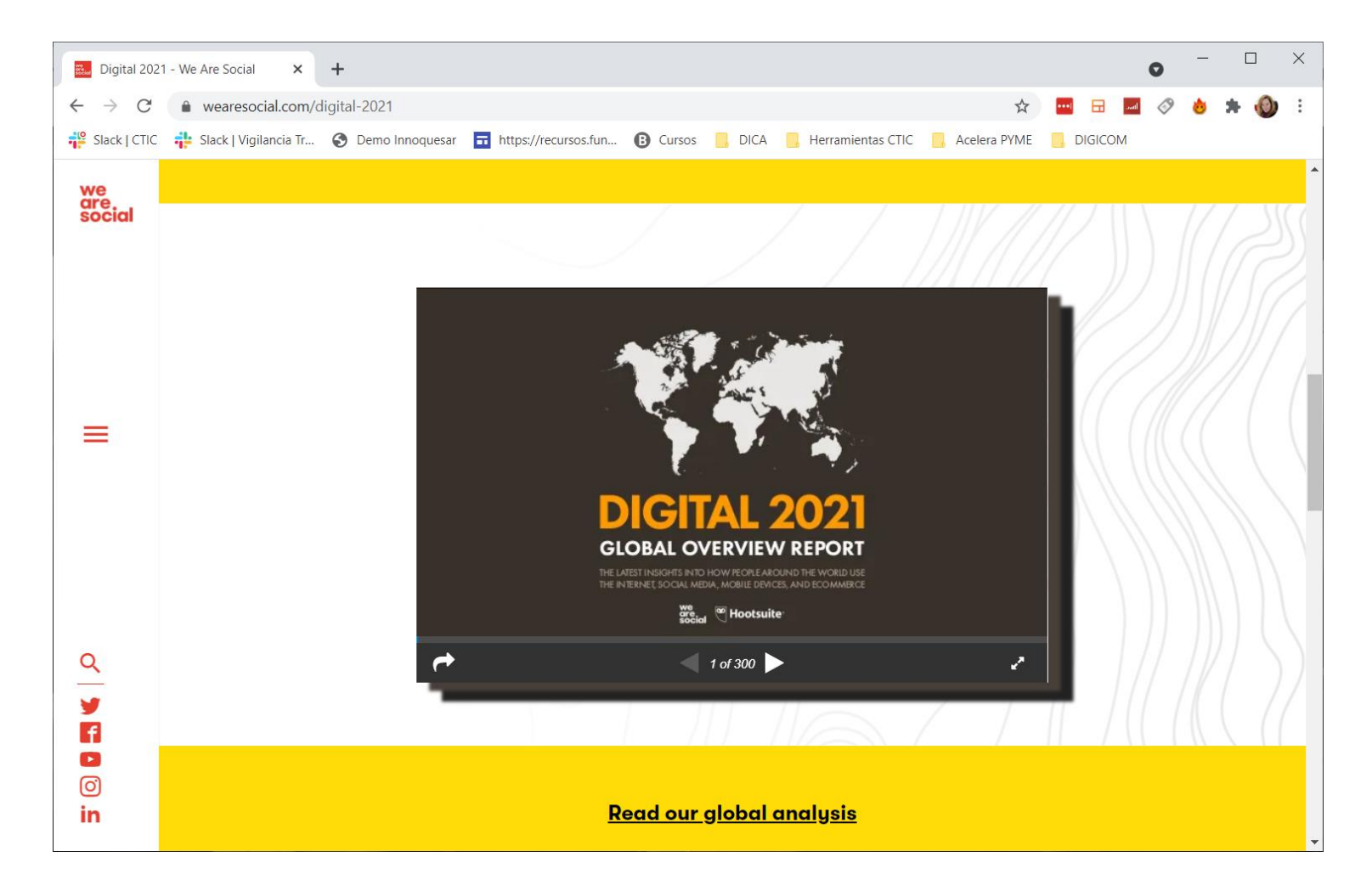

https://wearesocial.com/digital-2021

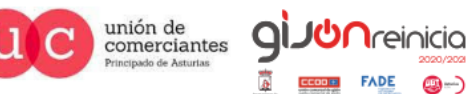

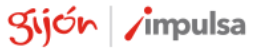

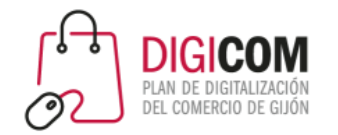

### Estudio We Are Social y Hootsuite 2021

#### **CLICK THE LINKS BELOW TO ACCESS OUR FULL SUITE OF GLOBAL DIGITAL REPORTS** Pulsa | Esc | para salir del modo de pantalla completa **BOTSWANA DIBOUTI** ST. KITTS & NEVIS **GLOBAL OVERVIEW ISS TAJIKISTAN DIGITAL YEARBOOK BRAZIL** DOMINICA GUINEA-BISSAU **LIBERIA** NEW CALEDONIA ST. LUCIA TANZANIA ABKHAZIA **BRITISH VIRGIN IS.** DOMINICAN REP. NEW ZEALAND ST. MARTIN THAILAND **GUYANA** LIBYA **AFGHANISTAN BRUNEI ECUADOR** HAIT **LIECHTENSTEN NICARAGUA** ST. PIERRE & MIQUELON TIMOR-LESTE ÅLAND IS. **BULGARIA** ST. VINCENT & THE GRENADINES EGYPT **HONDURAS** LITHUANIA **NIGER TOGO** ALBANIA **BURKINA FASO EL SALVADOR HONG KONG LUXEMBOURG** NIGERIA SAMOA **TOKELAU ALGERIA BURUNDI** EQUATORIAL GUINEA **HUNGARY MACAU** NIUE SAN MARINO **TONGA** AMERICAN SAMOA CABO VERDE **ERITREA ICELAND MADAGASCAR** NORFOUK IS. SÃO TOMÉ & PRÍNCIPE **TRANSNISTRIA** ANDORRA CAMBODIA **ESTONIA INDIA** MALAWI NORTH MACEDONIA SAUDIARABIA **TRINIDAD & TOBAGO INDONESIA** SENEGAL **ANGOLA** CAMEROON **ESWATINI** MALAYSIA NORTHERN MARIANA IS. **TUNISIA ANGUILIA** CANADA **ETHIOPIA IRAN** MALDIVES NORWAY SERBIA **TURKEY ANTIGUA & BARBUDA CAYMAN IS FALKLAND IS. IRAQ** MALI OMAN **SEYCHELLES TURKMENISTAN** ARGENTINA **CENTRAL AFRICAN REP.** FAROE IS. **IRELAND MALTA** PAKISTAN **SIERRA LEONE TURKS & CAICOS IS. ARMENIA** CHAD **FUL ISLE OF MAN** MARSHALL IS. PALAU **SINGAPORE** TUVALU ARUBA CHILE **FINLAND ISRAEL MARTINIQUE** PALESTINE ST. MAARTEN **UGANDA AUSTRAUA CHINA** FRANCE **ITALY MAURITANIA** PANAMA SLOVAKIA **UKRAINE JAMAICA PAPUA NEW GUINEA** U.A.E. **AUSTRIA CHRISTMAS IS FRENCH GUIANA MAURITIUS SLOVENIA AZERBAUAN** COCOS (KEELING) IS. FRENCH POLYNESIA **JAPAN MAYOTTE** PARAGUAY SOLOMON IS U.K. U.S.A. **BAHAMAS** COLOMBIA **GABON JERSEY MEXICO** PERU SOMAILA **BAHRAIN COMOROS GAMBIA JORDAN MICRONESIA PHILIPPINES** SOUTH AFRICA **U.S. VIRGIN IS. BANGLADESH** DEM. REP. OF CONGO **GEORGIA** KAZAKHSTAN **MOLDOVA** PITCAIRN IS. SOUTH SUDAN **URUGUAY BARBADOS REP. OF CONGO GERMANY** KENYA **MONACO** POLAND SPAIN **UZBEKISTAN BELARUS** COOK IS. **GHANA** KIRIBATI **MONGOLIA PORTUGAL SRI LANKA** VANUATU **BELGIUM COSTA RICA** GIBRALTAR NORTH KOREA MONTENEGRO **PUERTO RICO** SUDAN **VATICAN BEUZE CÔTE D'IVOIRE** GREECE SOUTH KOREA **MONTSERRAT** QATAR **SURINAME** VENEZUELA CROATIA KOSOVO MOROCCO RÉUNION SVALBARD & JAN MAYEN **BENIN** GREENLAND **VIETNAM BERMUDA** CUBA **GRENADA KUWAIT MOZAMBIQUE ROMANIA** SWAZILAND **WALLIS & FUTUNA CURAÇÃO GUADELOUPE BHUTAN** KYRGYZSTAN **MYANMAR RUSSIAN FEDERATION** SWEDEN **WESTERN SAHARA CYPRUS GUAM** LAOS **NAMIBIA RWANDA SWITZERLAND YEMEN BOUVIA BONAIRE, ST. EUSTATIUS & SABA** CZECHIA **GUATEMAIA** LATVIA **NAURU** ST. BARTHÉLEMY SYRIA ZAMBIA **BOSNIA & HERZEGOVINA DENMARK GUERNSEY** LEBANON NEPAL ST. HELENA ZIMBABWE **TAIWAN**  $\rightarrow$  $\leftarrow$  5 of 300

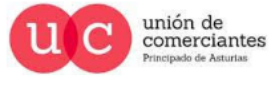

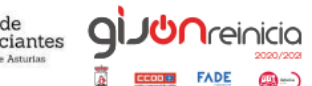

©-)

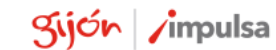
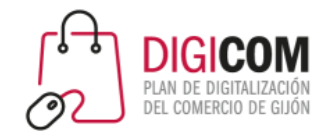

# ¿qué dispositivos poseen los usuarios de Internet?

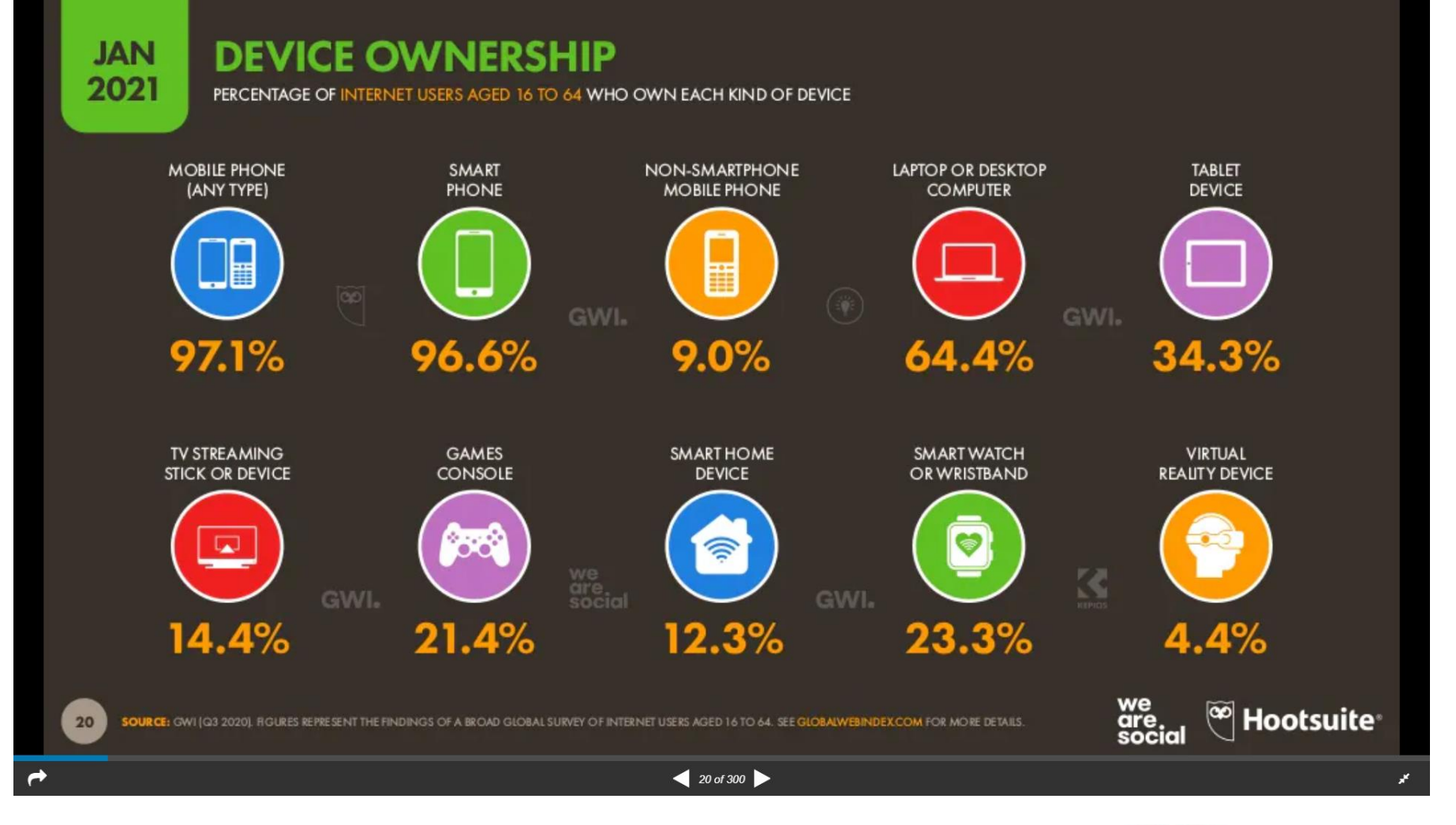

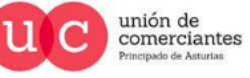

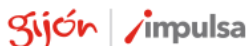

**JUN**reinicia

@-)

**qi** 

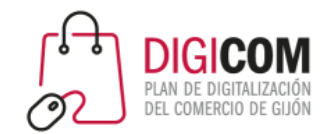

# Tiempo de uso diario de dispositivos y medios

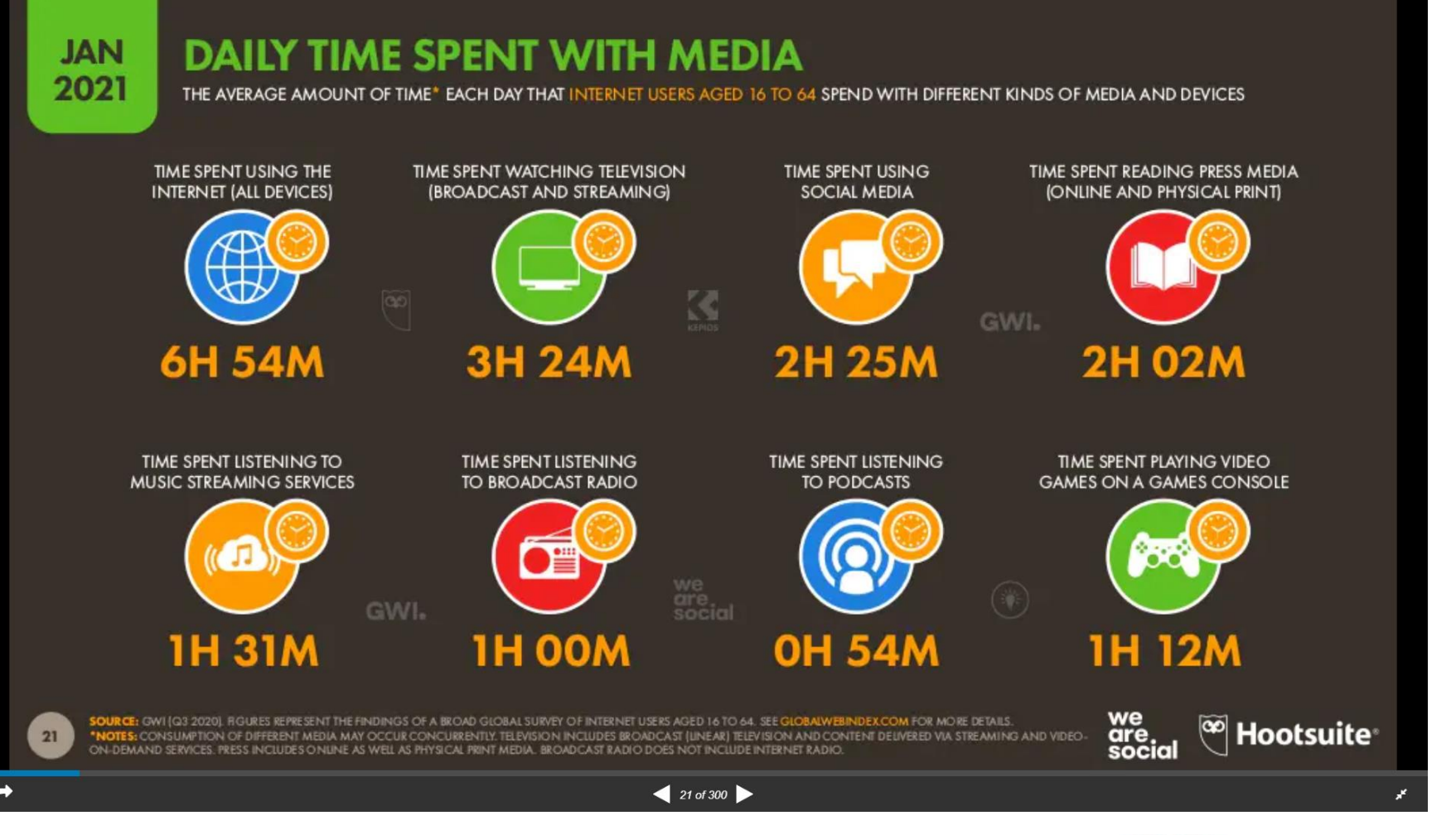

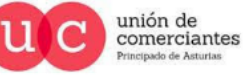

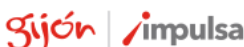

**JUN**reinicia

qi

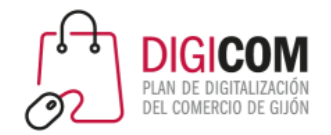

#### Uso global de Internet

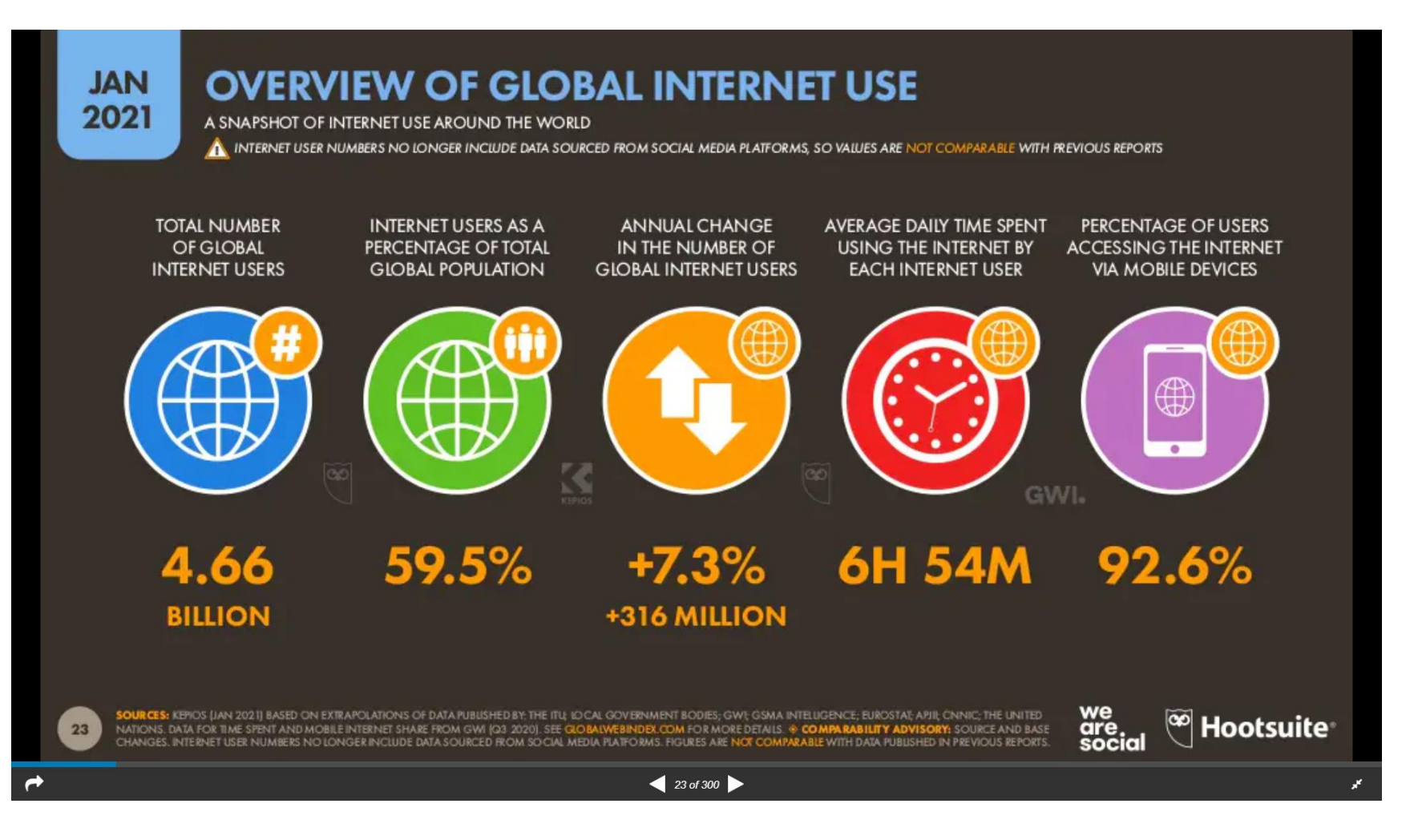

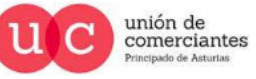

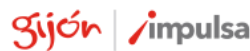

**JUN**reinicia

@-)

qi

# Los principales datos en España

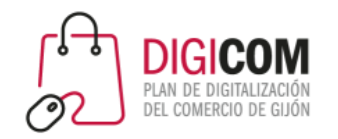

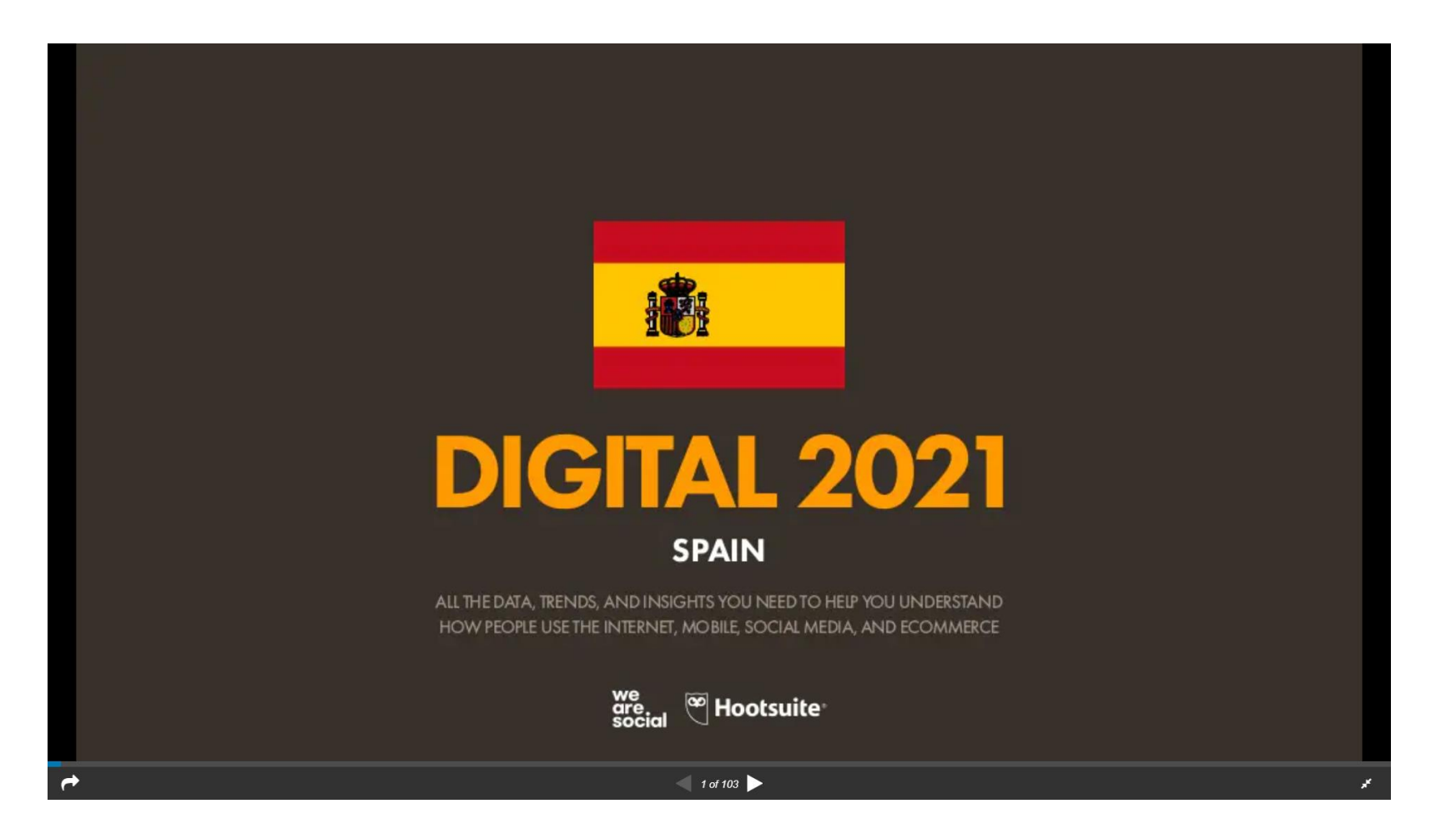

https://datareportal.com/reports/digital-2021-spain

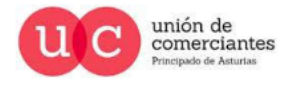

qi

**Treinicia** 

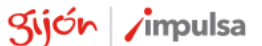

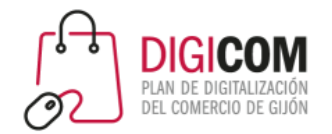

#### Datos de uso de Internet en España

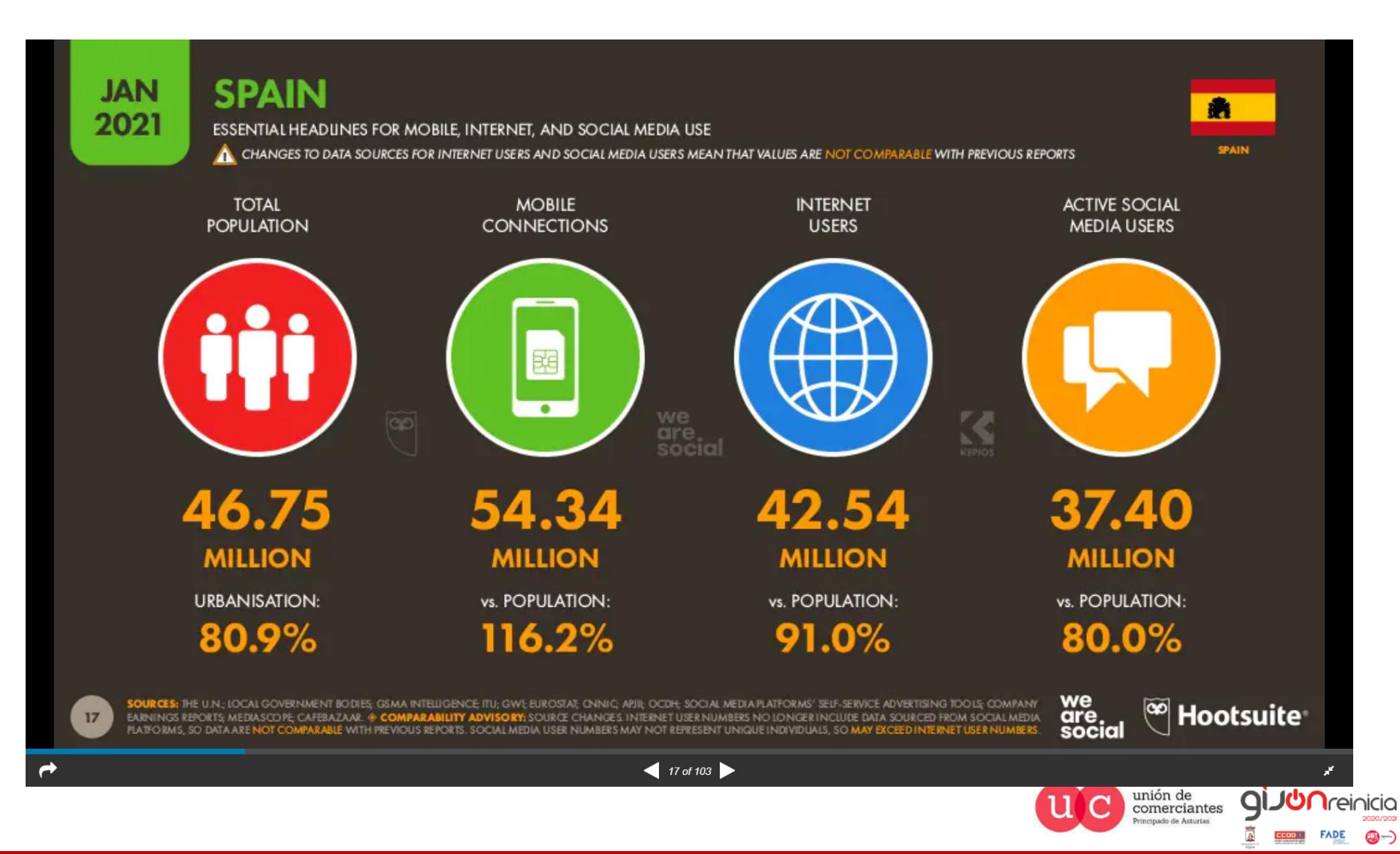

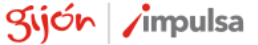

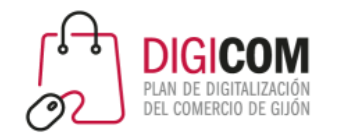

#### Dispositivos de los usuarios de internet

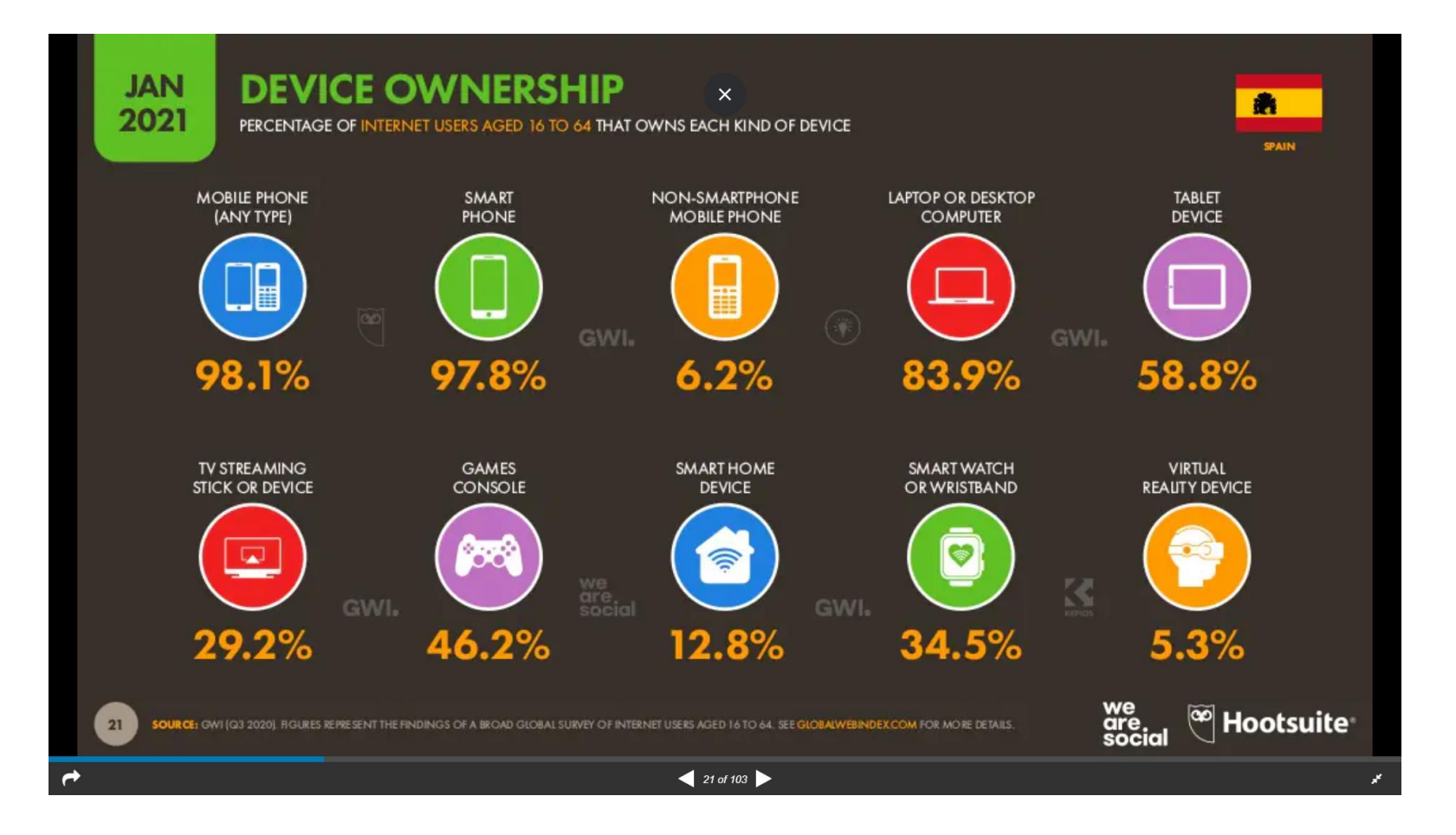

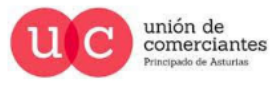

qi

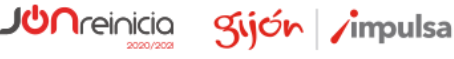

@-)

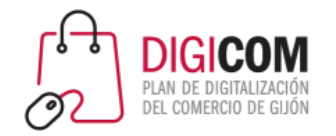

#### Tiempo de uso medio diario

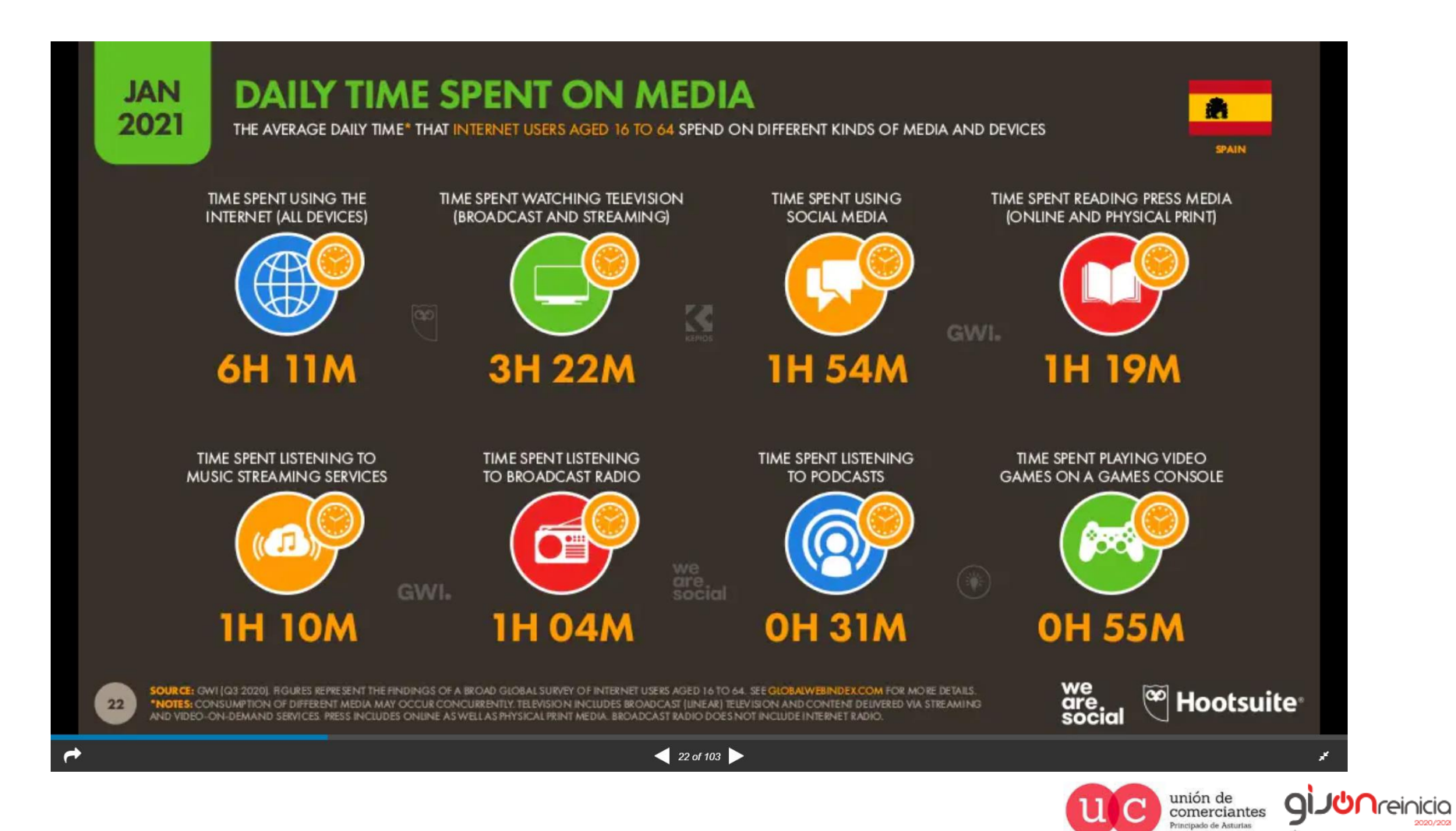

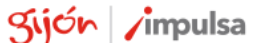

**FADE** 

©-)

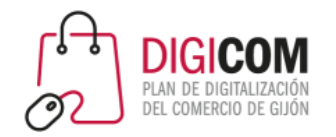

# Tráfico por dispositivos

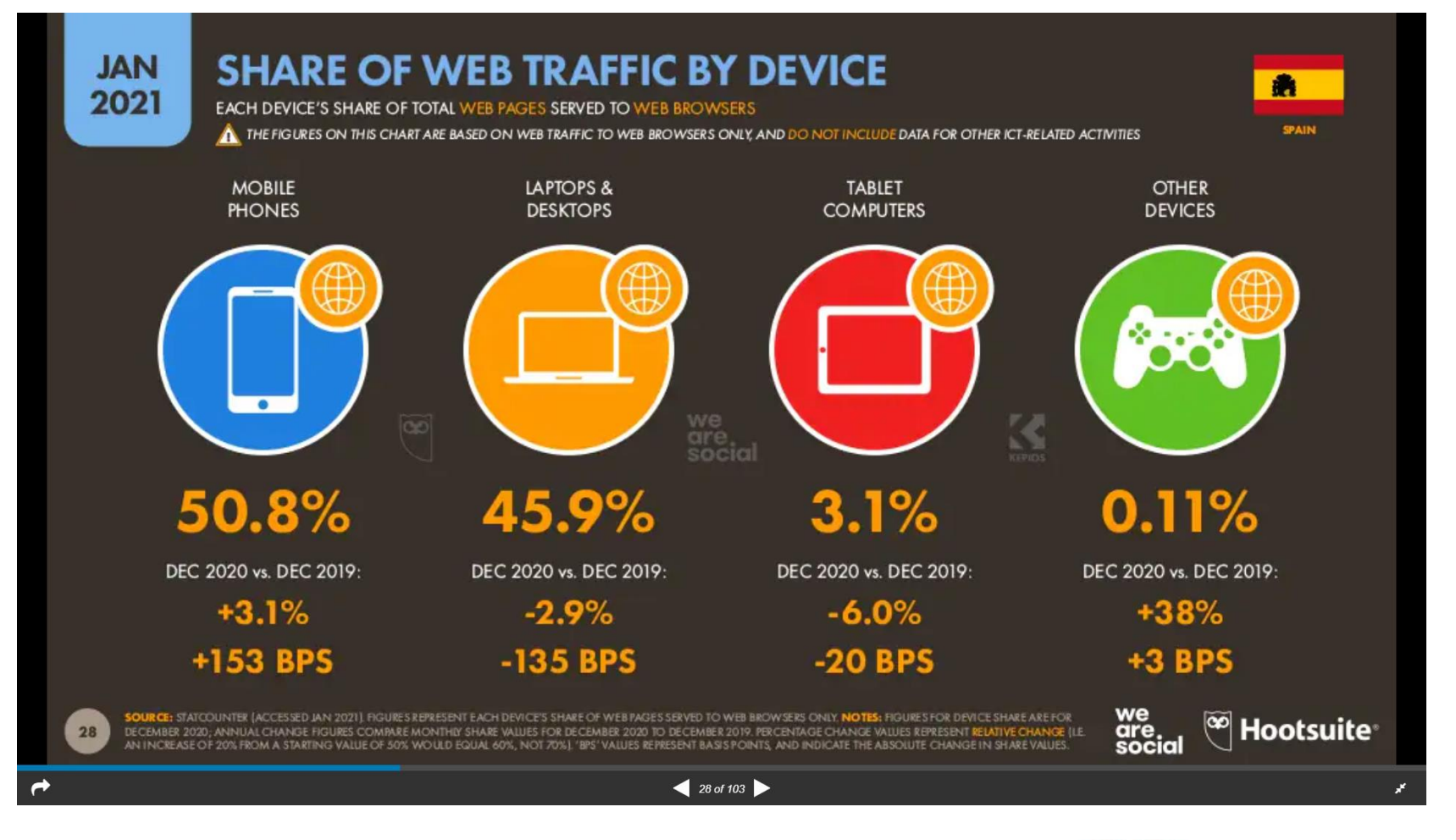

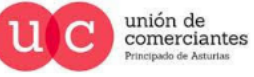

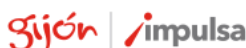

**JUN**reinicia

©-)

Q

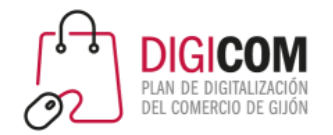

# Páginas web por tráfico

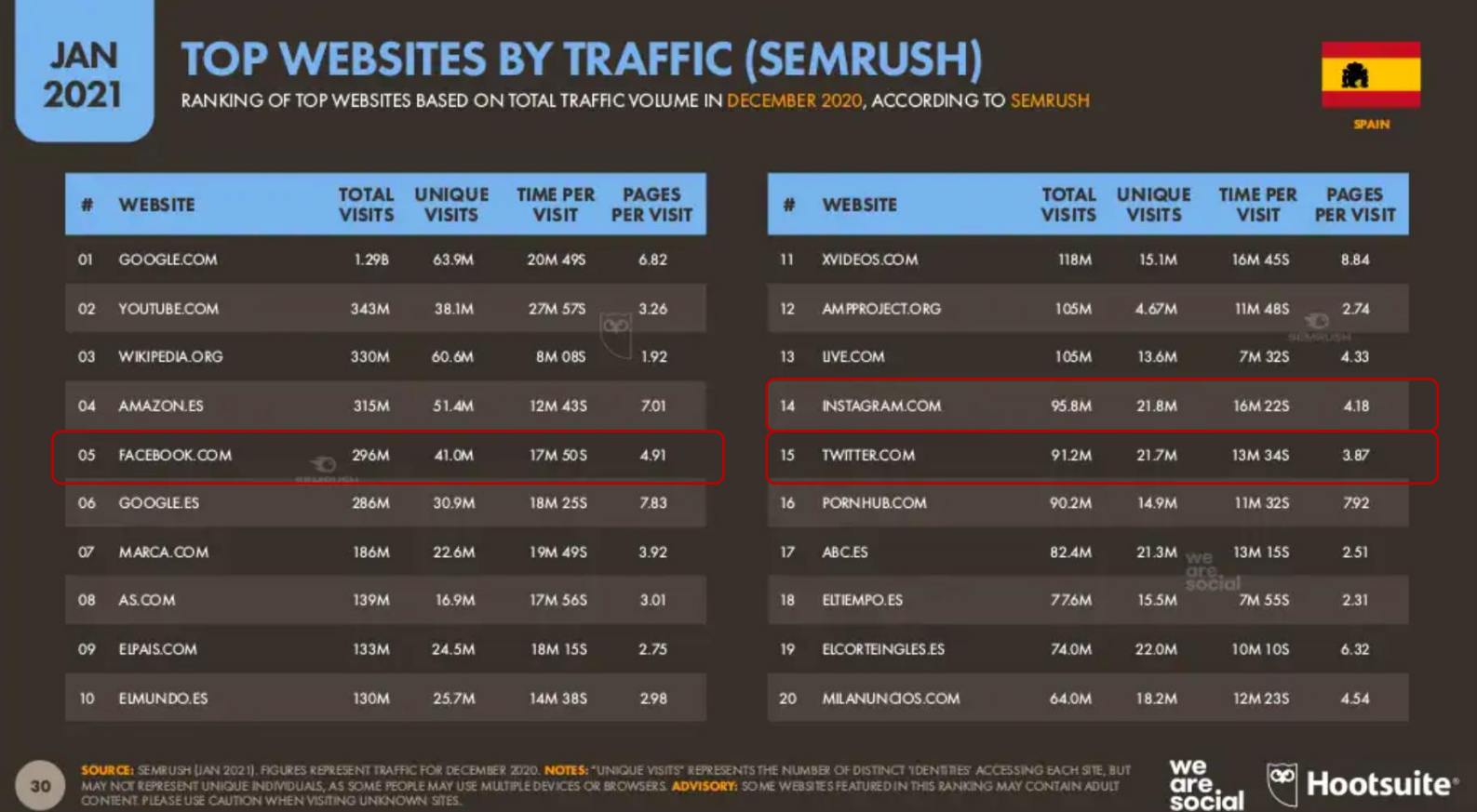

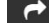

 $\left\langle \right\rangle$  30 of 103

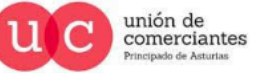

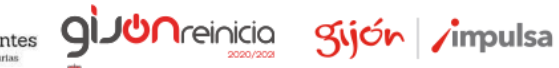

**()** ...

**FADE** 

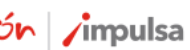

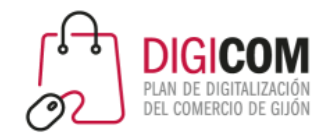

#### Uso de redes sociales en España

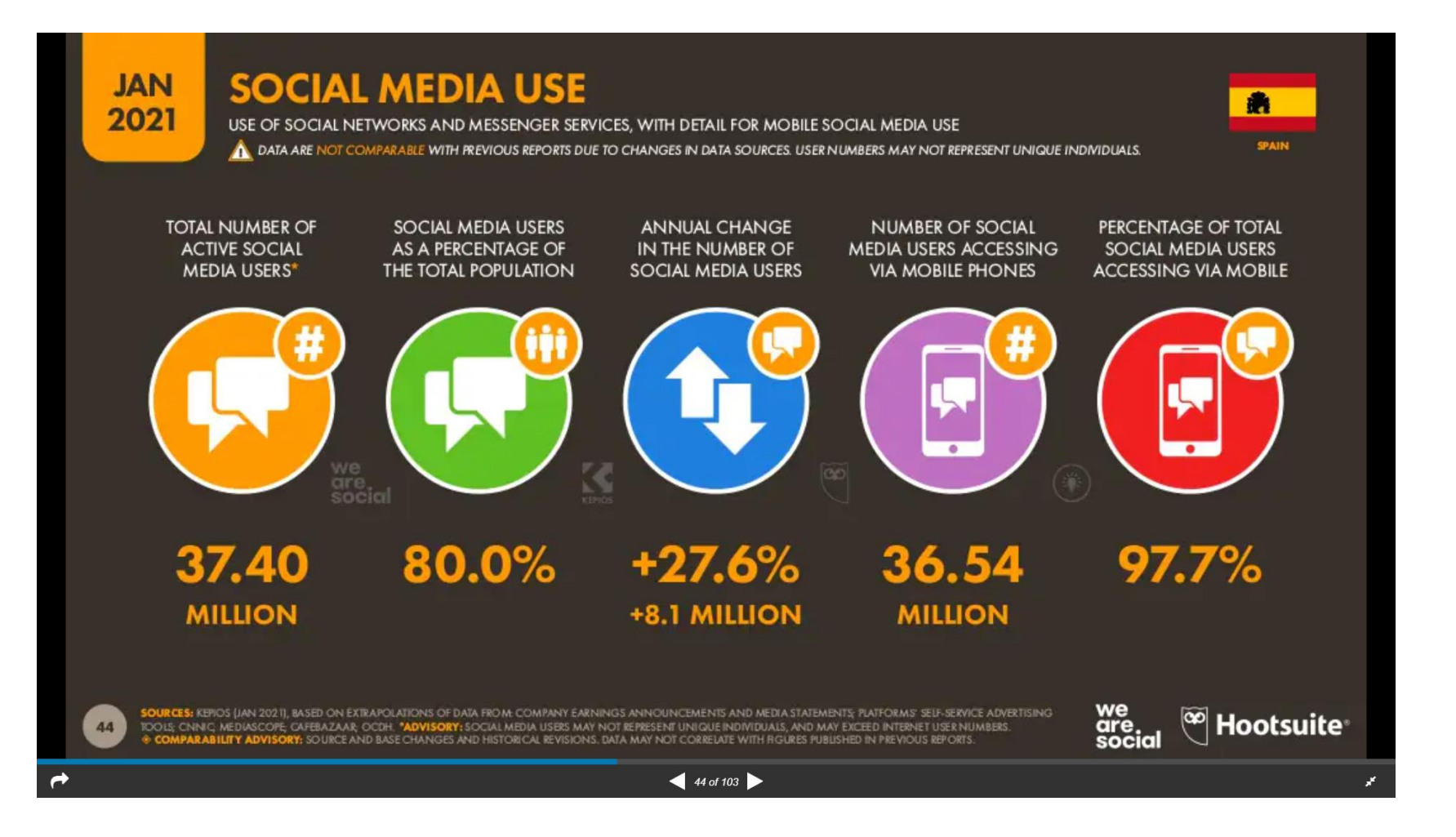

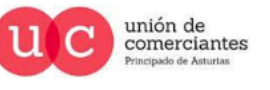

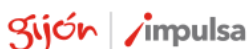

*<u>Areinicia</u>* 

 $\circledcirc$ 

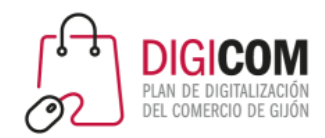

# Audiencia potencial de los anuncios en social media

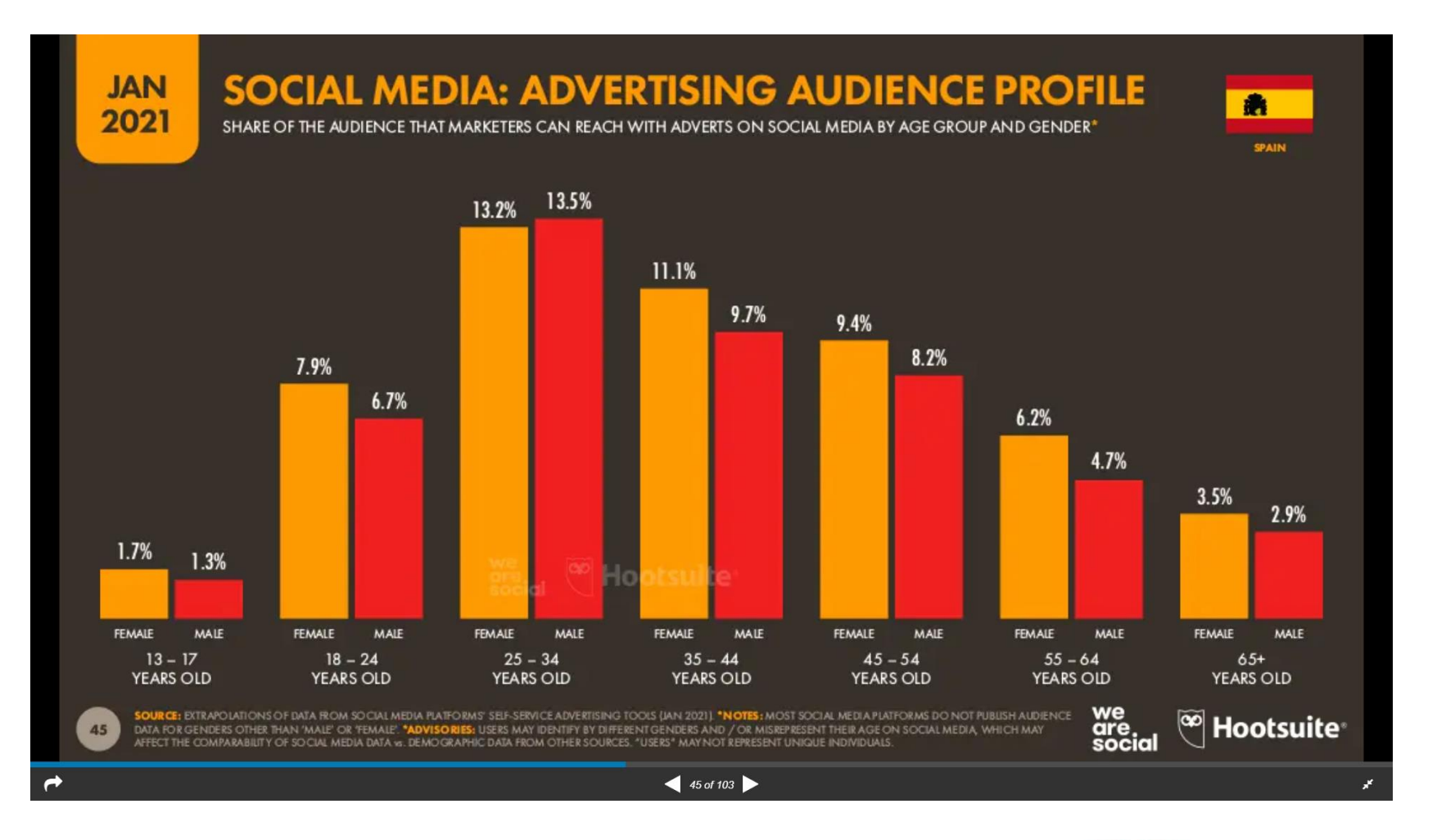

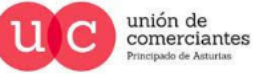

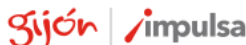

**Treinicia** 

 $\circledcirc$ 

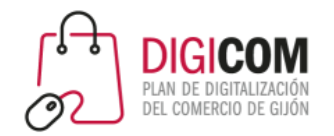

# Plataformas más utilizadas en España

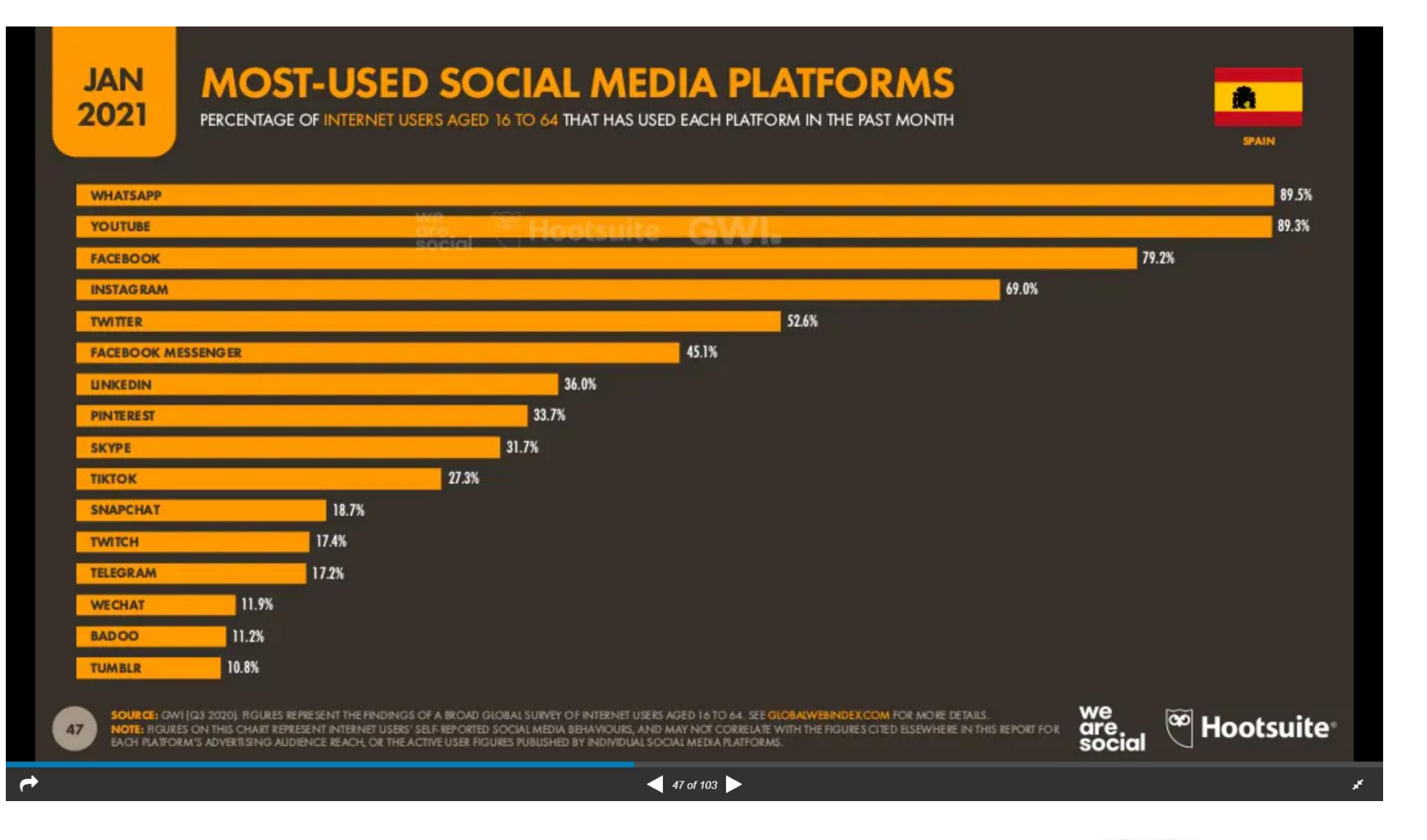

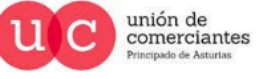

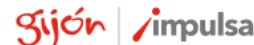

**JUN**reinicia

**FADE** 

©-)

**ql** 

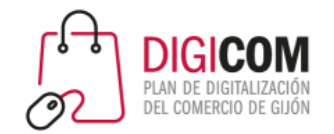

#### Audiencia de Facebook

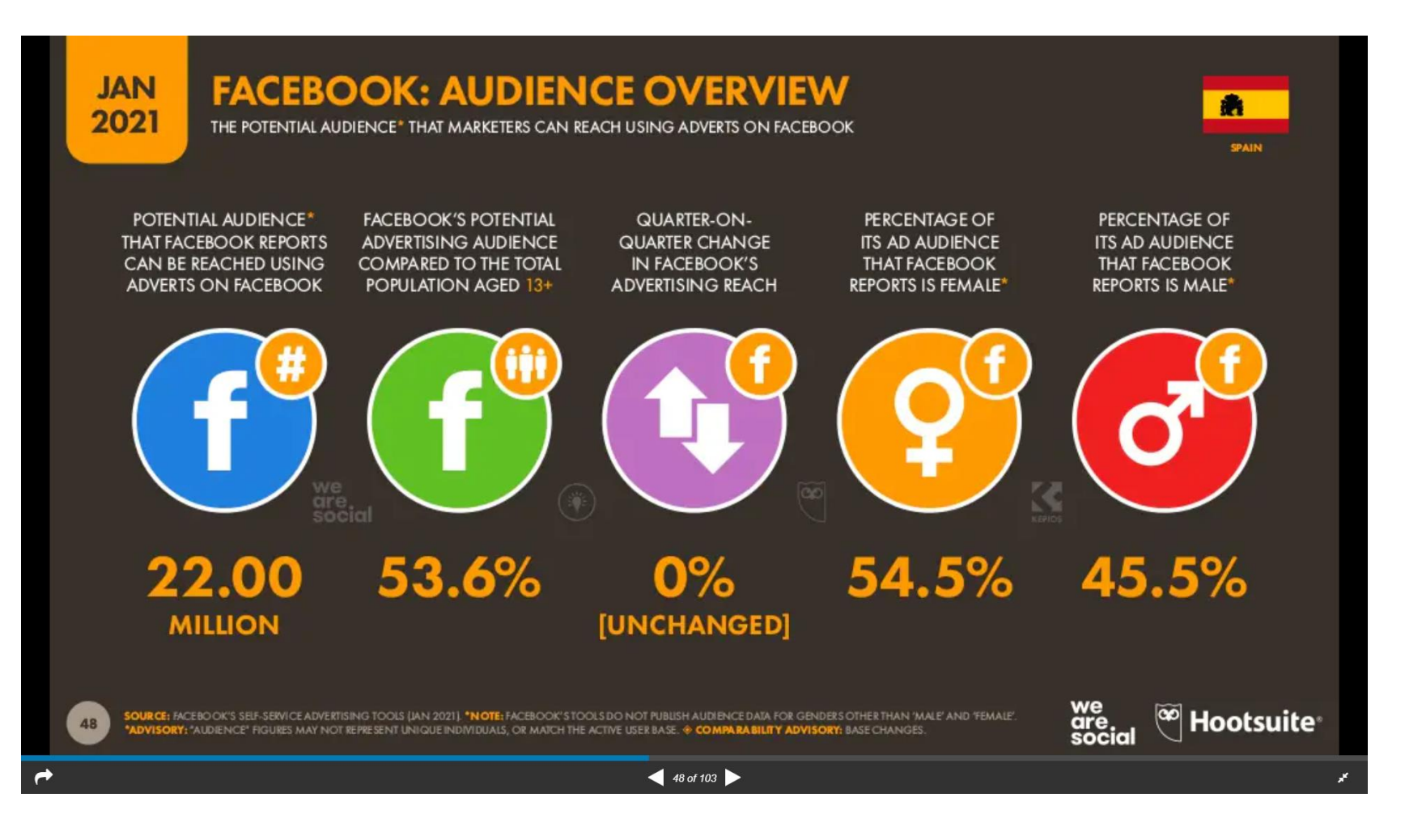

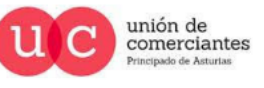

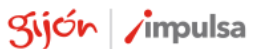

**JUN**reinicia

©-)

 $\Omega$ 

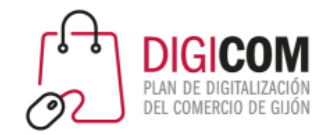

#### Audiencia de Instagram

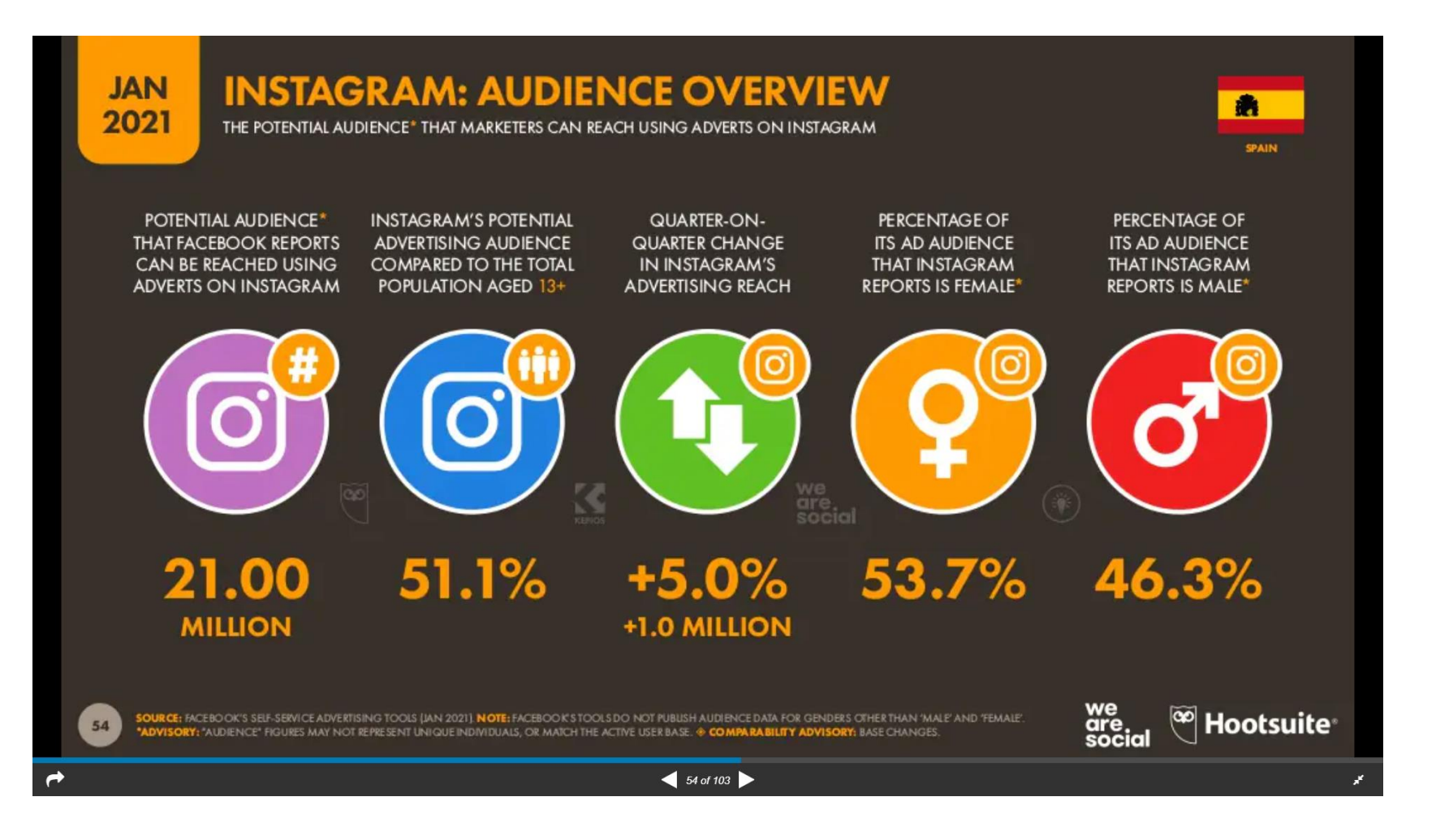

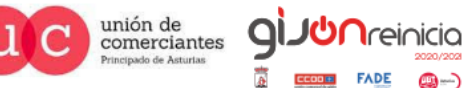

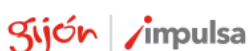

©-)

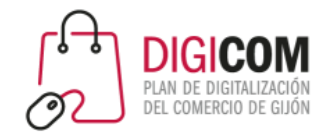

#### Audiencia de LinkedIn

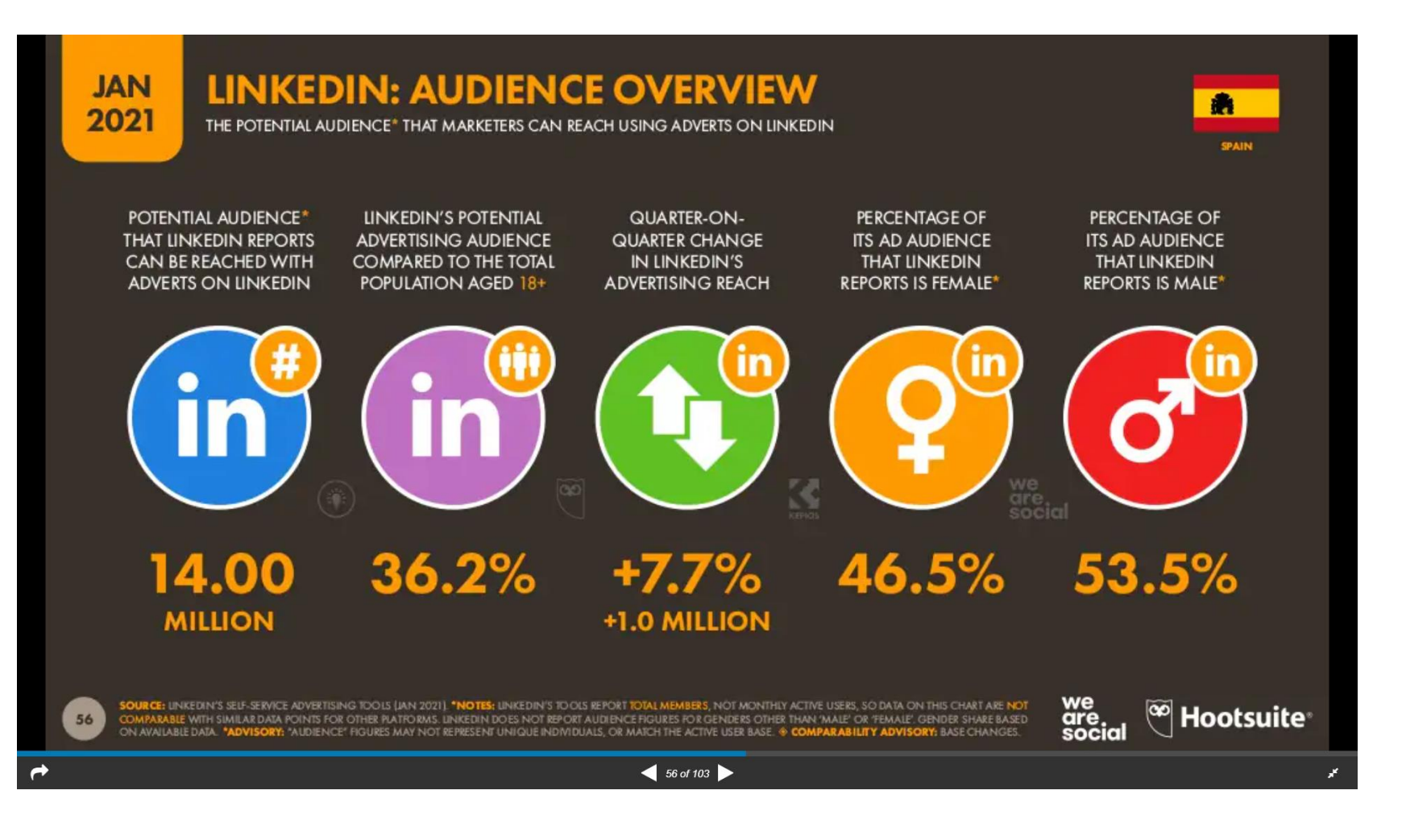

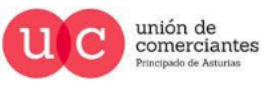

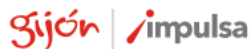

**JUN**reinicia

©-)

 $\mathsf{Q}$ 

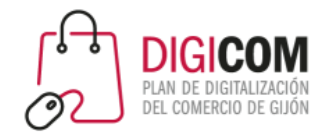

#### Audiencia de Twitter

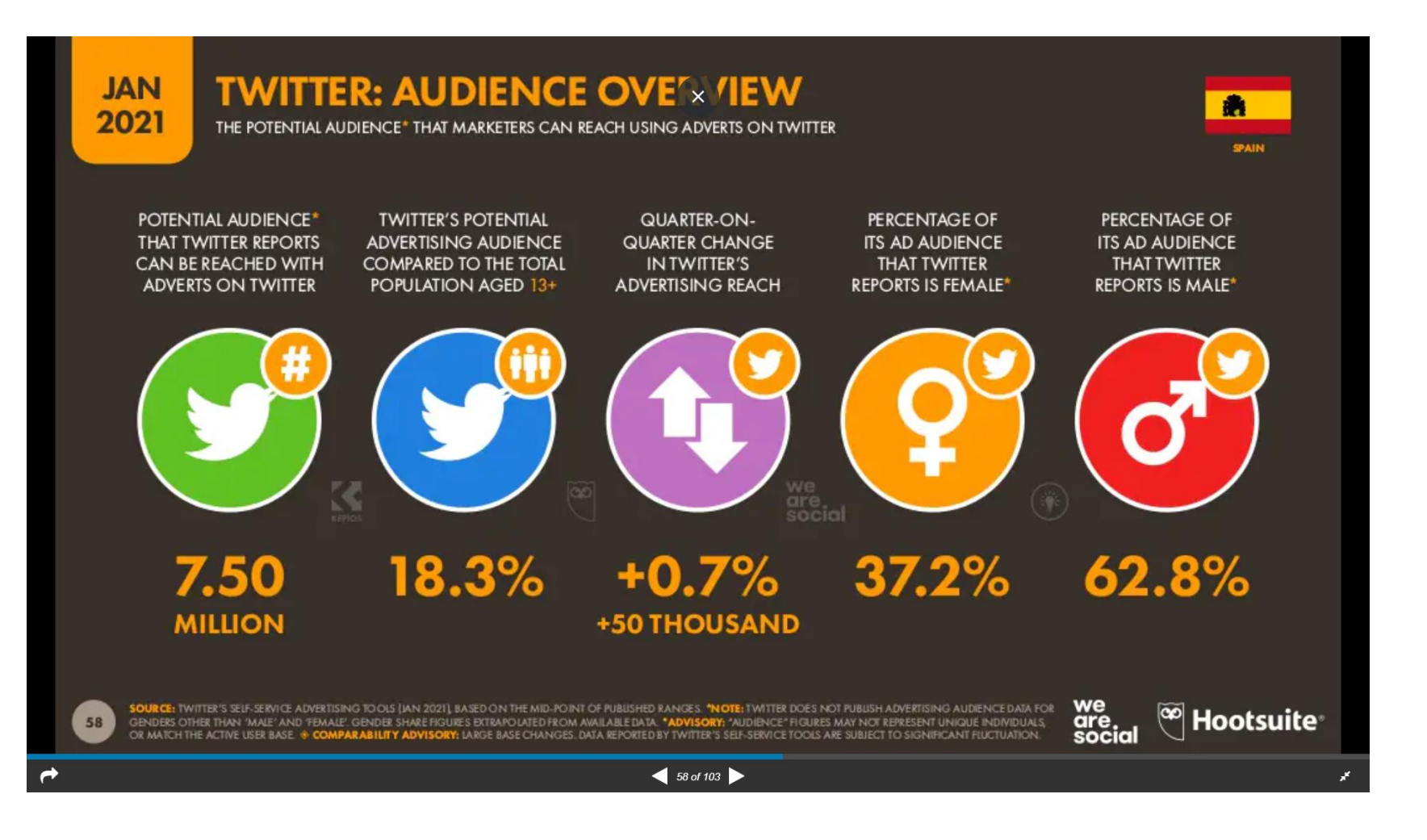

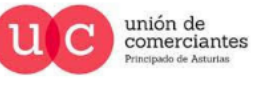

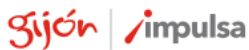

**JUN**reinicia

©-)

 $\Omega$ 

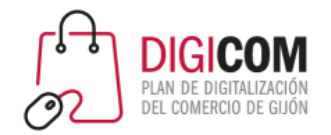

# Principales apps móviles con usuarios activos

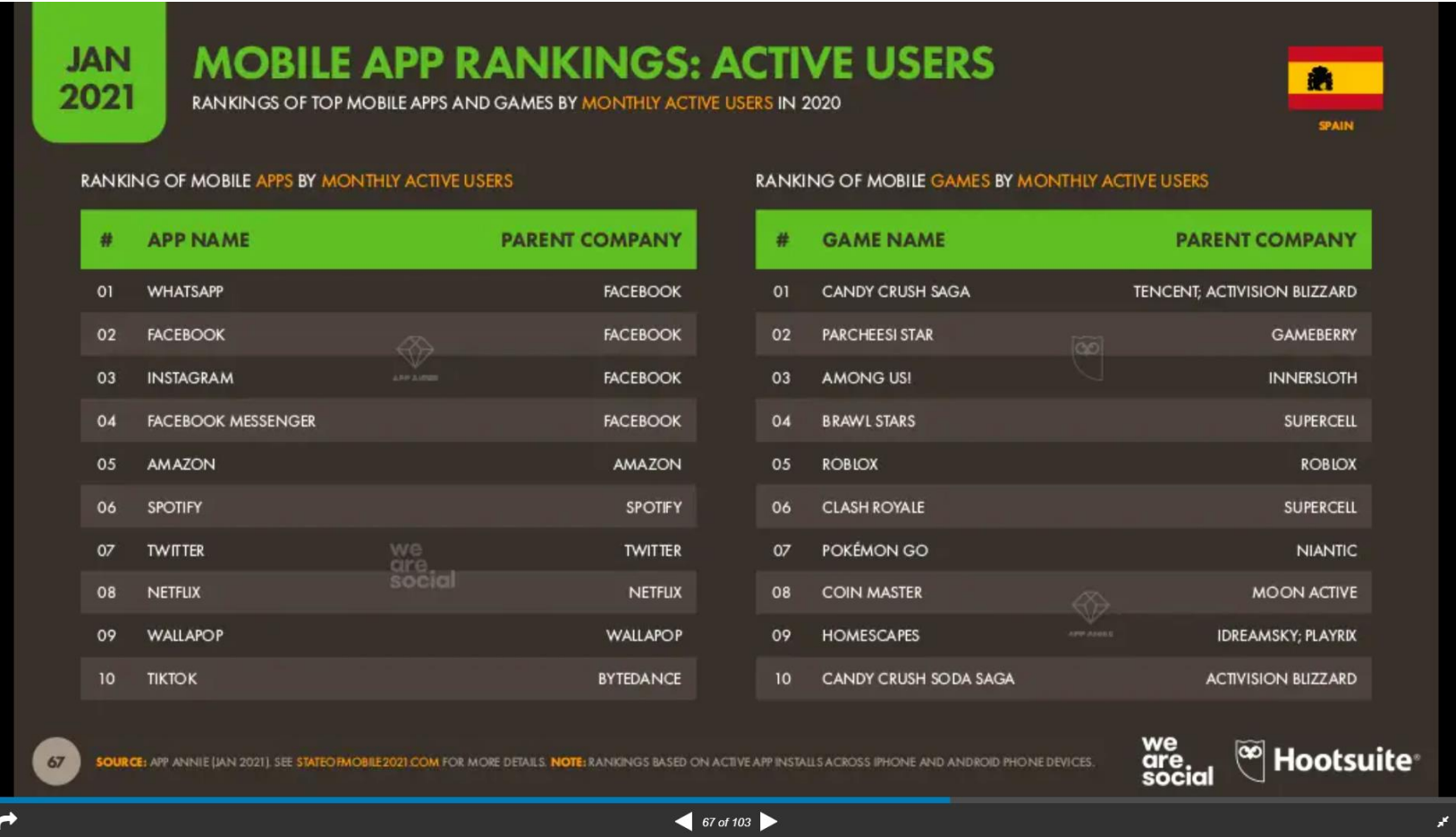

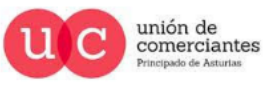

**giJU**nreinicia

@-)

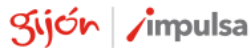

## Marketing digital: fuentes de descubrimiento de nuevas marcas

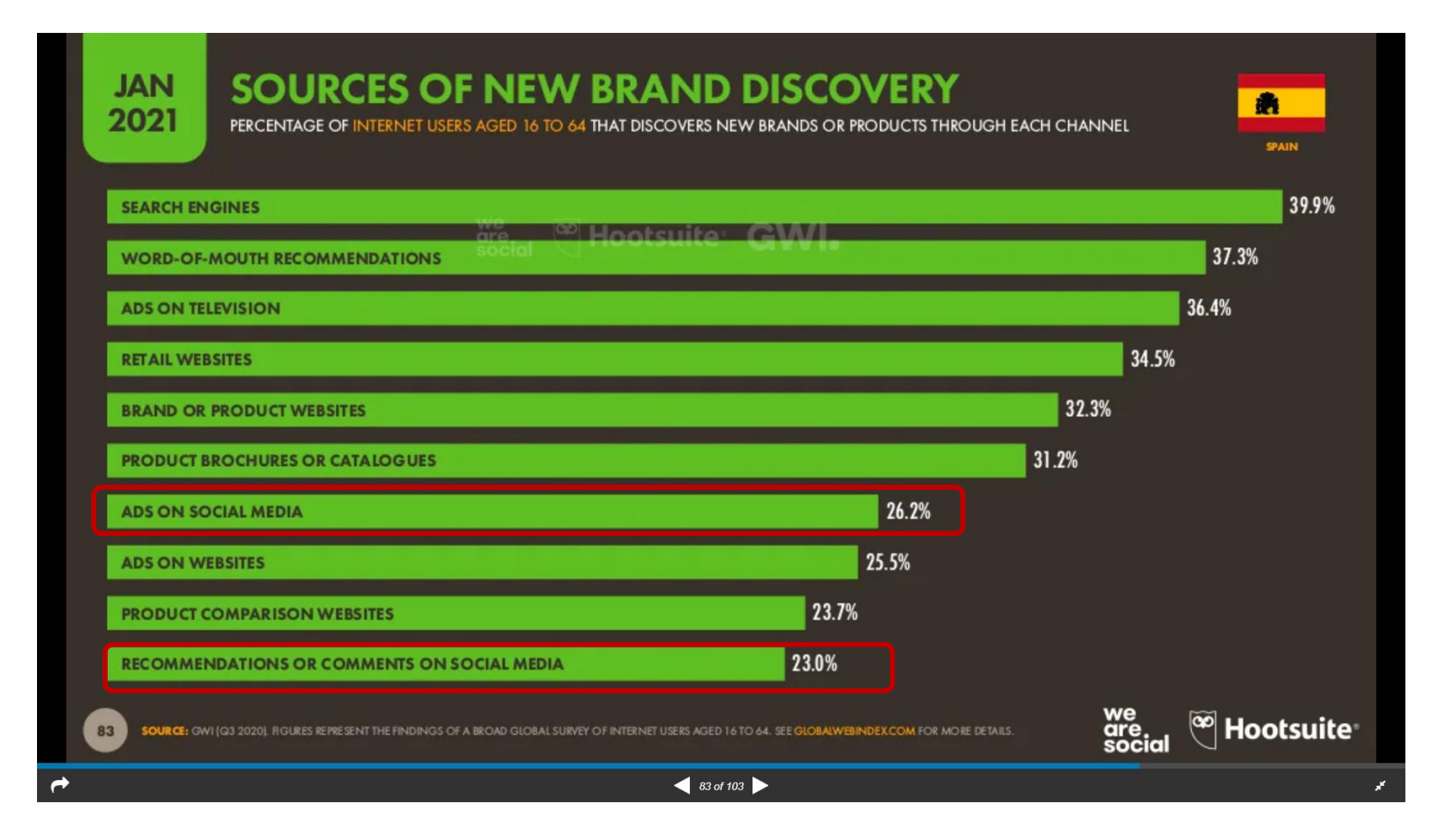

DEL COMERCIO DE GIJO

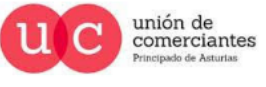

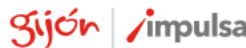

**JUN**reinicia

 $\mathbf{\mathbb{C}}$ 

 $\Omega$ 

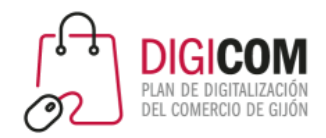

#### Principales canales utilizados para BUSCAR marcas

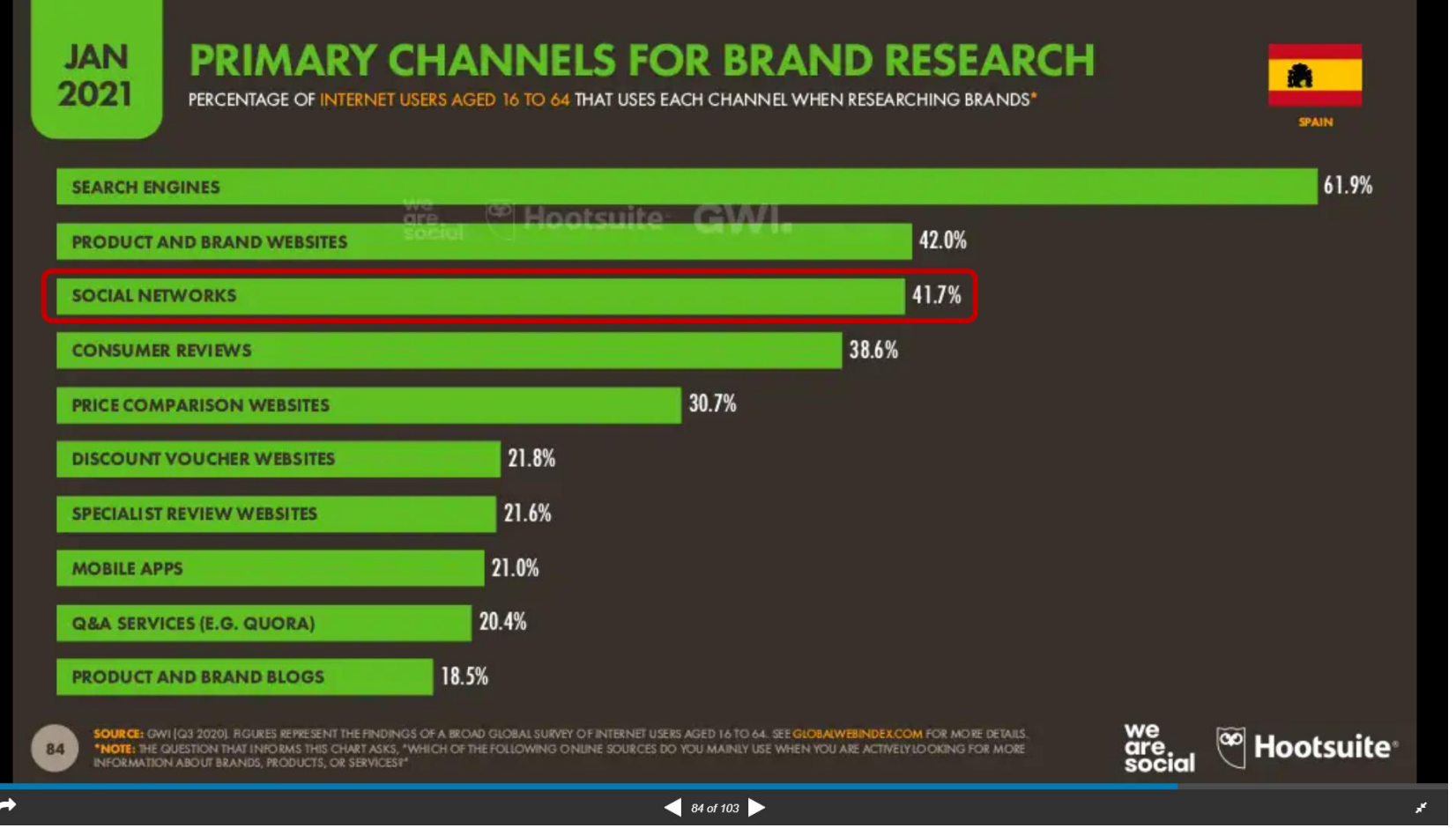

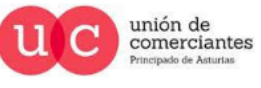

q

**Treinicia** 

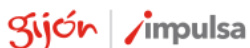

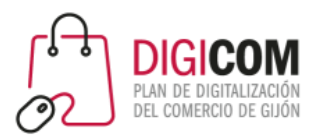

#### Ecommerce en Facebook

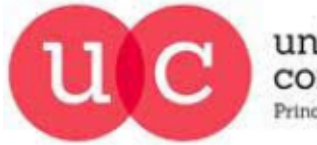

unión de comerciantes Principado de Asturias

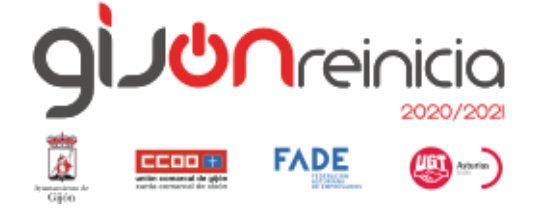

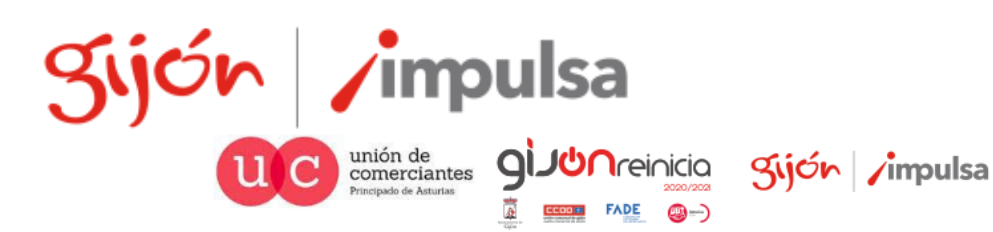

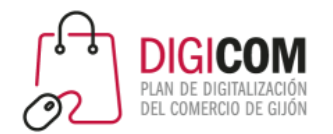

## Requisitos para crear una tienda en Facebook

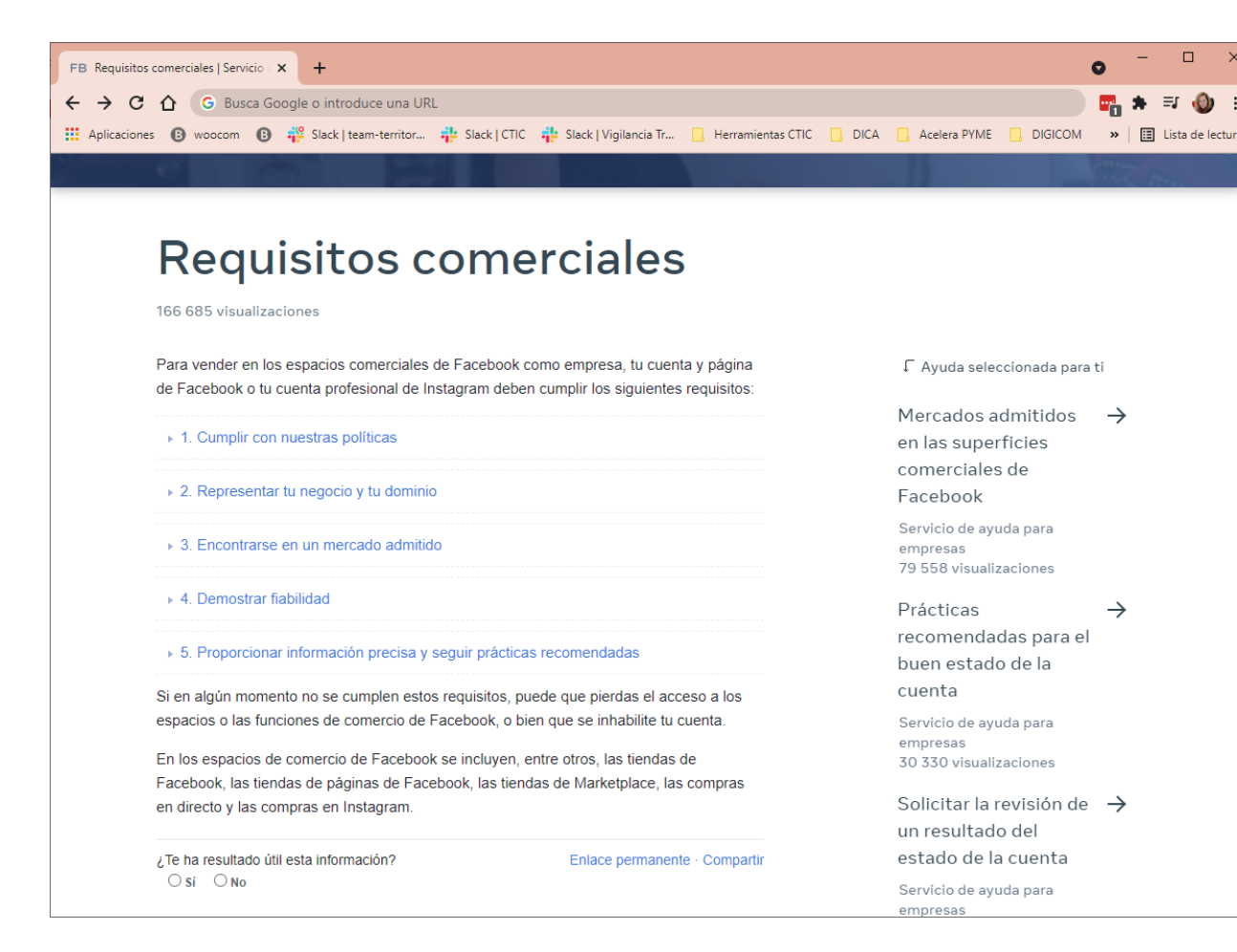

<https://www.facebook.com/business/help/2347002662267537>

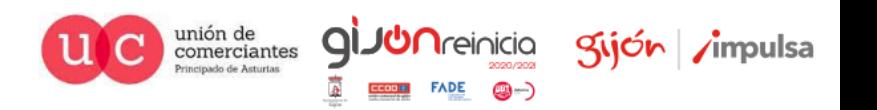

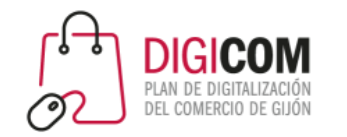

# Requisitos para crear una tienda en Facebook

- 1. Tener una **página profesional** (administrada por un perfil personal) que represente tu negocio y tu dominio.
- 2. Demostrar fiabilidad
	- **1. Presencia auténtica y establecida.**
	- **2. Número mínimo de seguidores.**

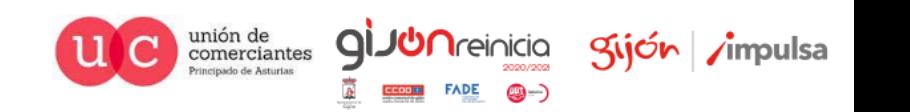

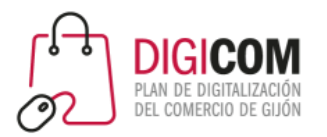

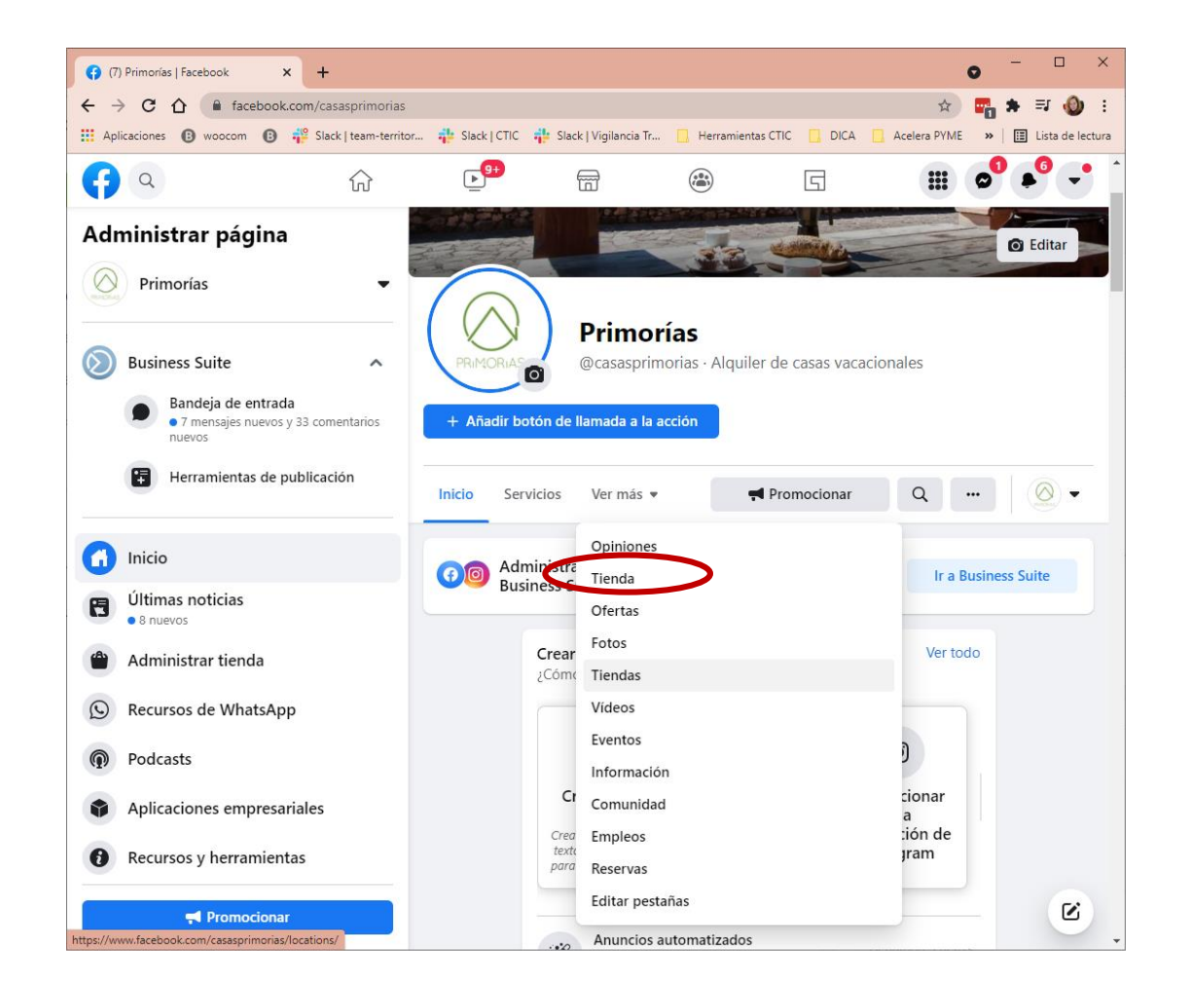

- 1. Desde la página de Facebook, iremos a "Ver más", y buscaremos la opción "Tienda".
- 2. Seguiremos los pasos que nos indica el asistente.

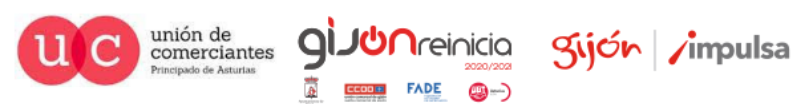

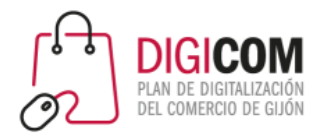

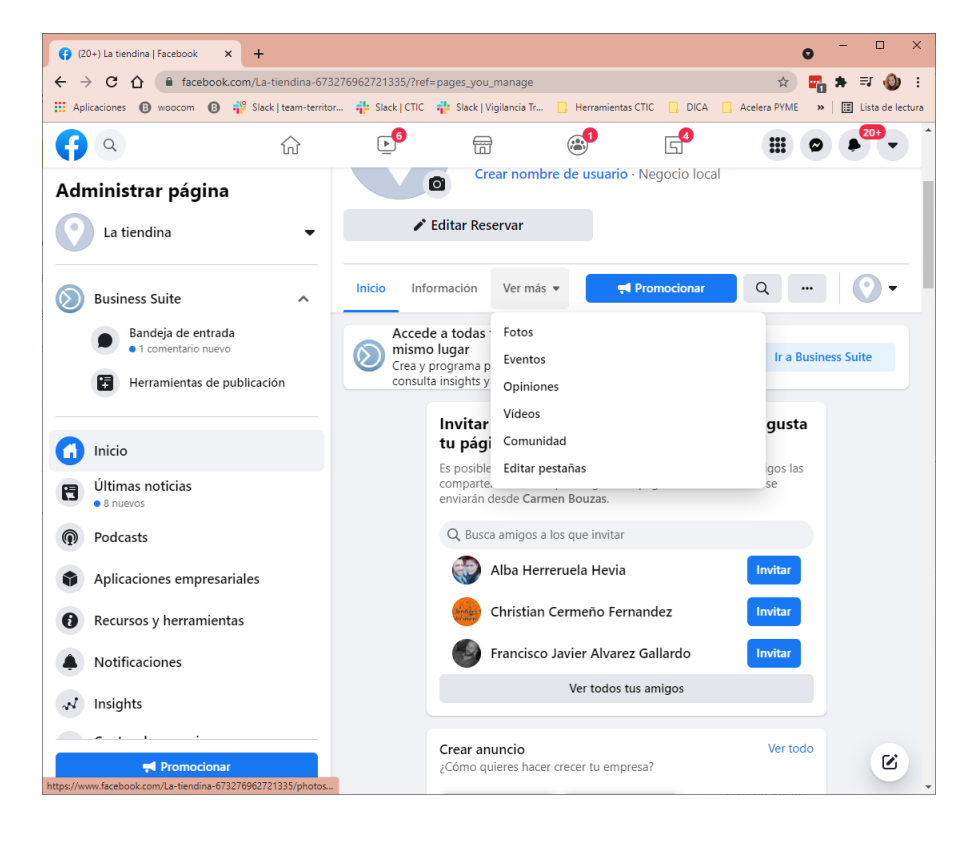

Si en tu página no aparece la opción "Tienda"

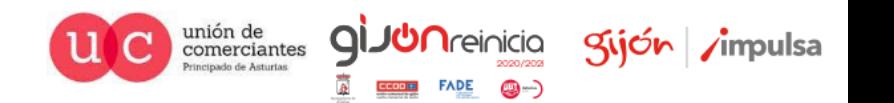

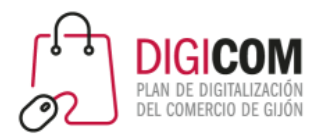

Si en tu página no aparece la opción "Tienda"

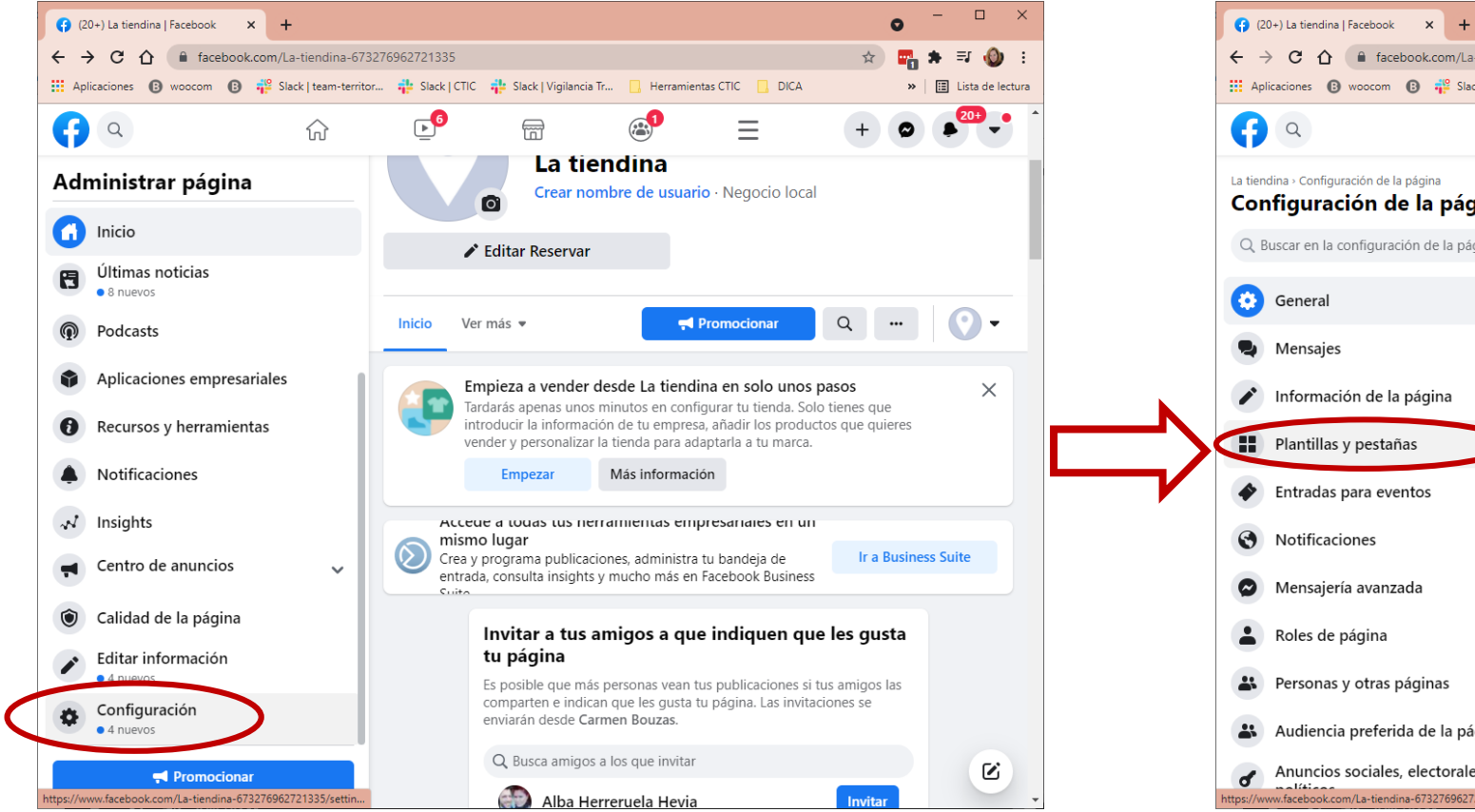

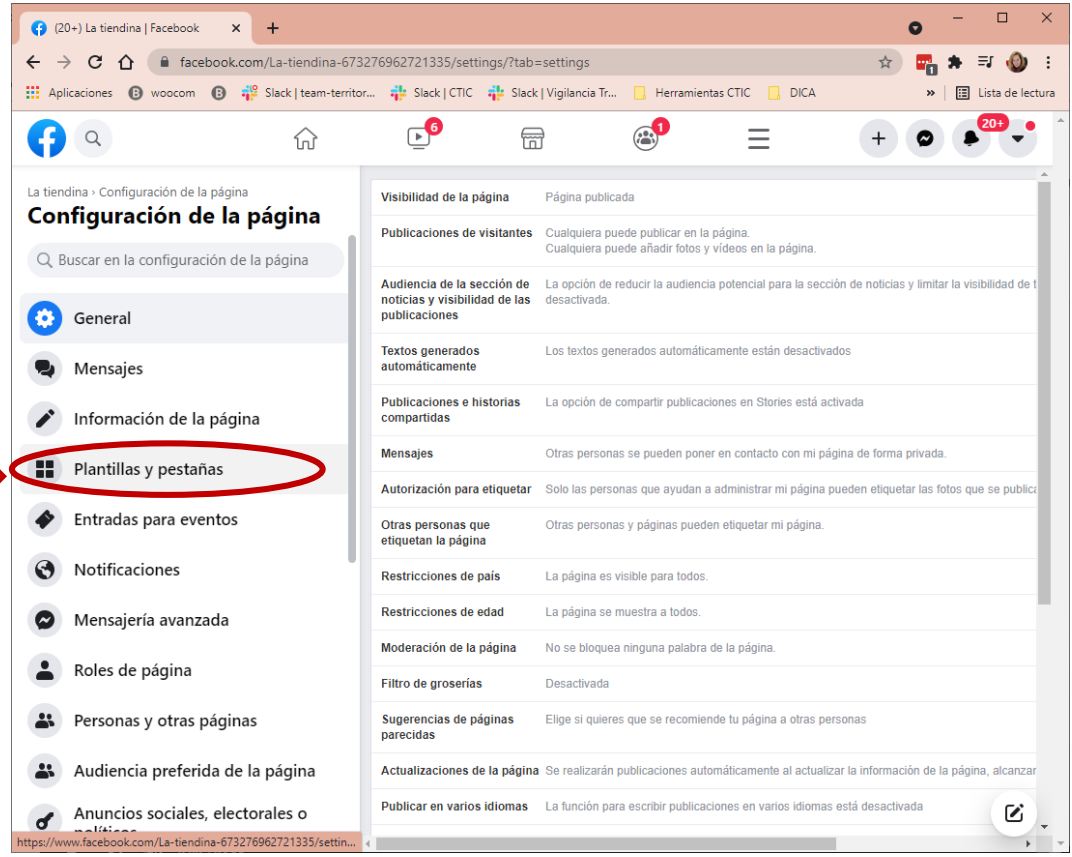

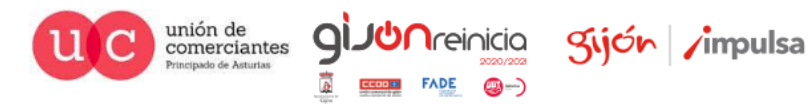

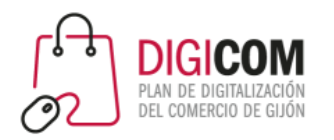

#### Si en tu página no aparece la opción "Tienda"

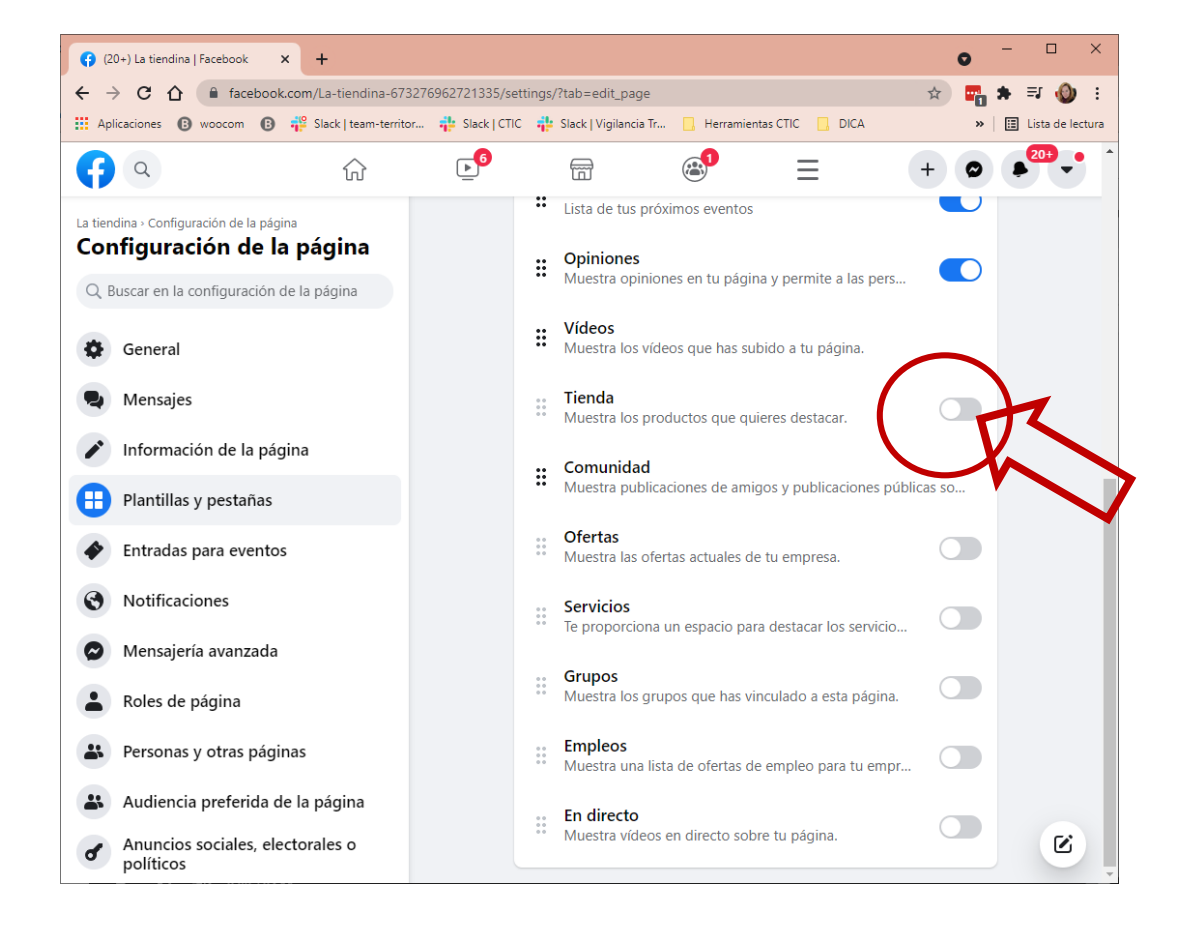

La opción "Tienda" debe estar activada.

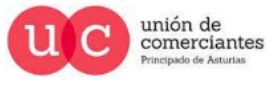

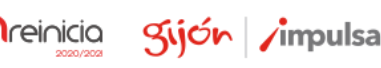

@-)

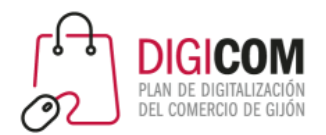

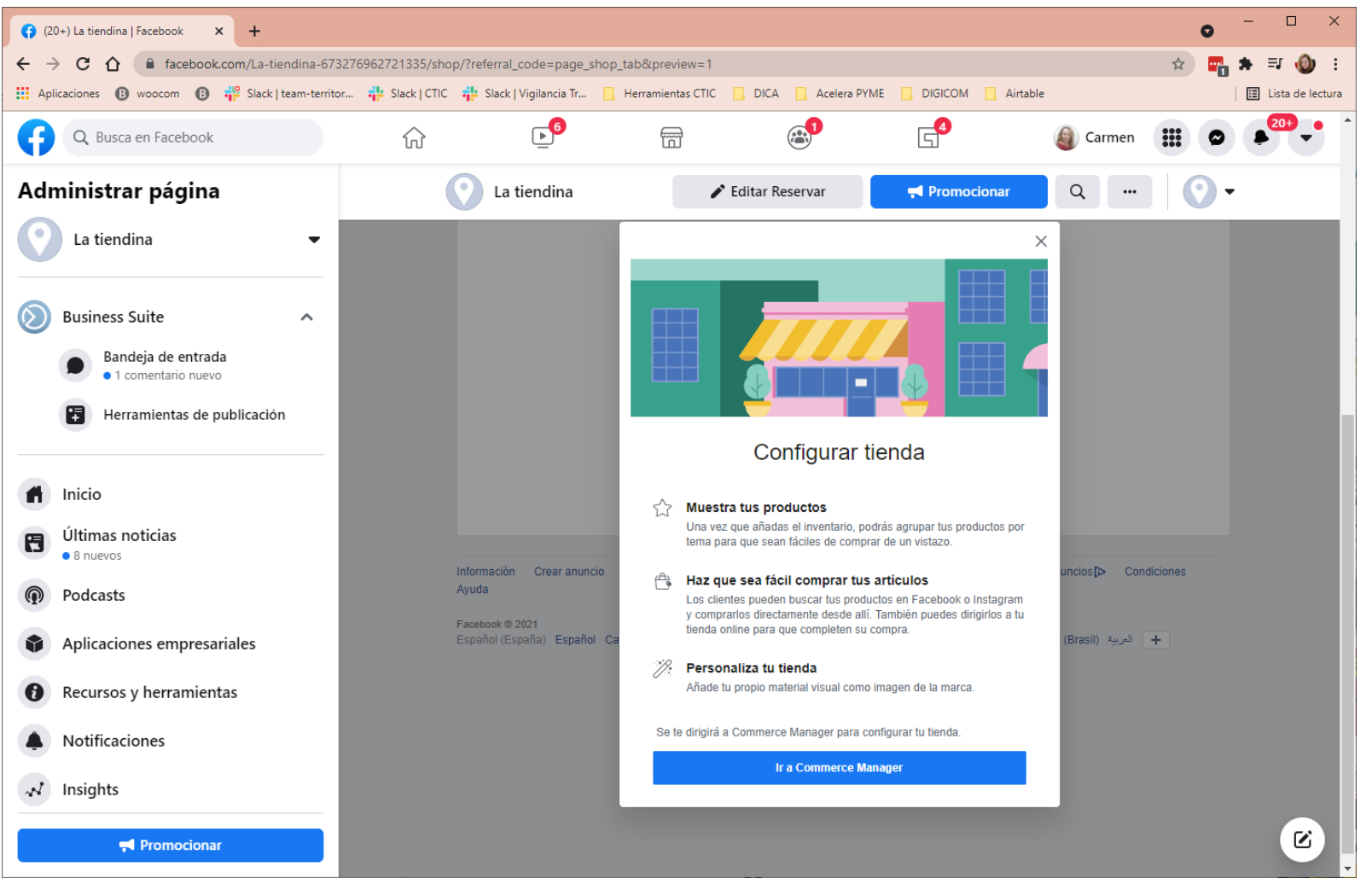

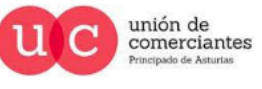

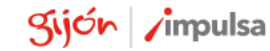

**JUN**reinicia

 $FADE$   $\bigcirc$  -)

gi.

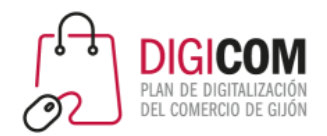

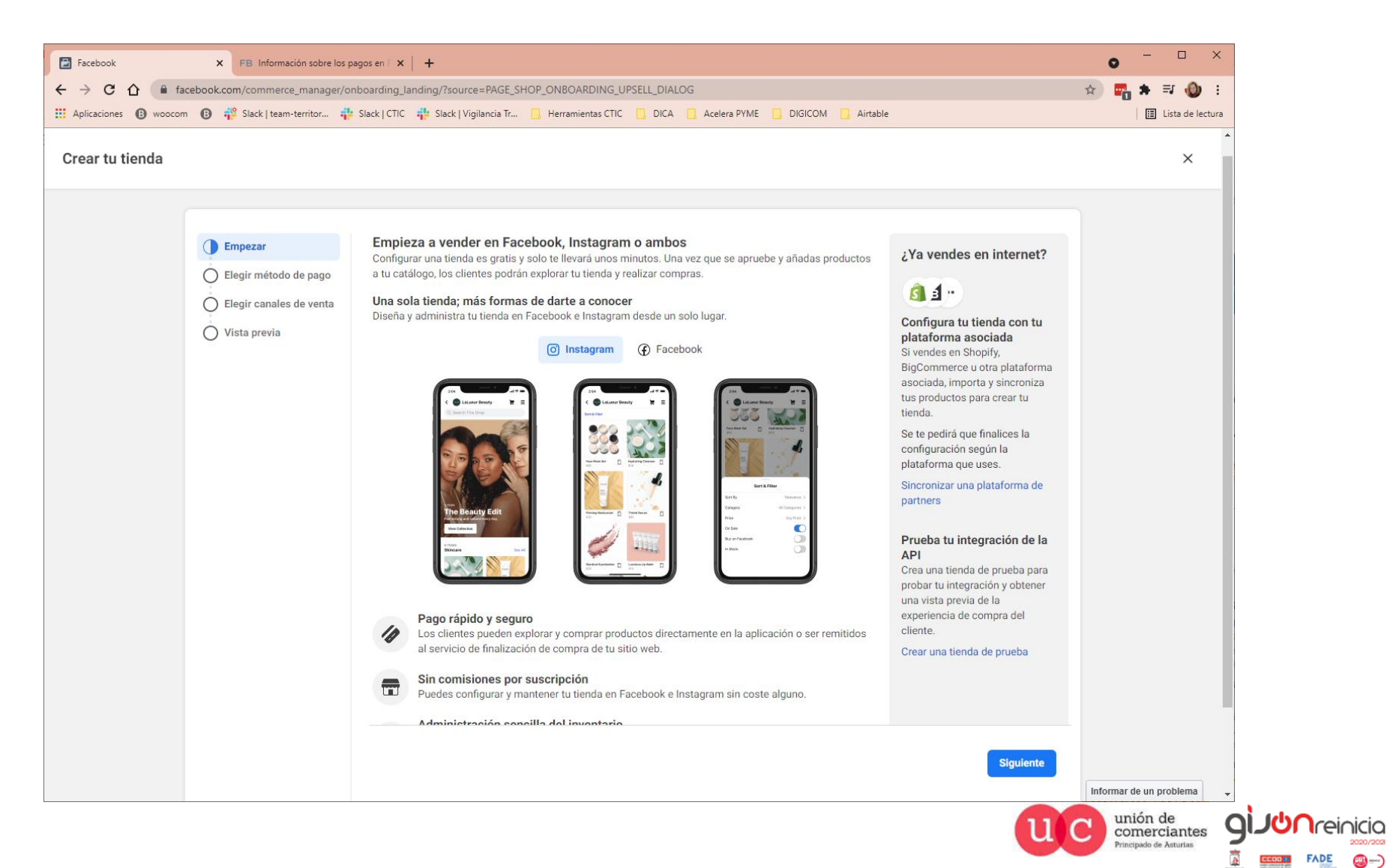

Kijón / impulsa

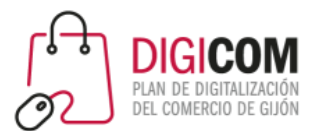

comerciantes netrado de Asturias

©-)

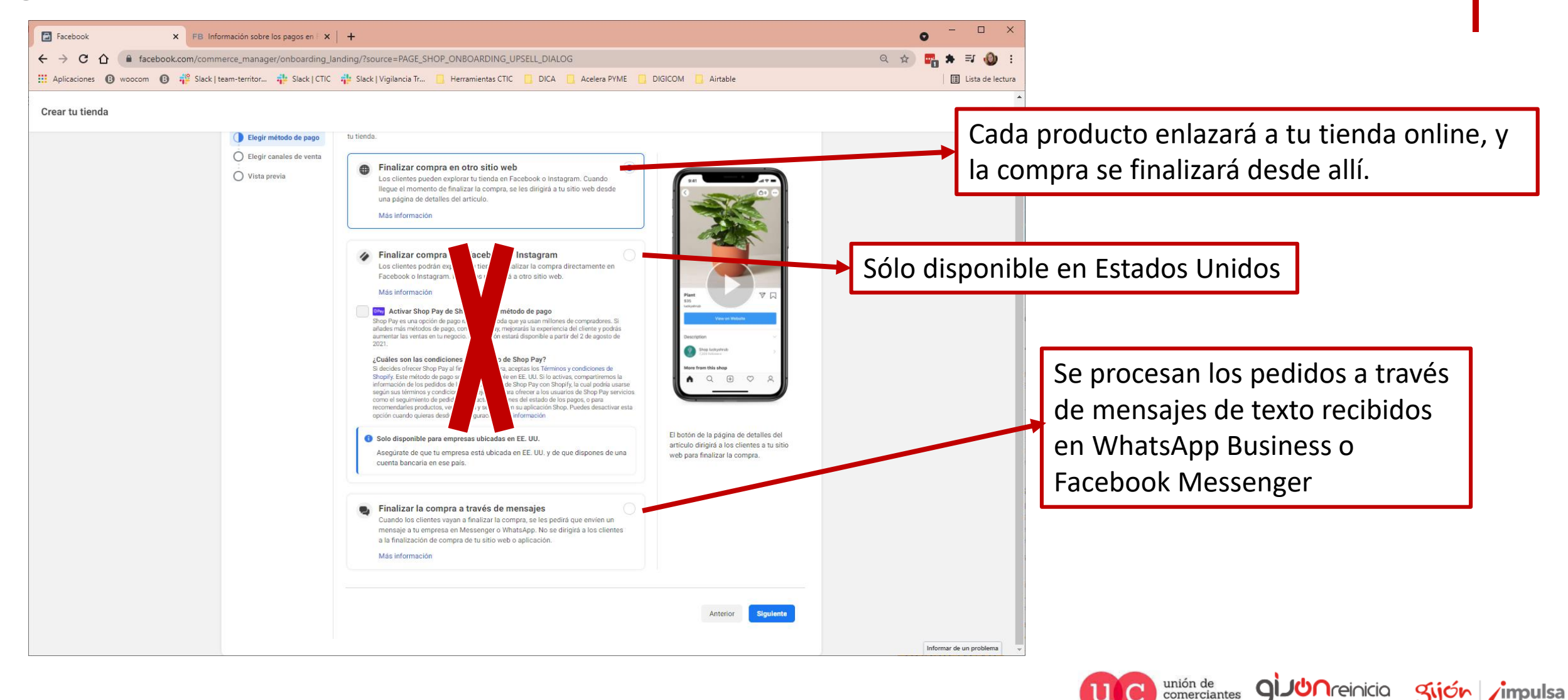

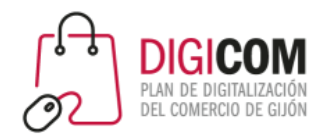

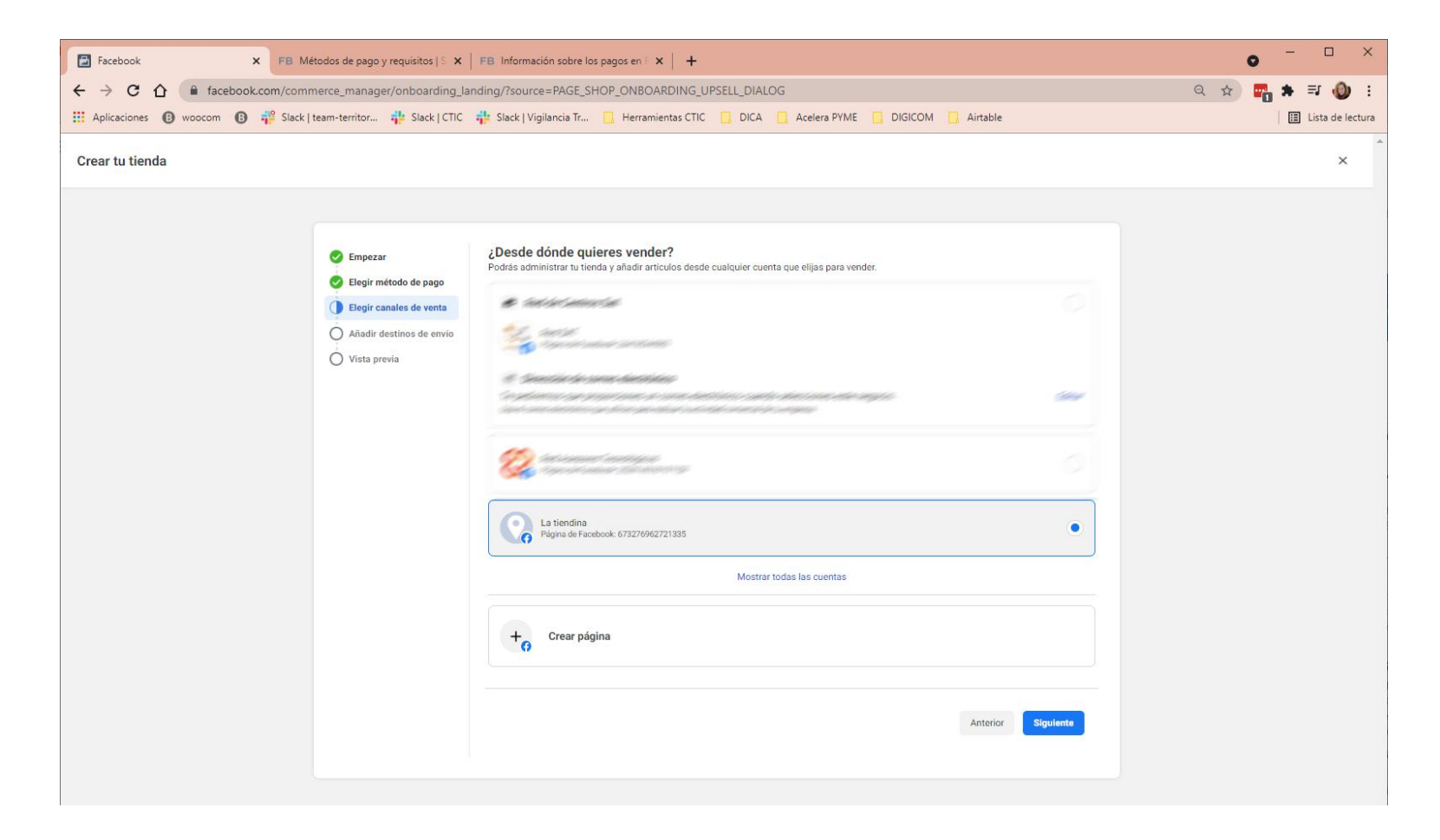

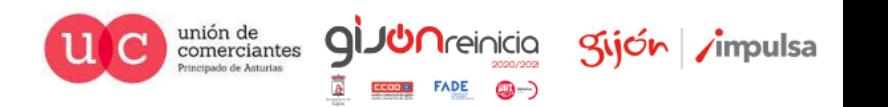

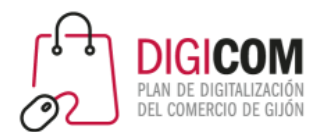

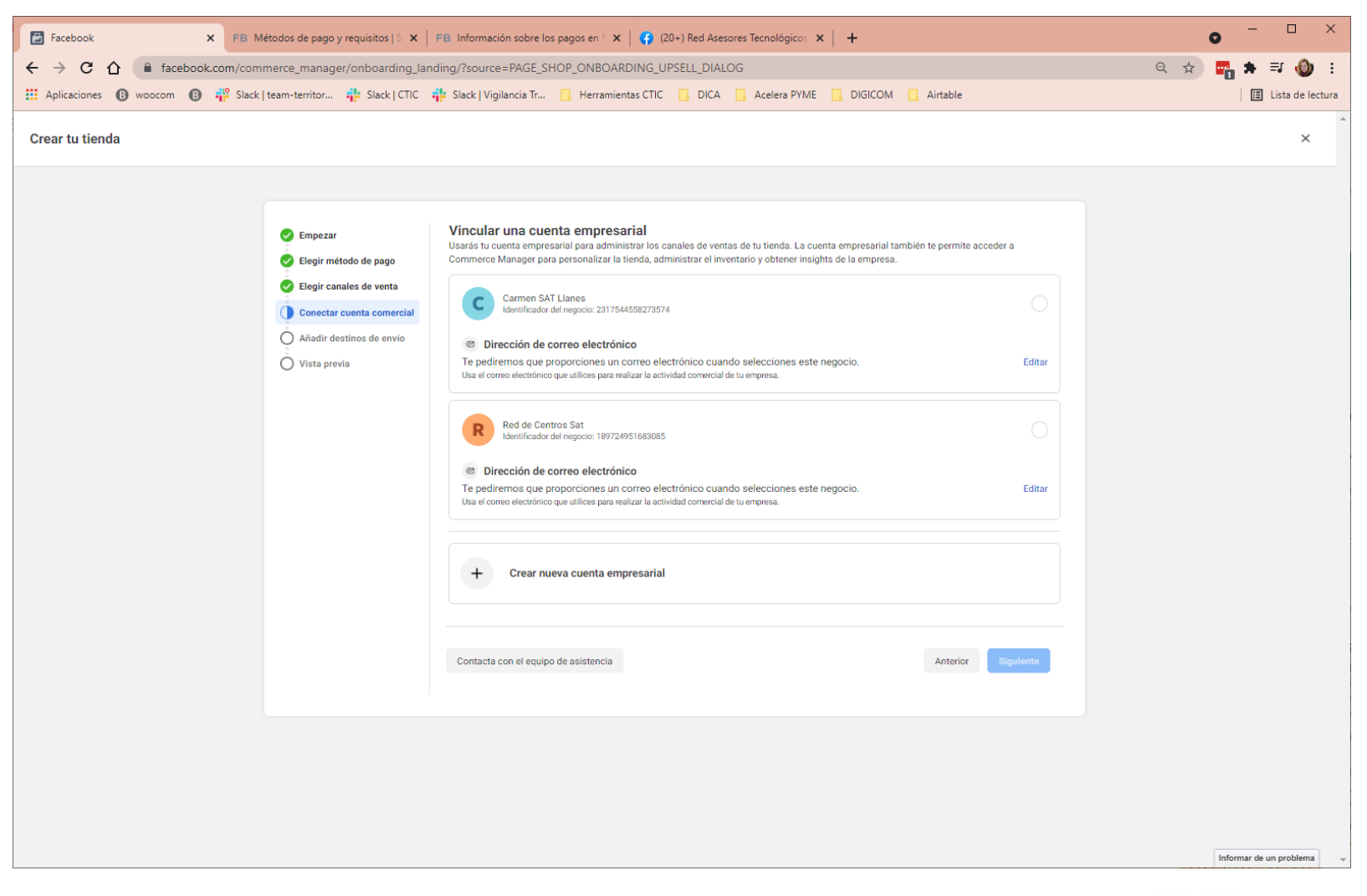

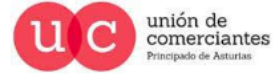

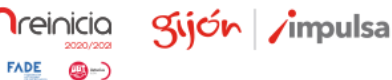

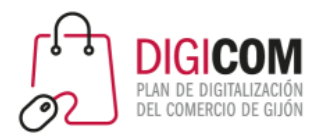

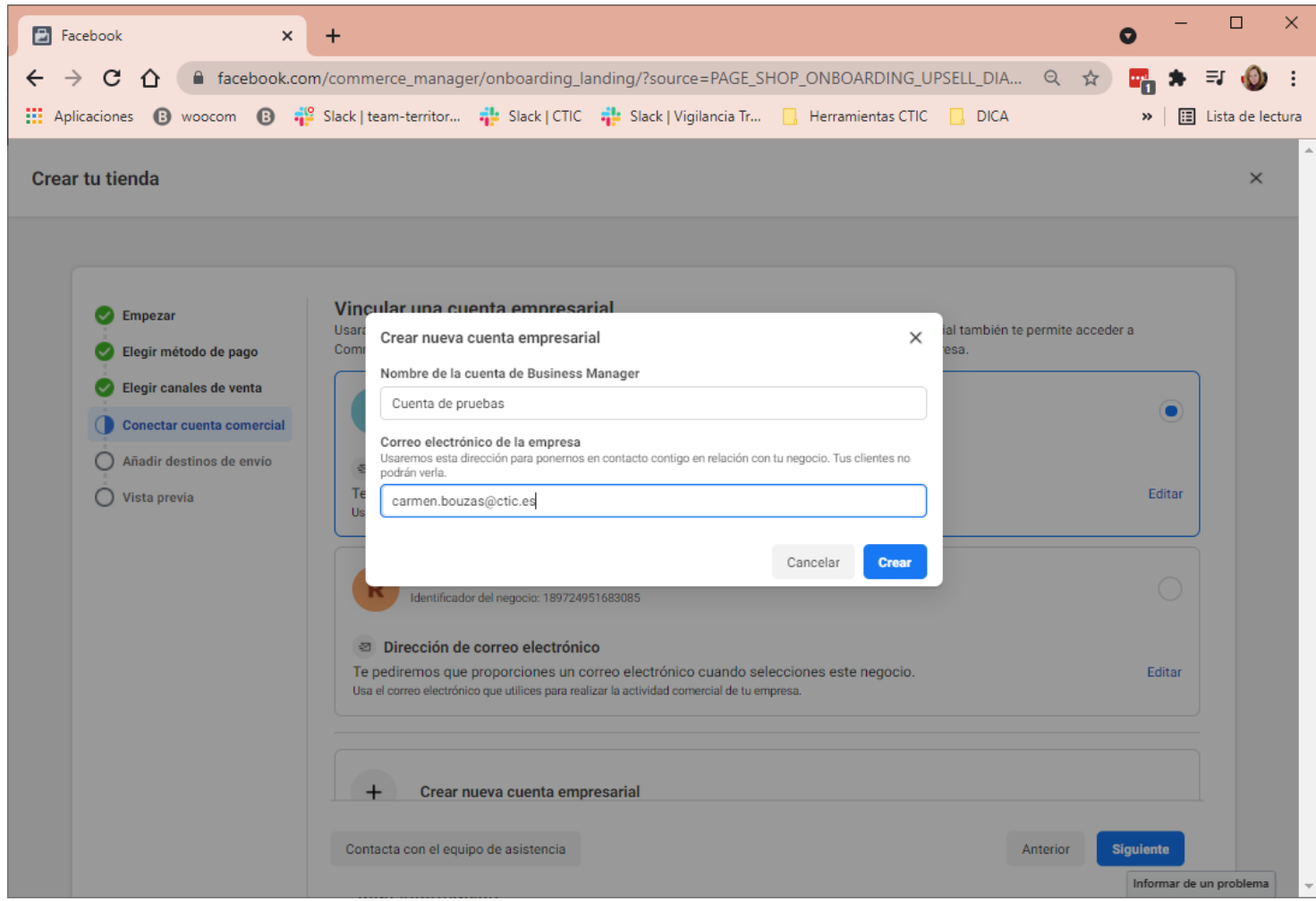

Será la cuenta autorizada para hacer promociones (anuncios de pago) dentro de la plataforma.

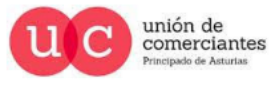

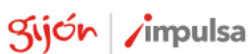

**I**reinicia

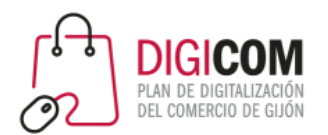

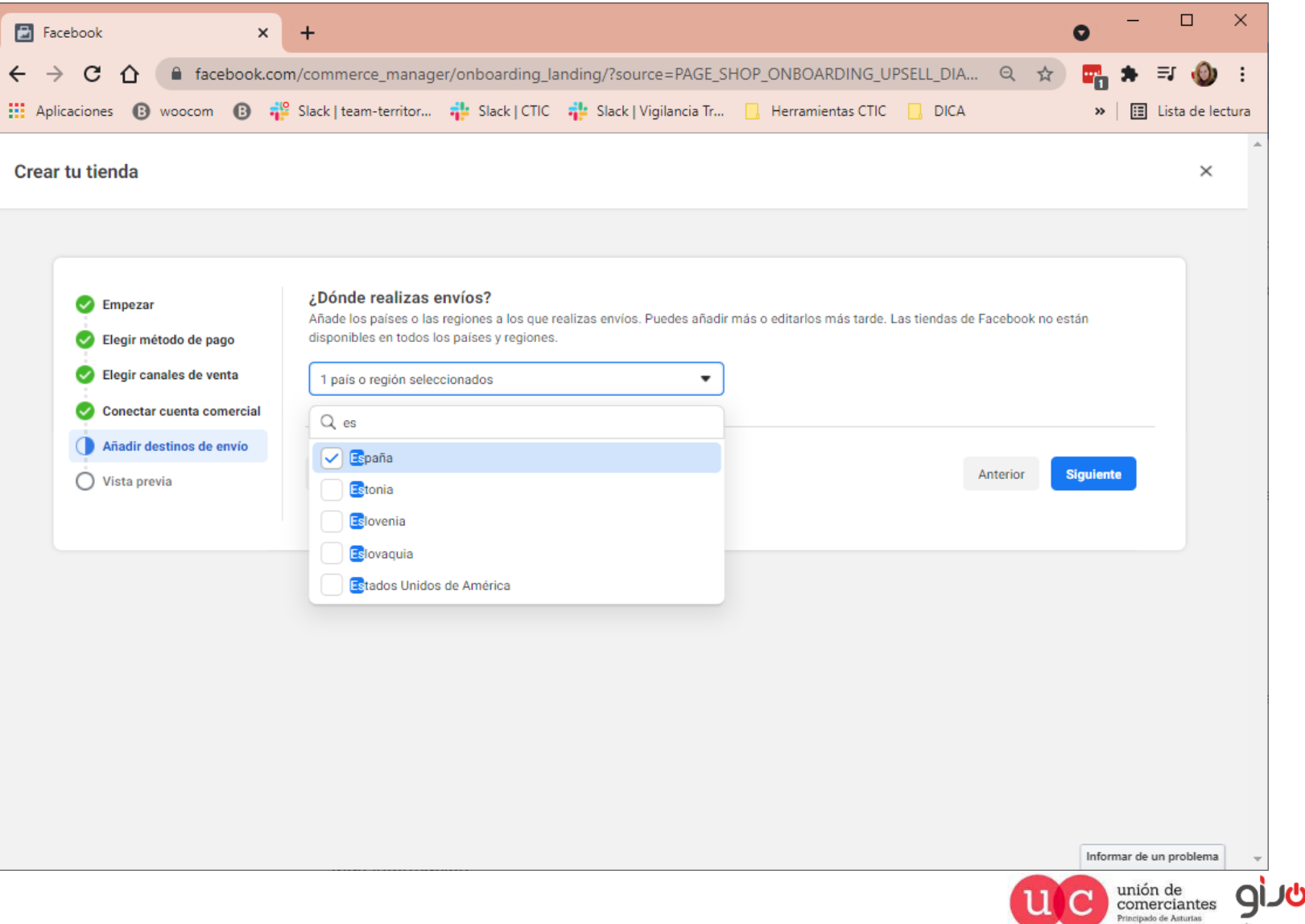

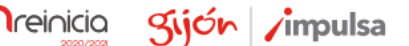

@-)

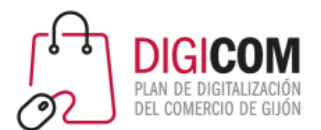

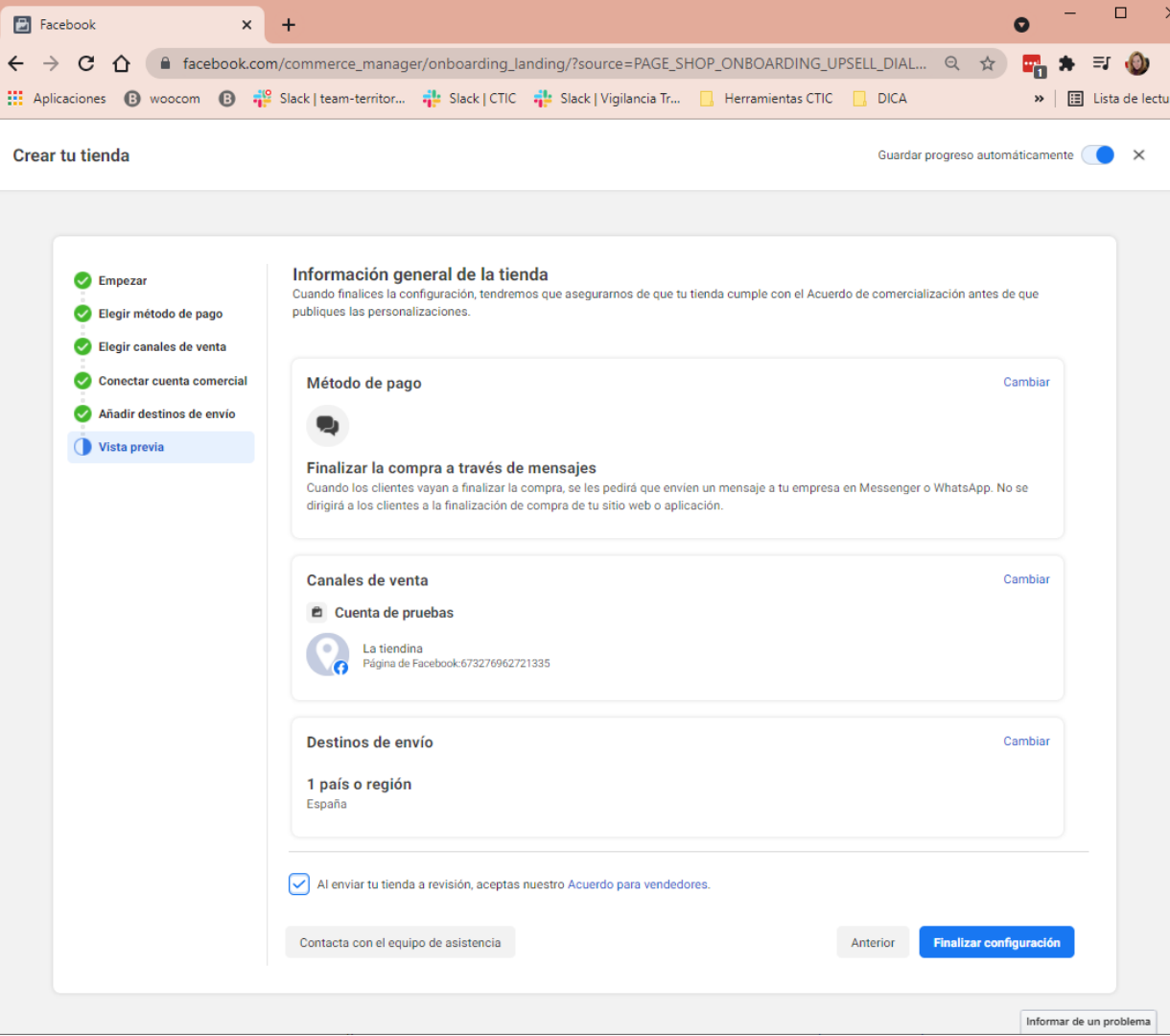

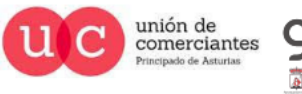

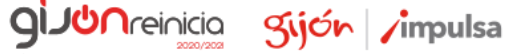

@-)

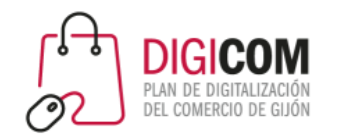

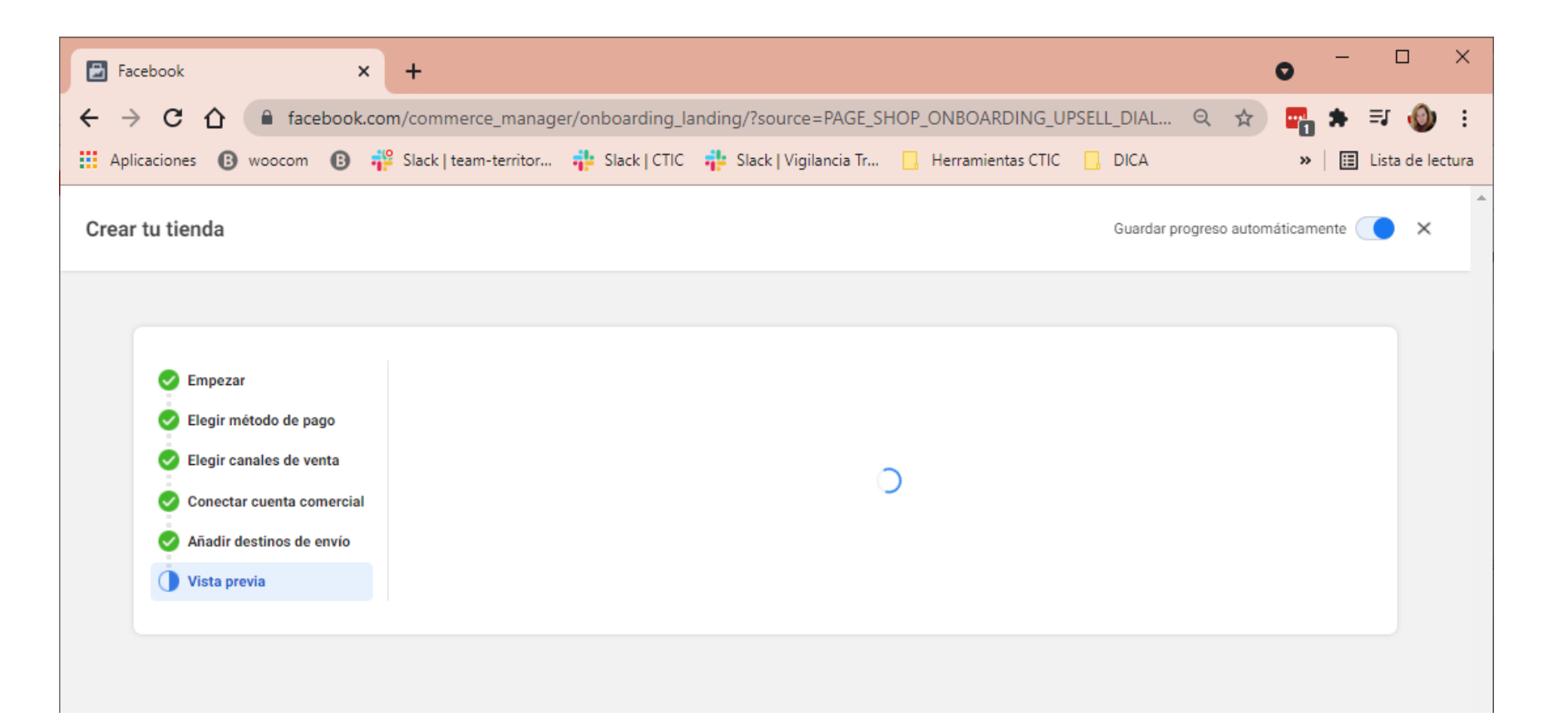

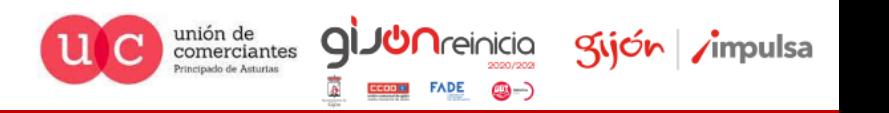

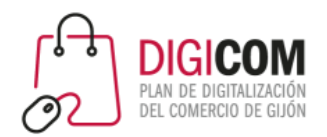

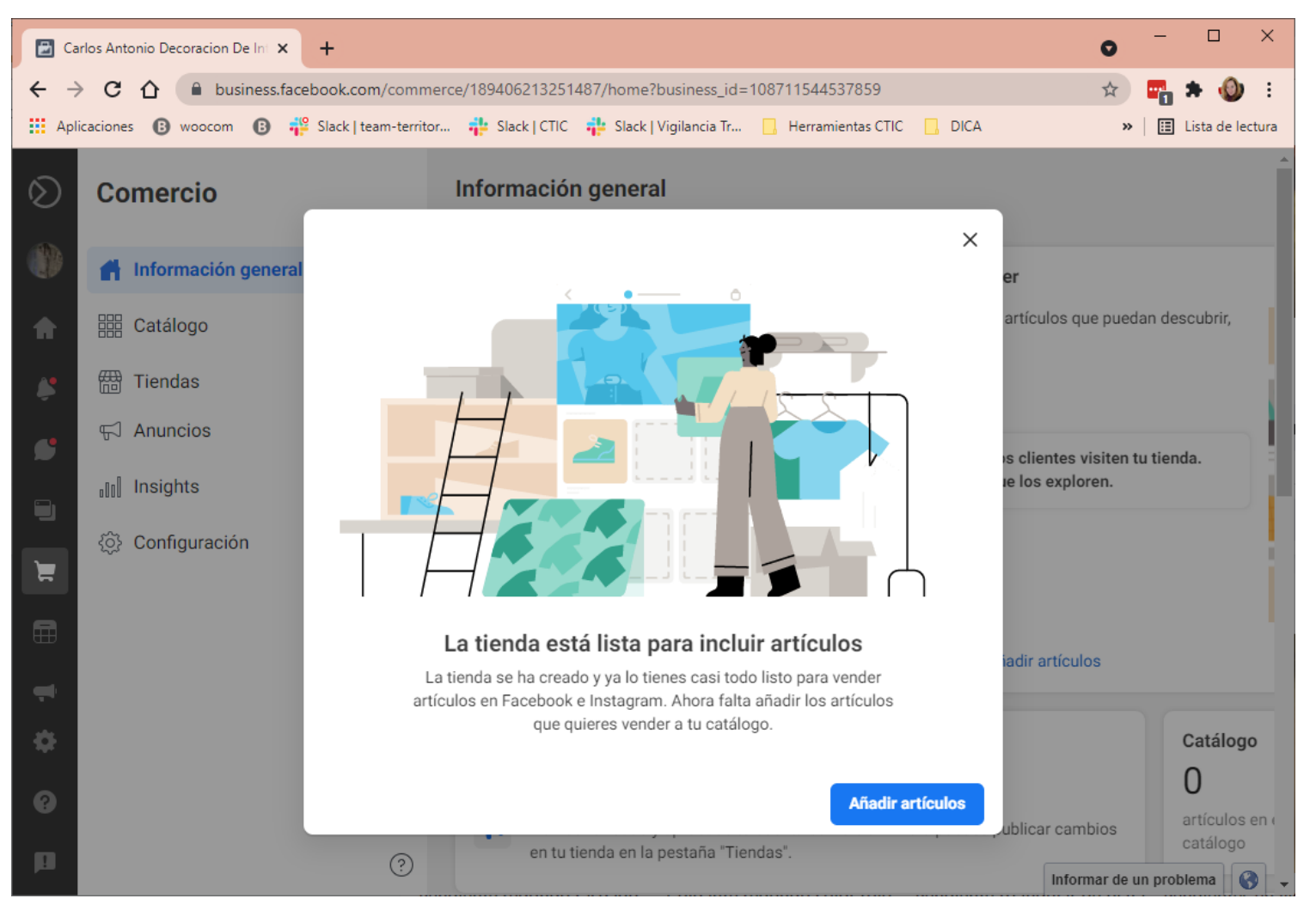

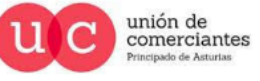

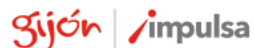

**JUN**reinicia

**FADE** 

@-)

 $\mathsf{Q}$
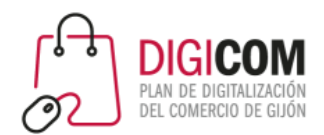

# Cómo crear una tienda en Facebook

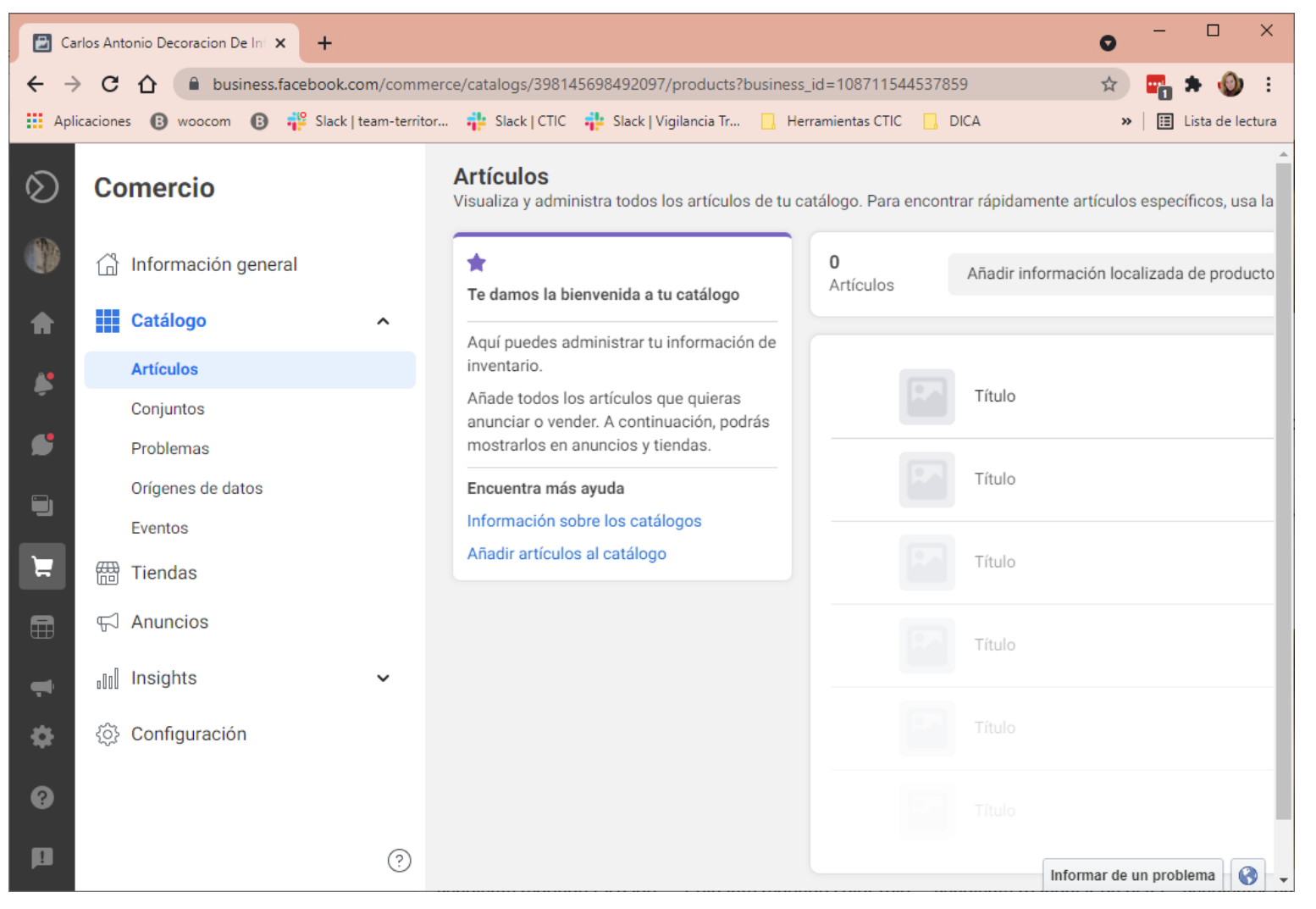

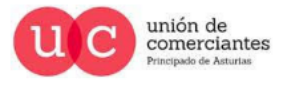

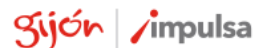

**JUN**reinicia

@-)

gi

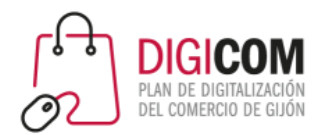

#### Cómo crear una tienda en Facebook

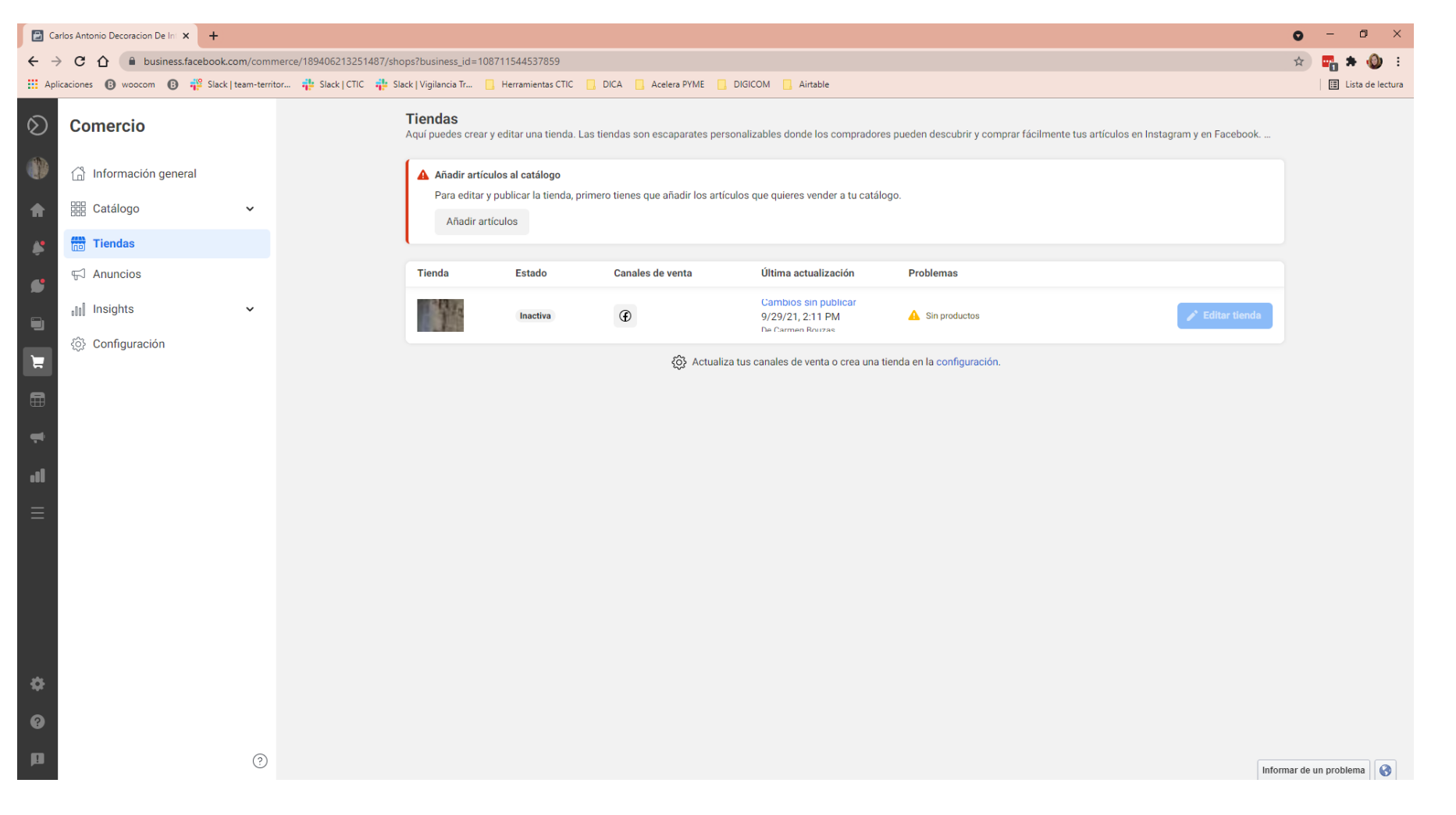

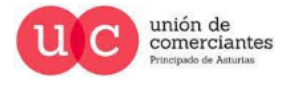

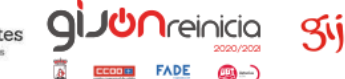

@-)

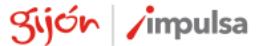

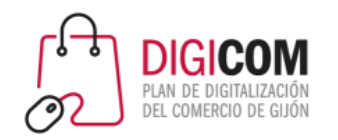

#### Publicar la tienda

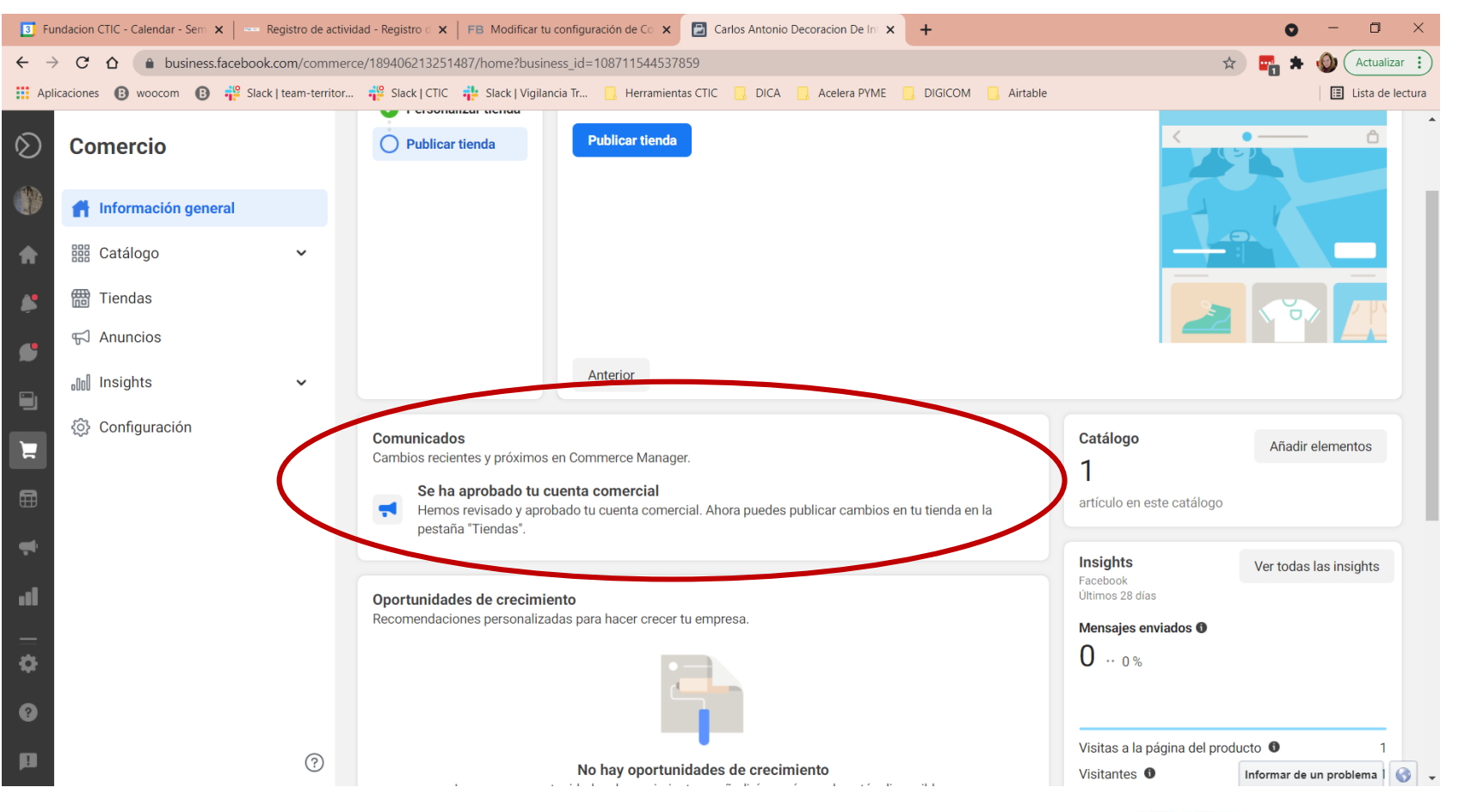

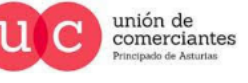

gı

 $\mathsf{D} \cap$ reinicia

 $FADE$   $\bigcirc$   $\rightarrow$ 

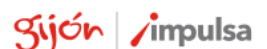

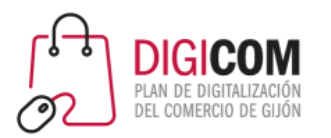

# La Tienda de Facebook. Añadir productos

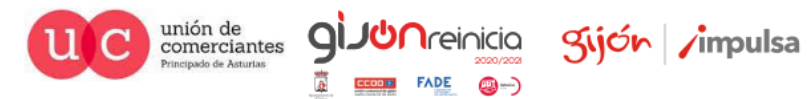

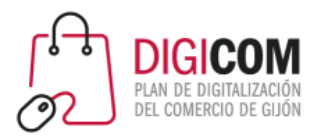

#### Publicar / ocultar la tienda

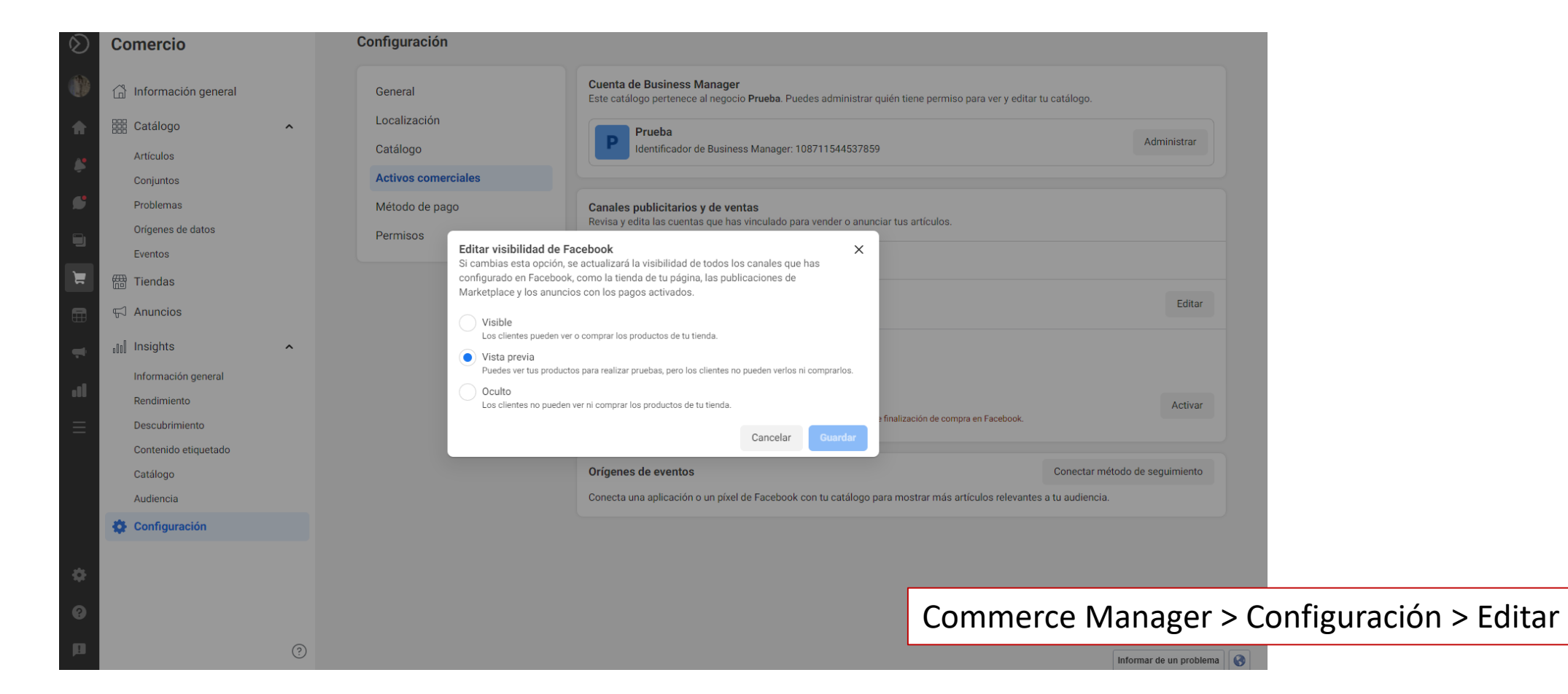

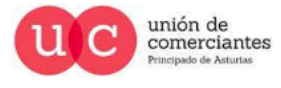

q

**Treinicia** 

 $\circledcirc$ 

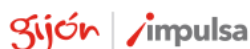

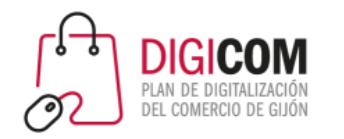

# La Tienda de Facebook. Los catálogos

- Los productos se agruparán en Catálogos. Al finalizar la creación de la tienda, ya tendremos un primer catálogo creado para que podamos añadir productos
- Un catálogo contiene toda la información necesaria sobre los artículos de tu tienda
- Podemos gestionar tu catálogo desde [Facebook Commerce Manager](https://business.facebook.com/commerce)
- En cada catálogo podremos:
	- Administrar toda la información sobre los productos que contiene
	- Crear conjuntos o colecciones

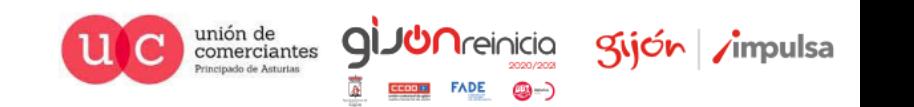

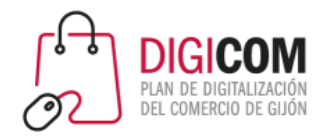

#### Añadir artículos

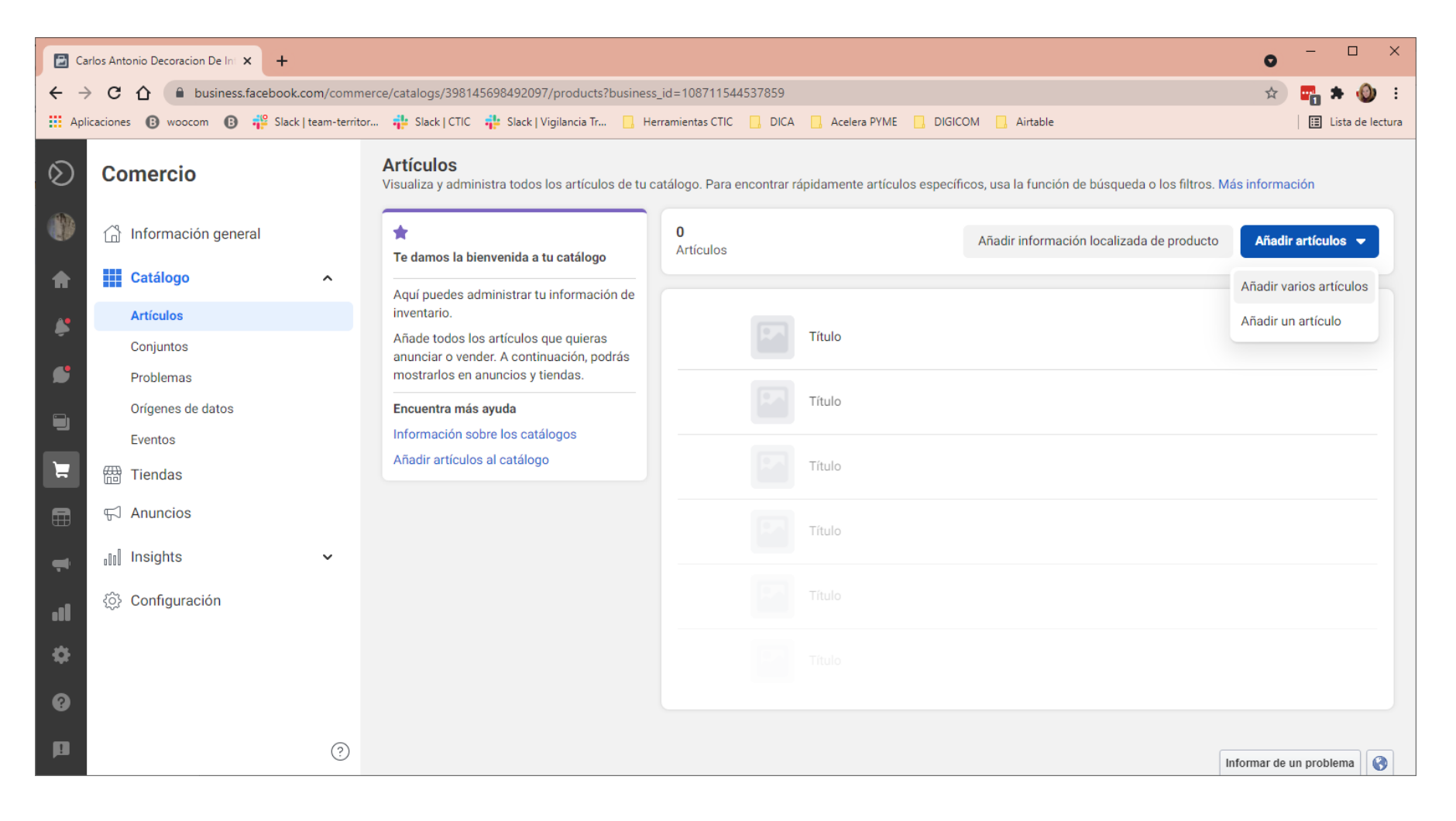

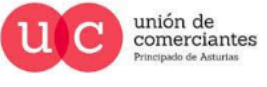

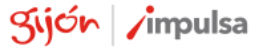

**JUN**reinicia

**FADE** 

@-)

9l

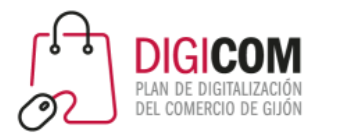

#### Añadir artículos

Podemos añadir artículos al catálogo de Facebook de 3 maneras diferentes:

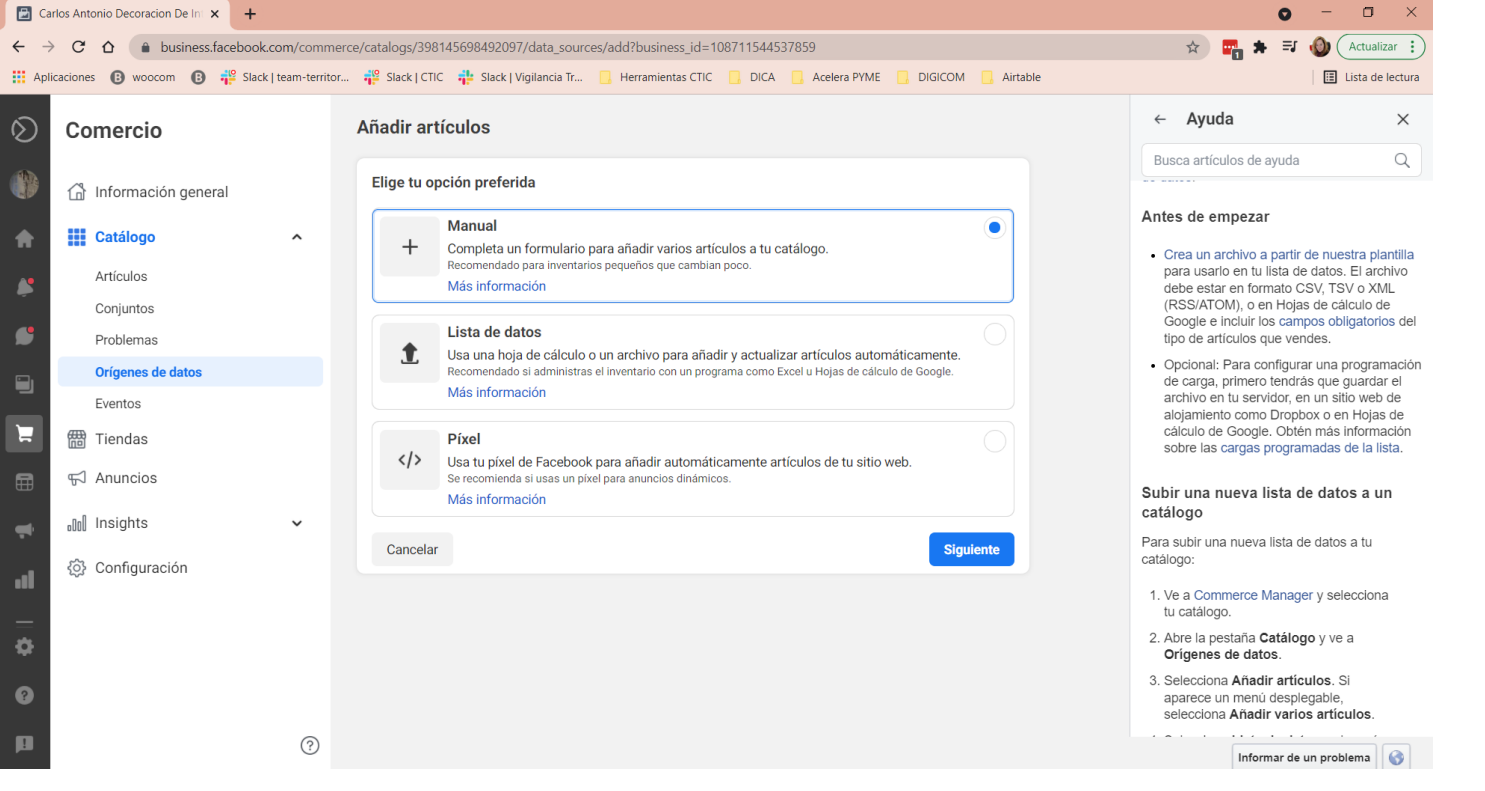

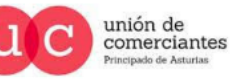

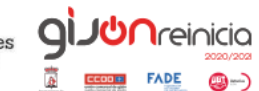

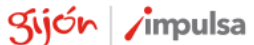

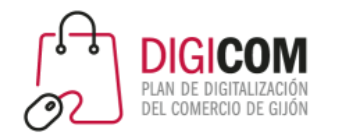

# Añadir artículos mediante una lista de datos

Puedes añadir artículos mediante una lista de datos en formato hoja de cálculo (o CSV, XML u otros. También puedes utilizar una hoja de cálculo de Google)

#### **IMPORTANTE:**

- las columnas de la hoja de cálculo deben tener una serie de campos OBLIGATORIOS. Para esto Facebook nos ofrece una plantilla en formato excell, y las instrucciones detalladas de cómo utilizarla.
- Los enlaces a las imágenes, deben ser enlaces directos a la propia imagen. Los servicios en la nube, en general, no nos van a servir.

Si no seguimos esas instrucciones correctamente, no se podrán importar los productos.

[También debemos fijarnos en los valores admitidos para cada una de las columnas, y consultar el listado de](https://www.facebook.com/micro_site/url/?click_from_context_menu=true&country=ES&destination=https://www.facebook.com/products/categories/es_ES.csv&event_type=click&last_nav_impression_id=0WGH7L5xXUewNNBtb&max_percent_page_viewed=56&max_viewport_height_px=664&max_viewport_width_px=1536&orig_http_referrer=https://www.facebook.com/business/help/120325381656392?id%3D725943027795860&orig_request_uri=https://www.facebook.com/business/help/526764014610932&primary_cmsid=526764014610932&primary_content_locale=es_ES®ion=emea&scrolled=true&session_id=0DYd4pUGsHJ9KqOSV&site=fb4b&extra_data[view_type]=v3_initial_view&extra_data[site_section]=help&extra_data[placement]=/business/help/526764014610932) categorías de productos de Facebook y el [listado de categorías de productos de Google](https://www.google.com/basepages/producttype/taxonomy-with-ids.es-ES.xls).

- [Página de información sobre las categorías de Facebook](https://www.facebook.com/business/help/526764014610932?id=725943027795860)
- [Página de información sobre las categorías de Google](https://support.google.com/merchants/answer/6324436)

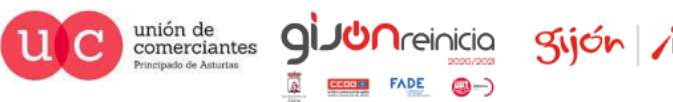

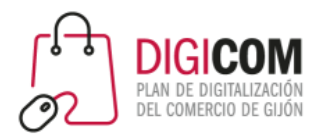

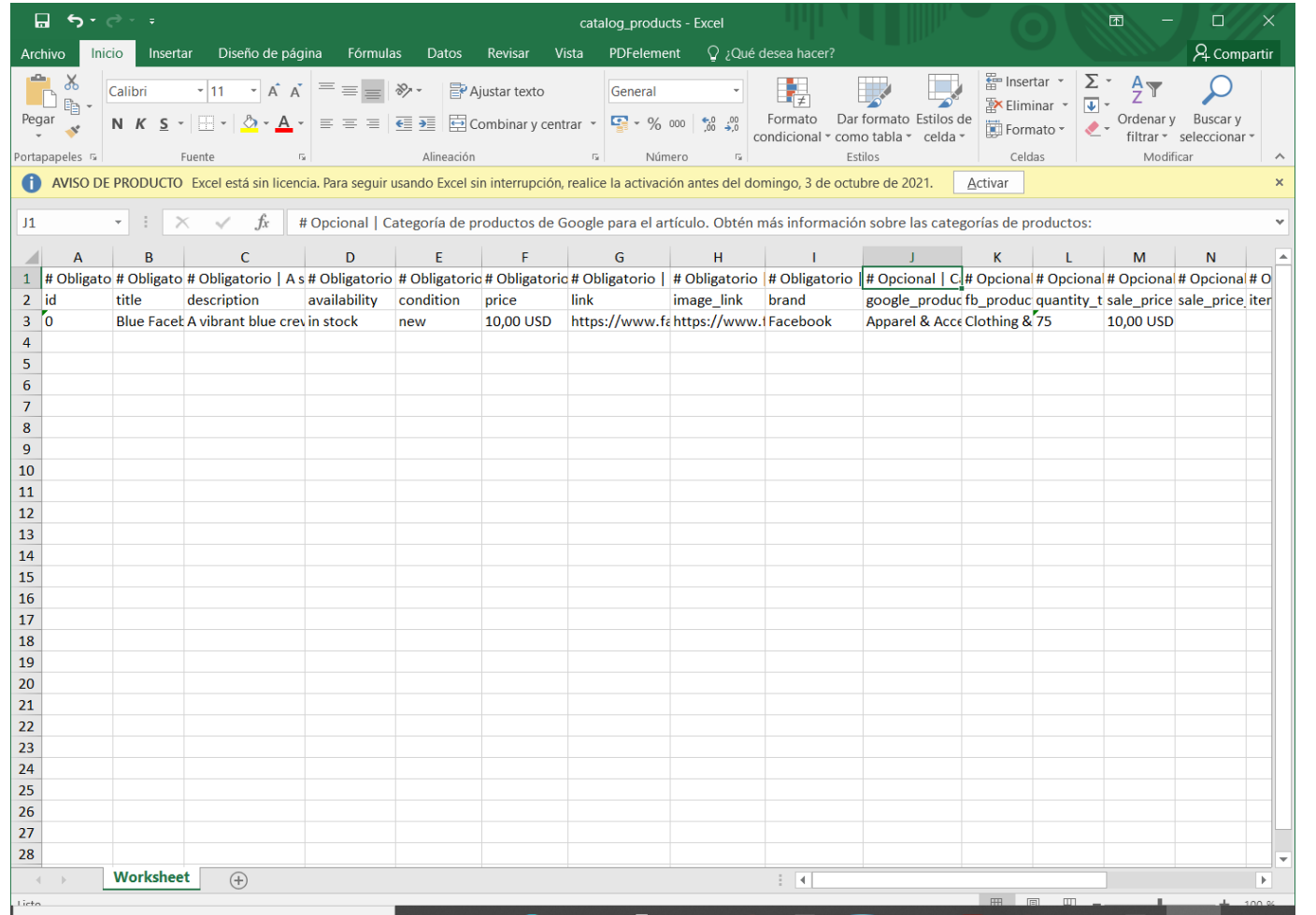

# La plantilla

#### **Cómo obtenerla**

Durante el proceso de carga masiva, ofrece la opción de descargar la plantilla.

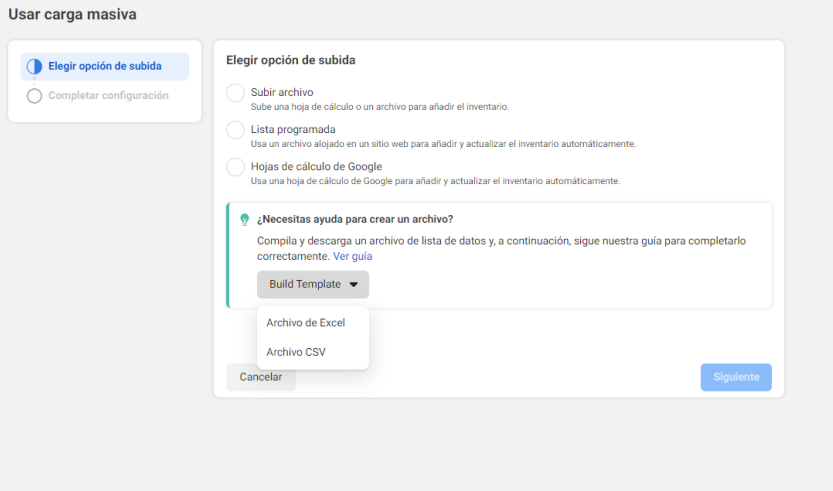

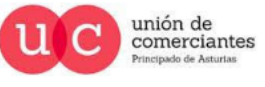

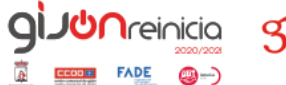

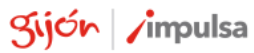

Informar de un problema

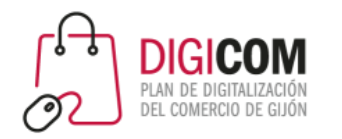

# El archivo de importación de datos

**Por qué gestionar los productos a través de una lista**

- Hace más rápidas las actualizaciones (precios, ofertas, etc)
- Permite tener una "copia de seguridad de los artículos publicados"
- Si quieres modificar el método de compra\*\*, podrás importar automáticamente todos los productos en el nuevo catálogo.

*\*\* actualmente no es posible modificar el método de compra, sin eliminar la tienda y crearla de nuevo.* 

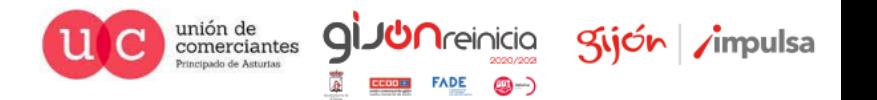

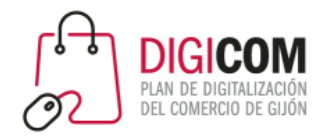

## El archivo de importación de datos

#### **Campos opcionales**

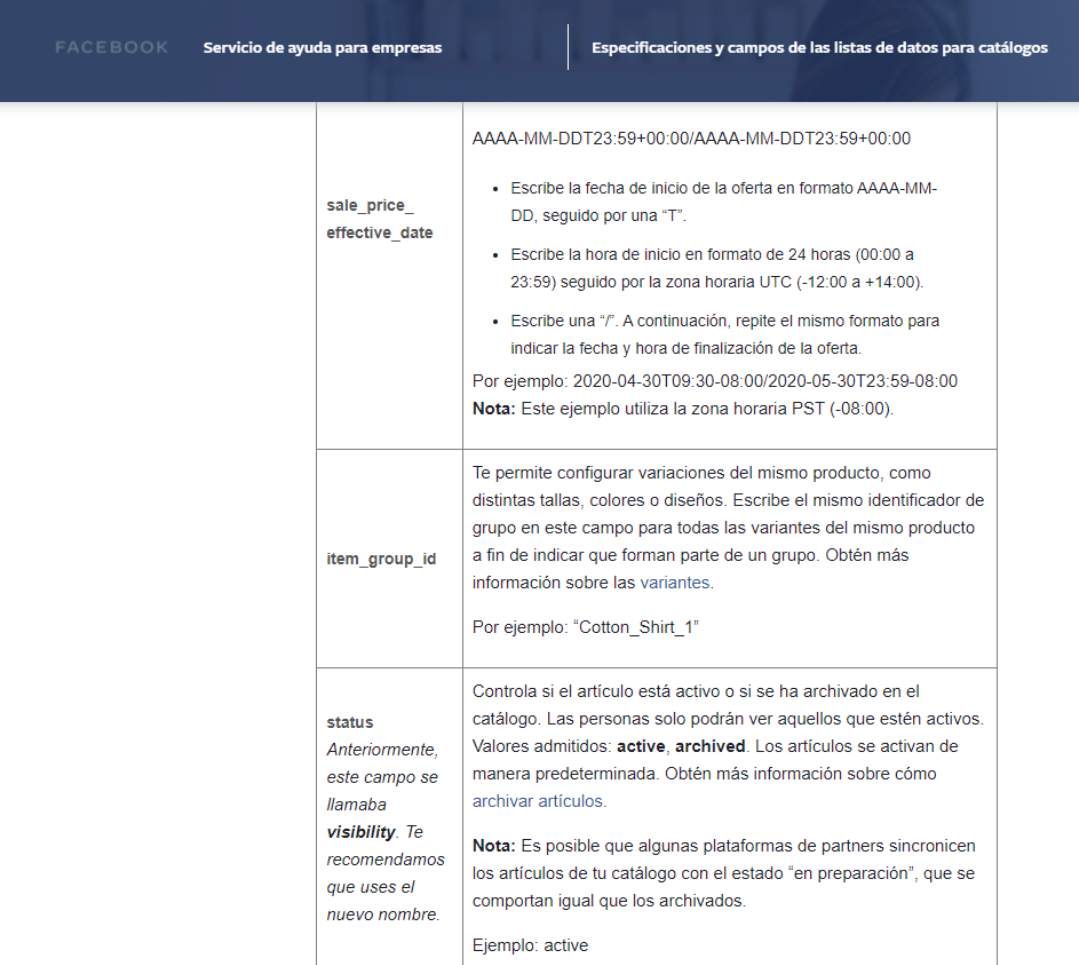

Además de los campos incluidos en la hoja de cálculo de plantilla, podemos añadir información adicional, incluyendo nuevas columnas. En esta dirección [https://www.facebook.com/business/help/1203](https://www.facebook.com/business/help/120325381656392?id=725943027795860) 25381656392?id=725943027795860 encontraremos todos los campos extra que podemos incluir, así como las instrucciones para cumplimentarlos.

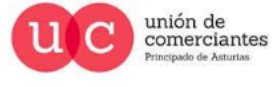

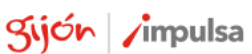

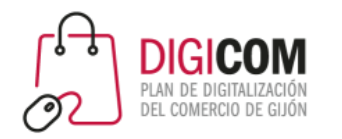

### Sincronización con tienda online **El Pixel de Facebook**

- Es un código que se coloca en la web, y permite analizar, medir y diseñar campañas de marketing. Es capaz de registrar las acciones de los usuarios de Facebook en tu página web.
- Permite medir distintos eventos como por ejemplo:
	- Usuarios de Facebook que visitan tu web.
	- Qué páginas visitan, qué tiempo se quedan …
	- Usuarios de Facebook que han comprado alguna vez en tu web.
	- Usuarios que añadieron un producto / servicio a su carrito de la compra.
	- Usuarios que rellenan un formulario de registro.
- También permitirá sincronizar los productos de tu tienda online con tu tienda de Facebook.

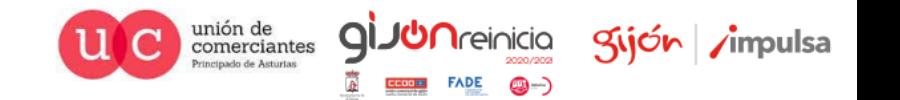

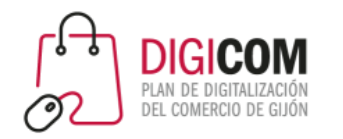

# Sincronización con tienda online **Cómo crear el Pixel de Facebook**

- Para poder crear un píxel, necesitamos
	- Tener una página profesional en Facebook.
	- Disponer de una cuenta publicitaria

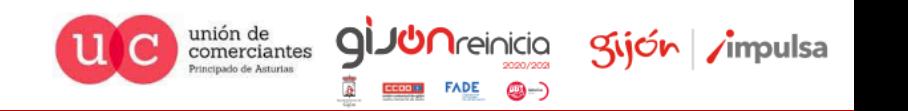

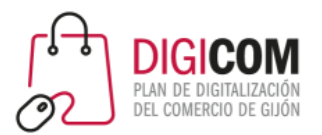

# Sincronización con tienda online

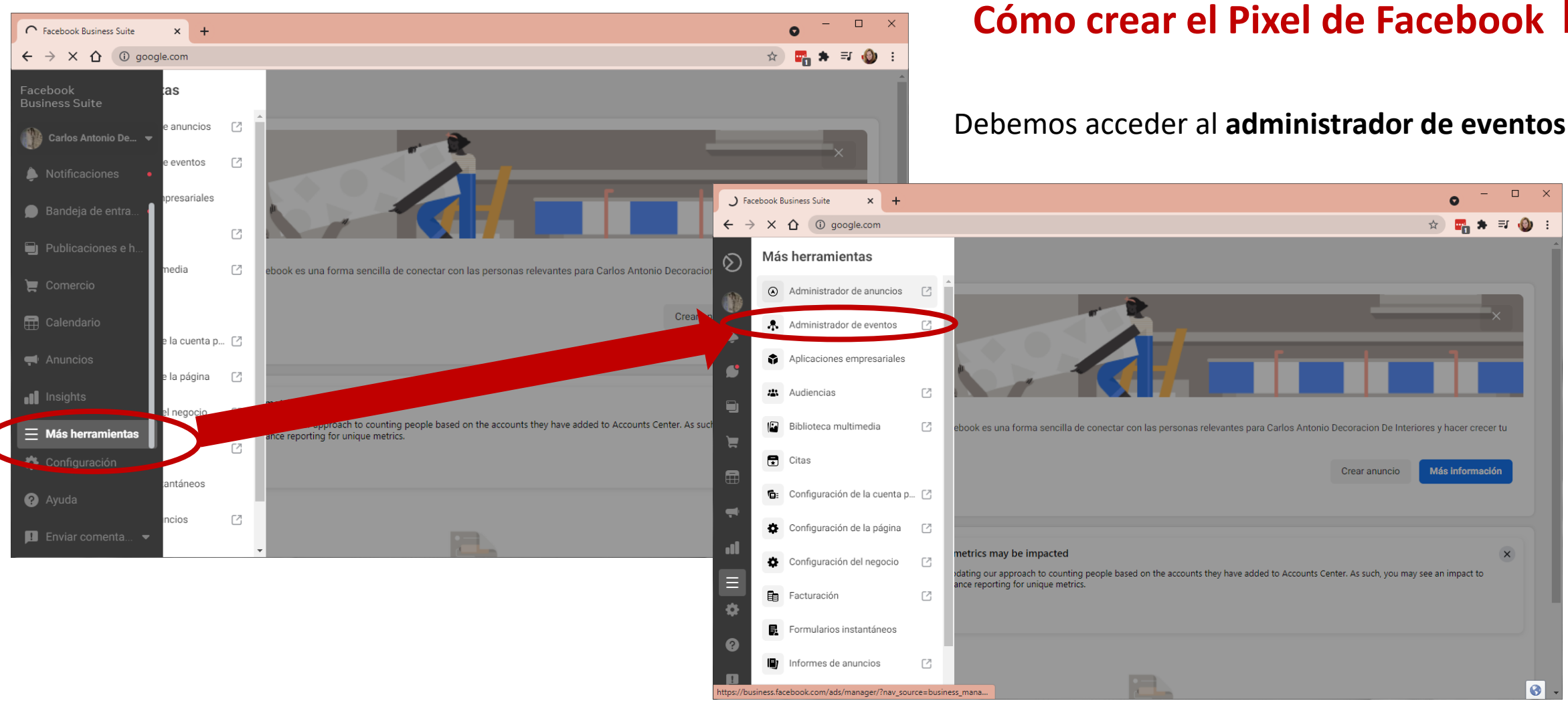

unión de<br>comerciantes

Sijón /impulsa

**Treinicia** 

@—)

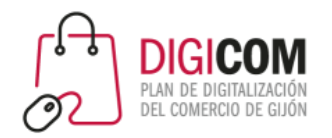

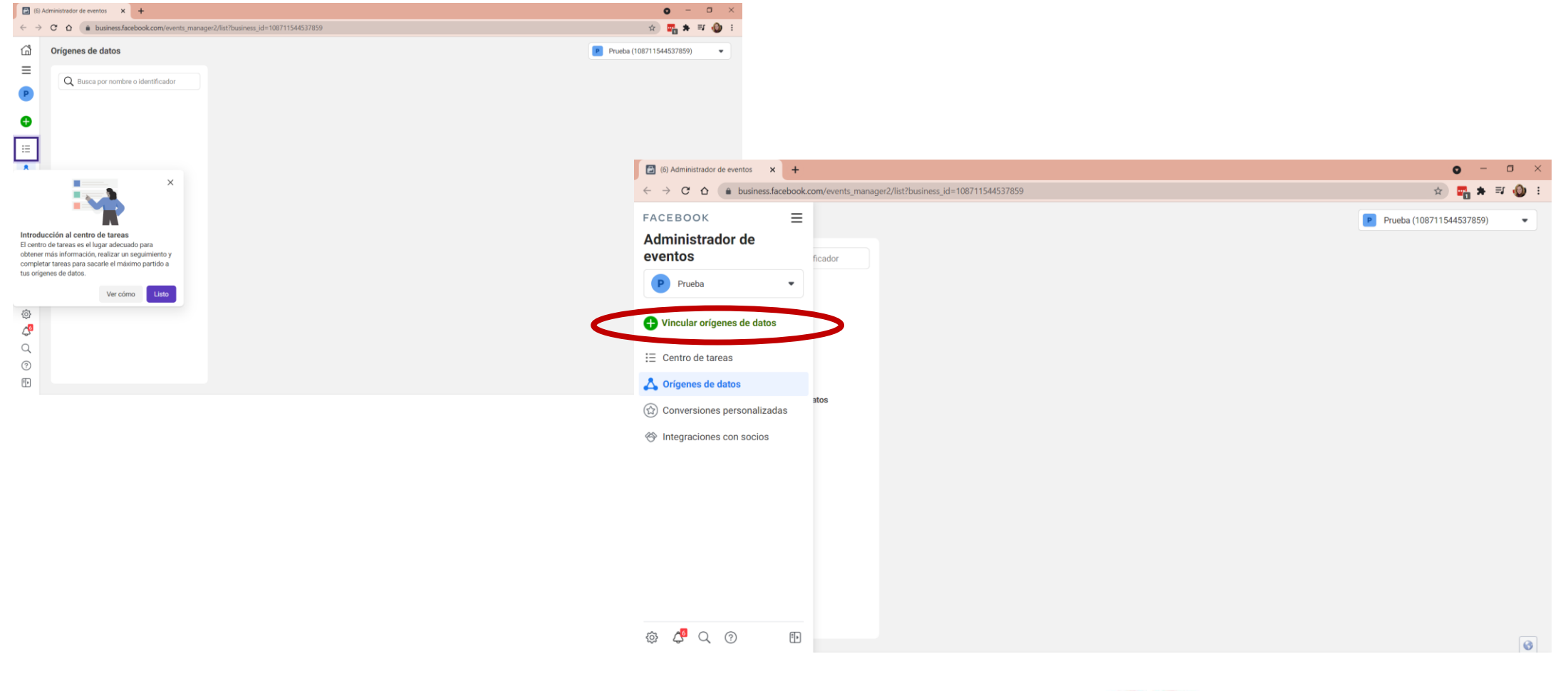

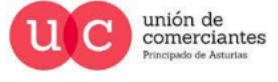

**JUN**reinicia

**FADE** 

@-)

gijón impulsa

gi

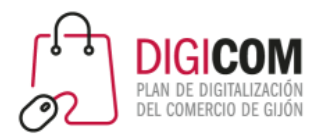

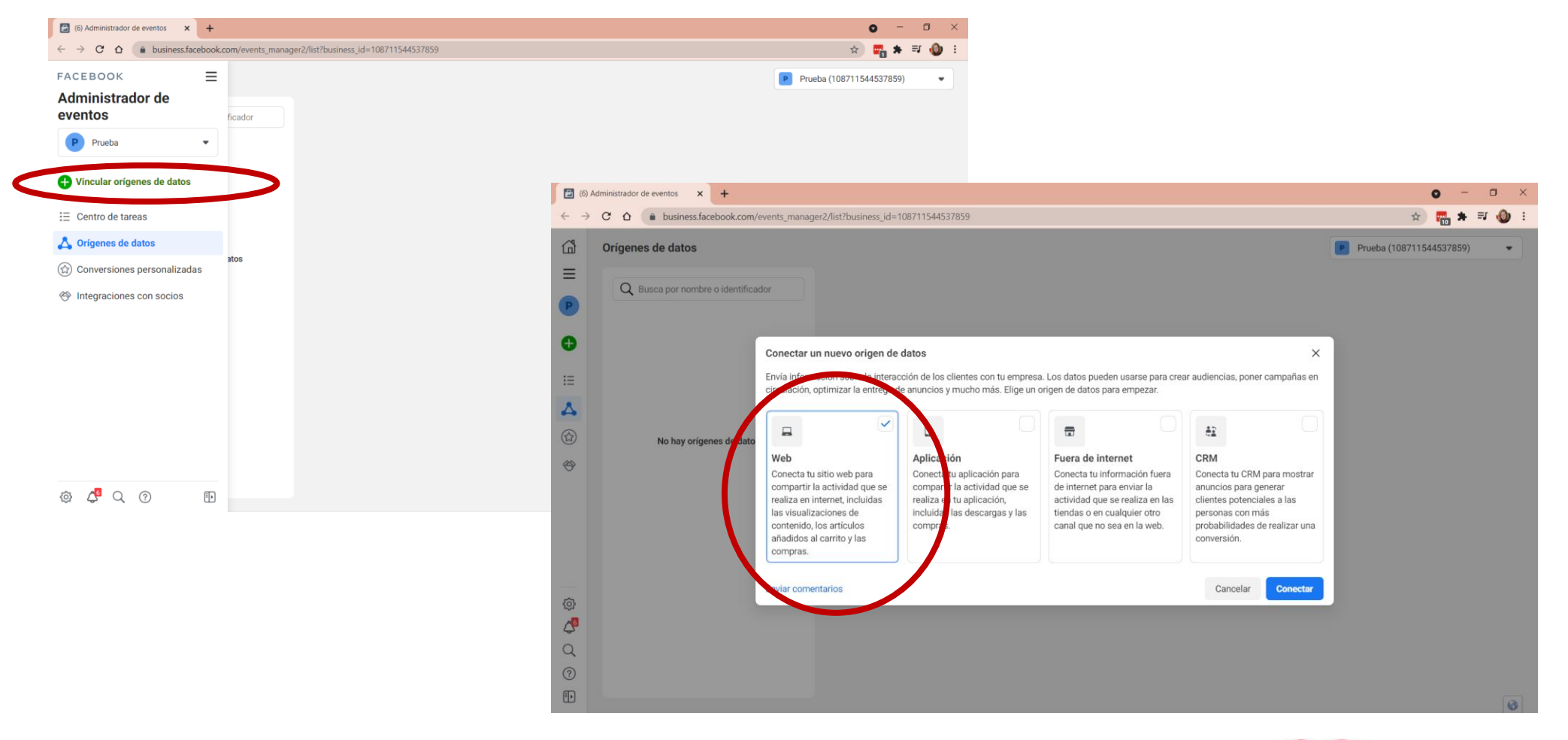

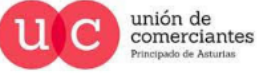

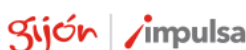

**JUN**reinicia

**FADE** 

@-)

 $\mathsf{Q}$ 

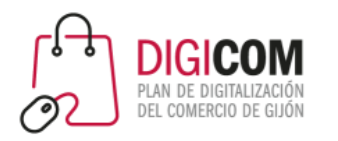

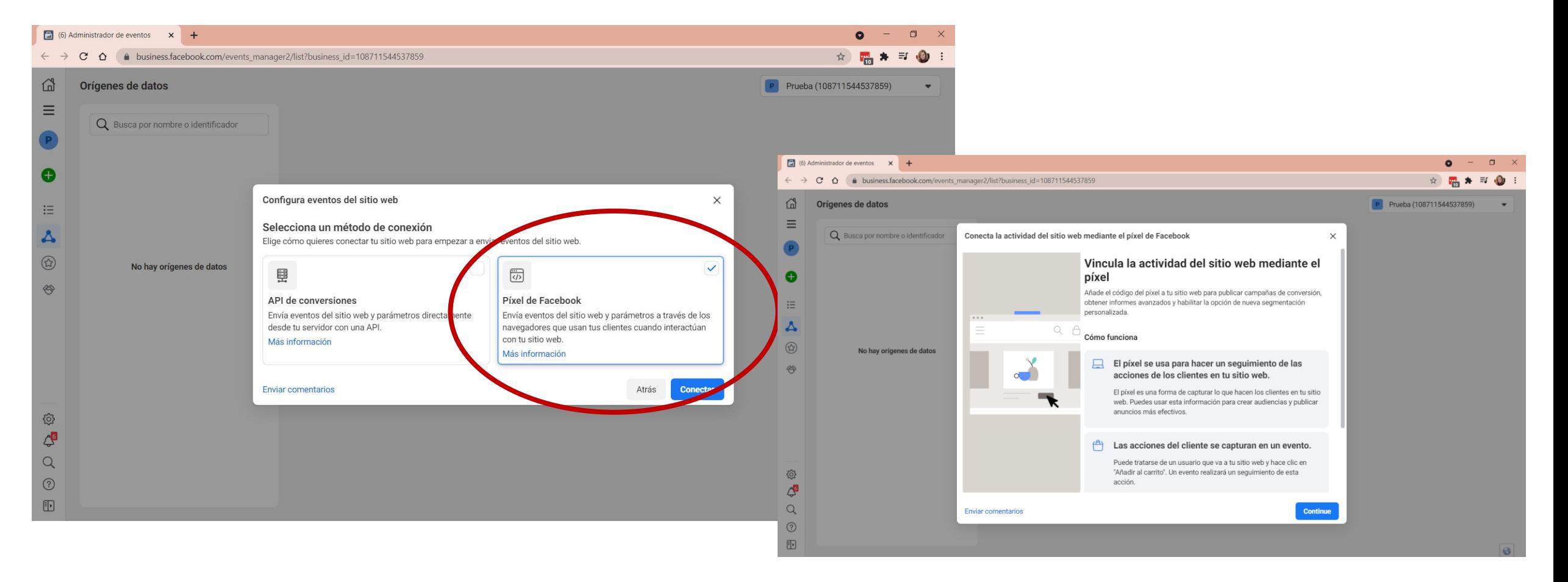

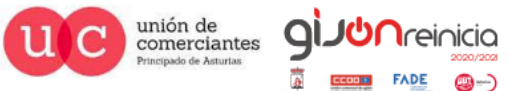

**FADE** 

©-)

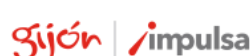

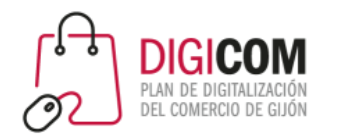

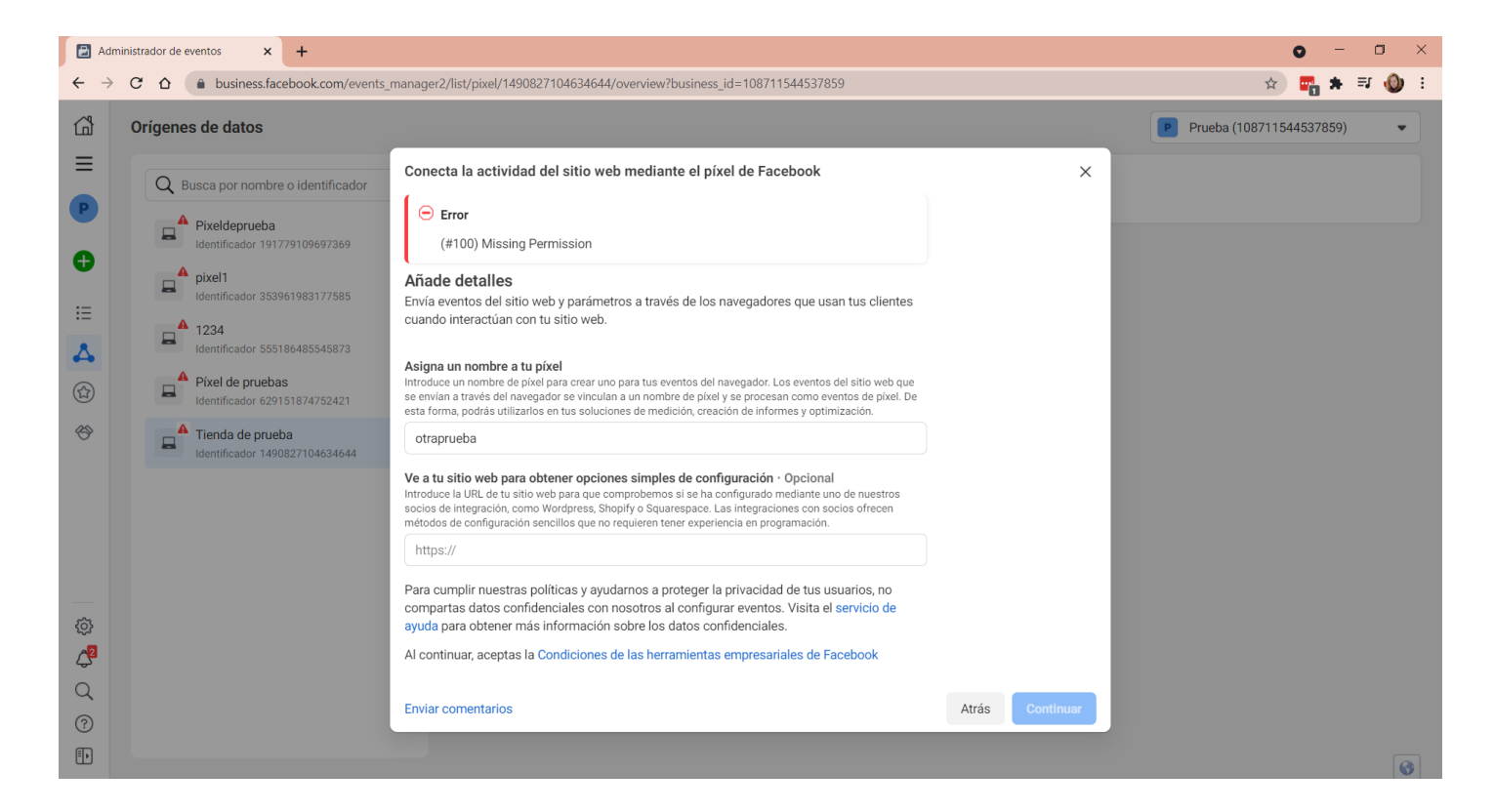

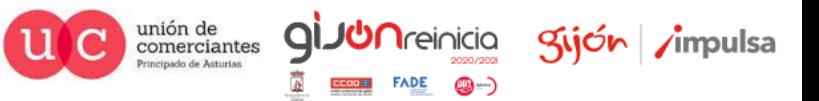

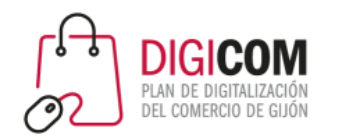

# Vincular el Pixel en Wordpress / Woocommerce **Configurar el pixel en la página web**

• Para instalar el Píxel en tu web con Woocommerce, es necesario instalar un plugin adecuado. Existen varias posibilidades. Entre todos los plugins disponibles, hay uno que es el "Oficial" de Facebook.

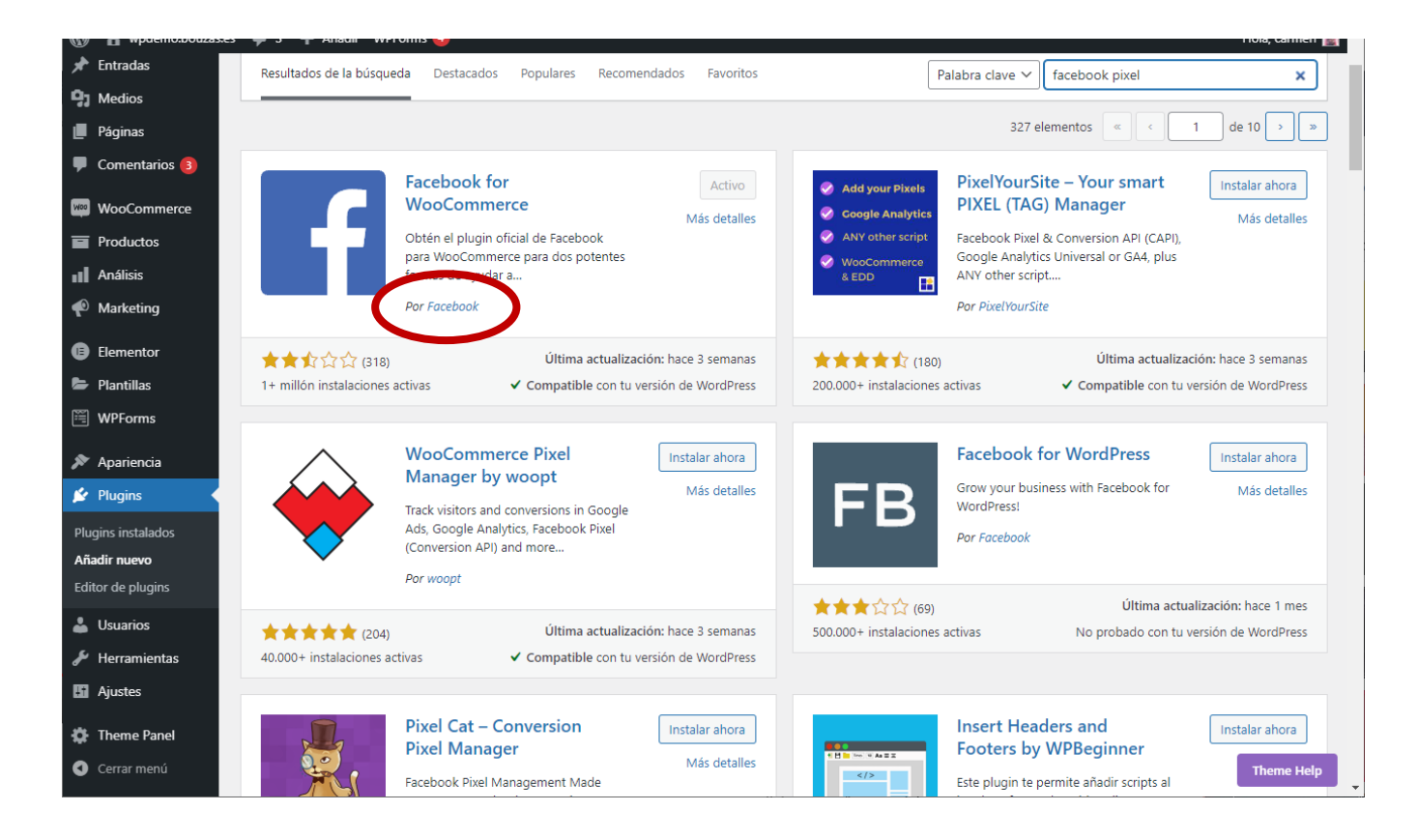

Instalamos y activamos el plugin que hayamos elegido. Y pasamos a configurarlo.

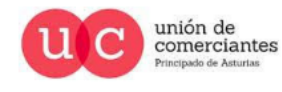

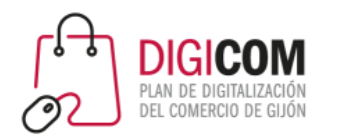

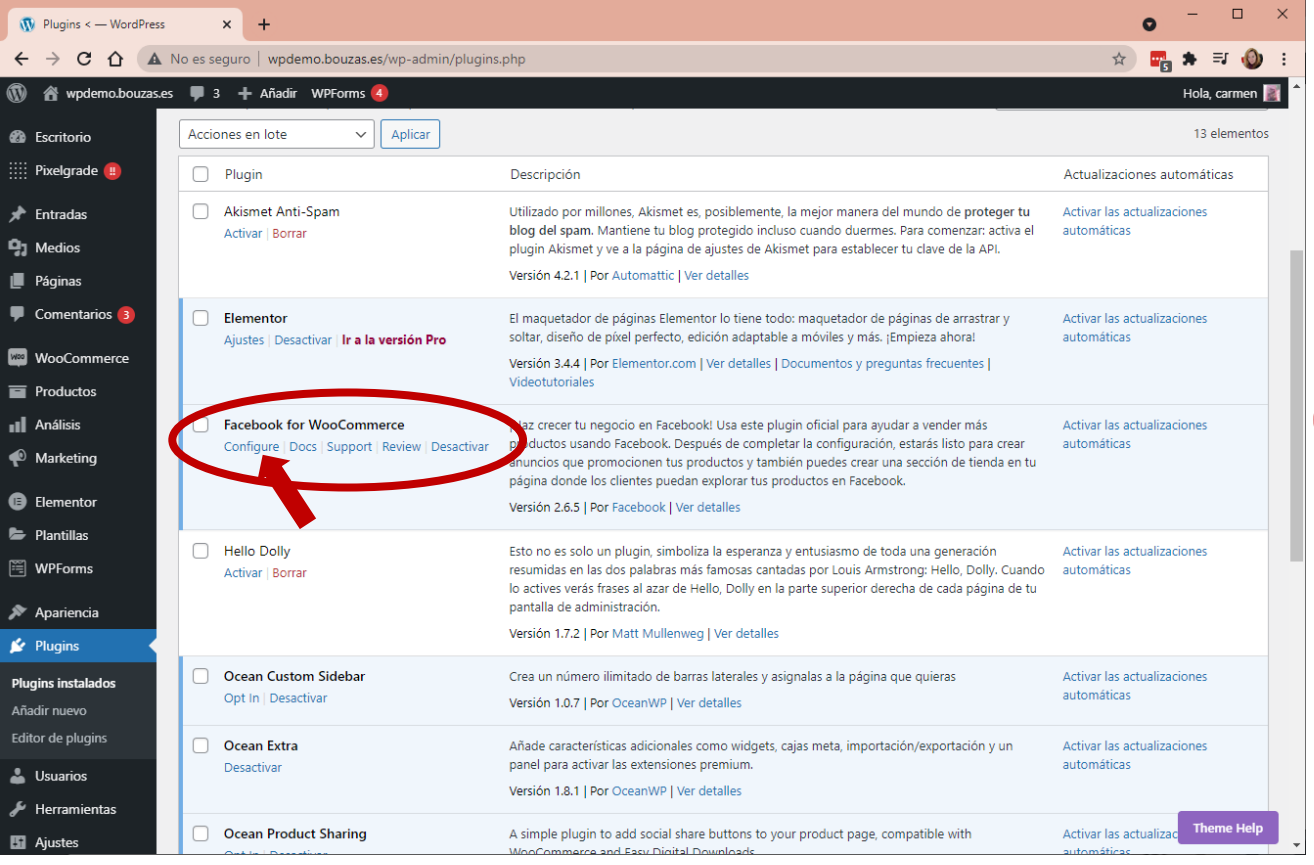

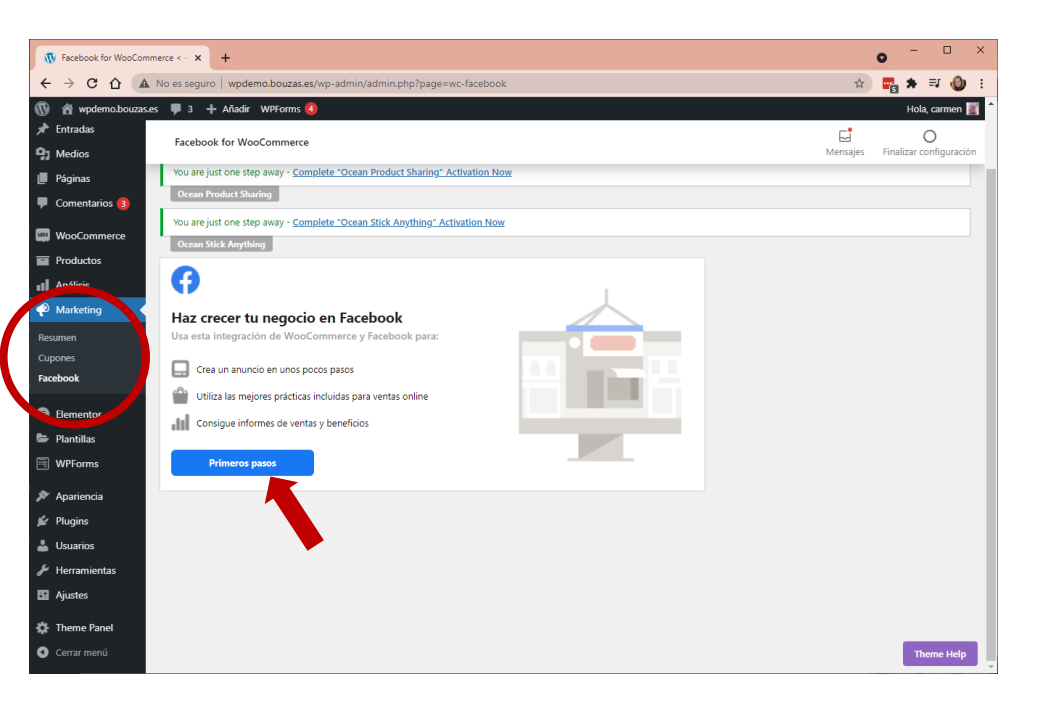

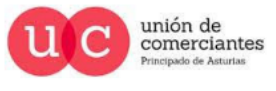

q

**Treinicia** 

@-)

**FADE** 

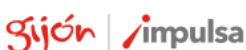

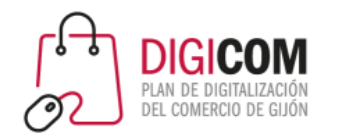

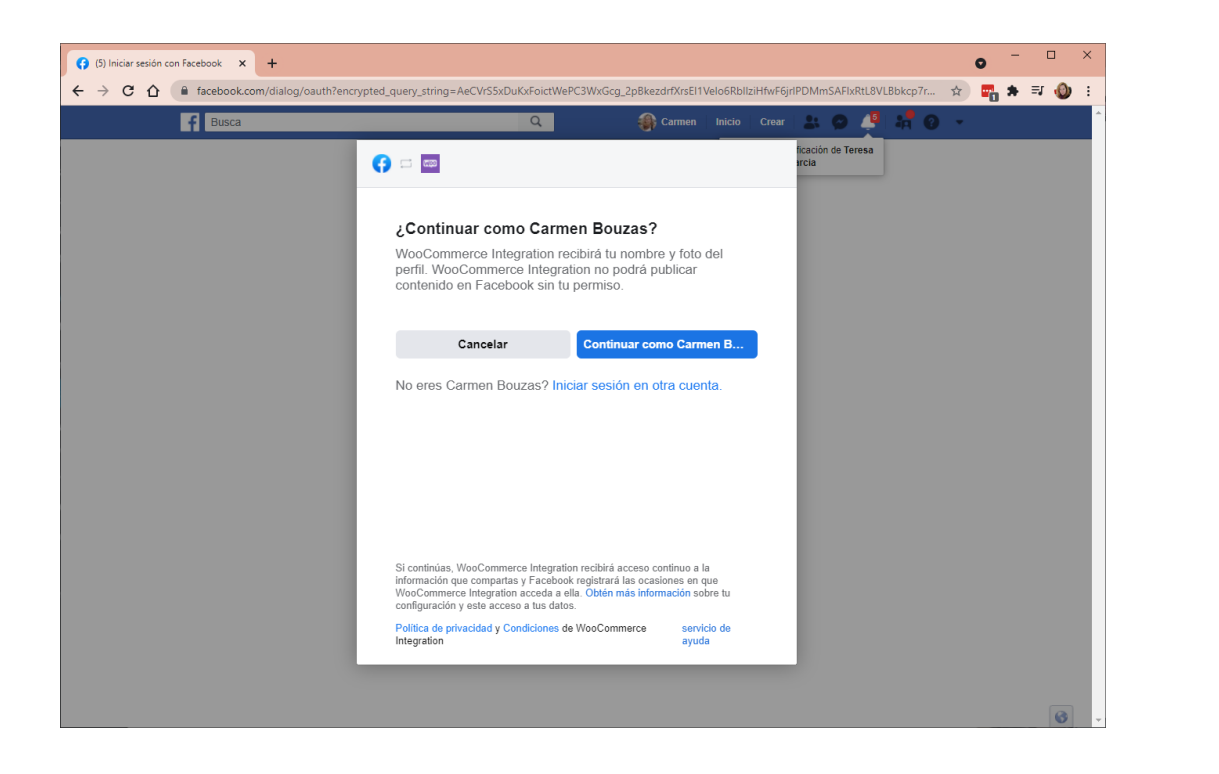

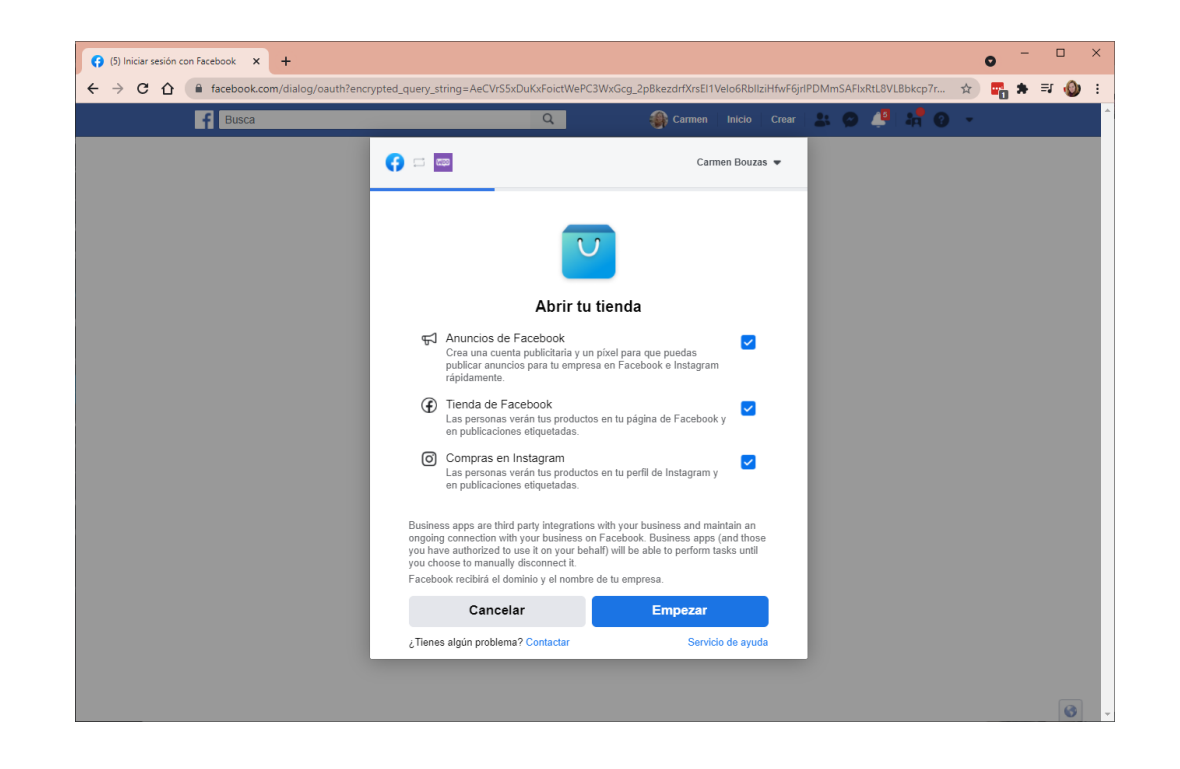

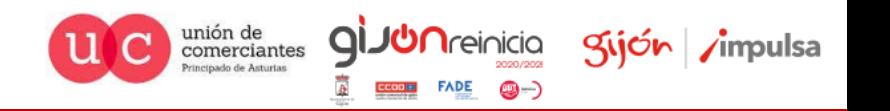

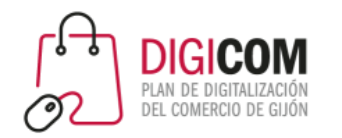

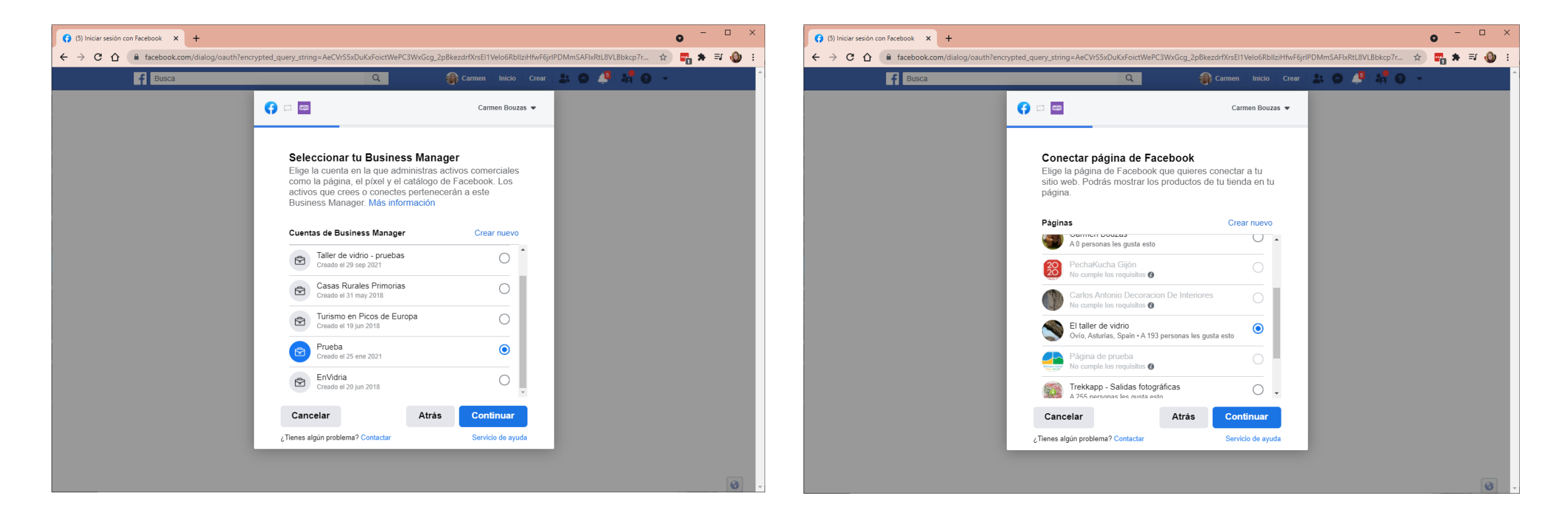

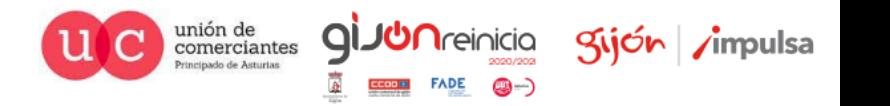

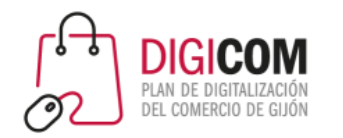

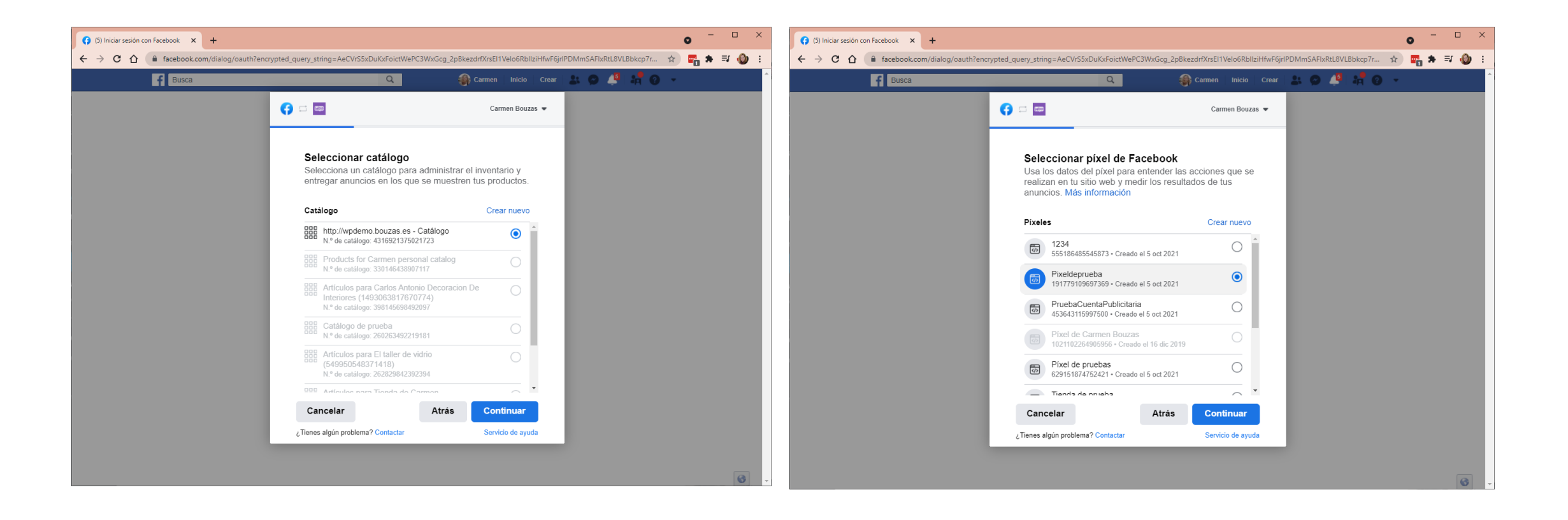

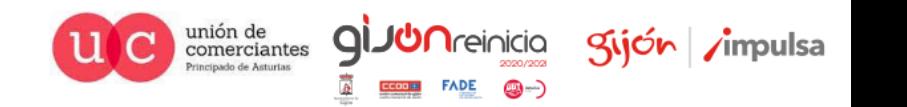

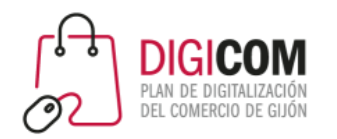

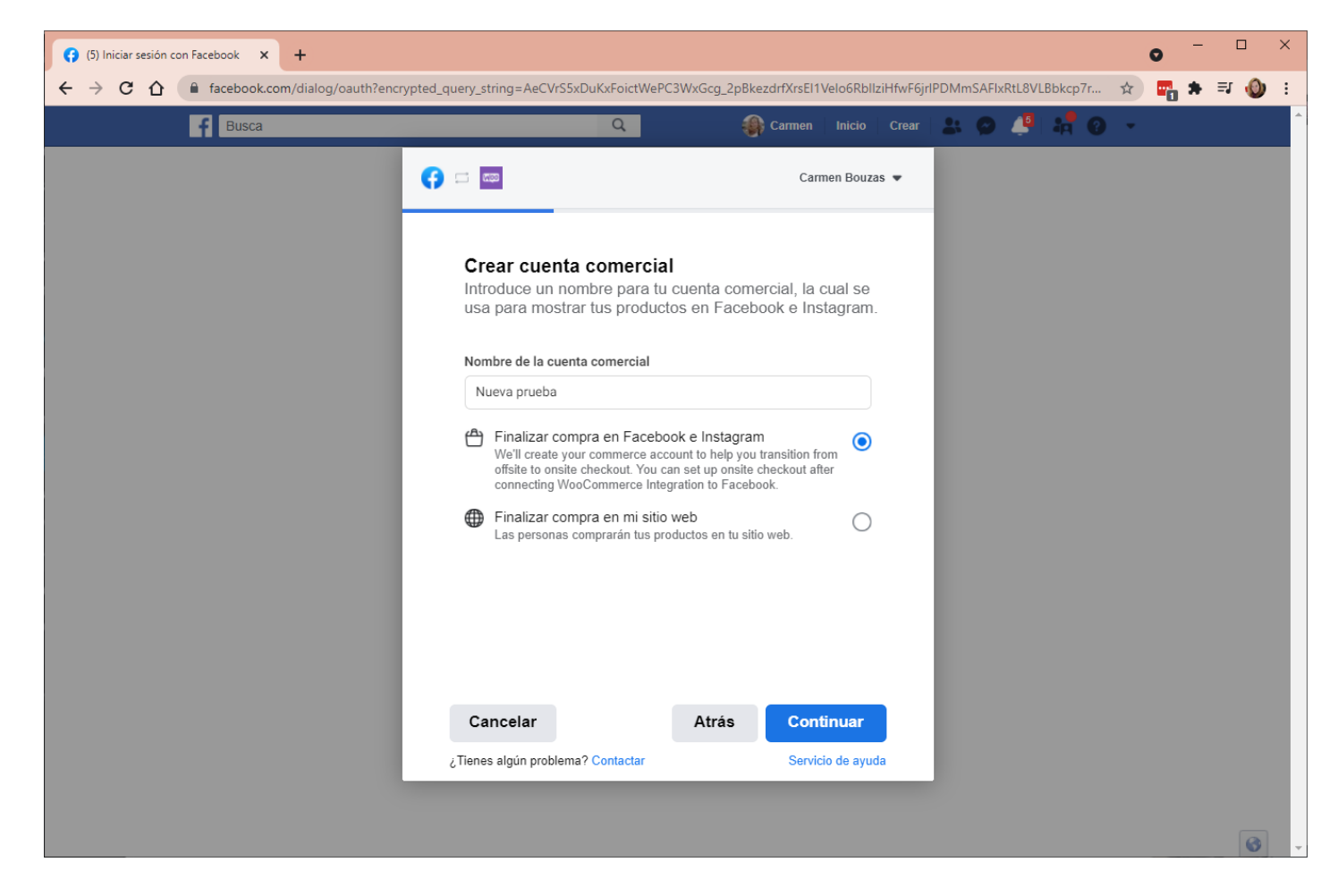

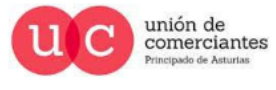

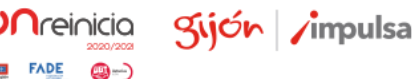

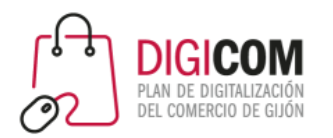

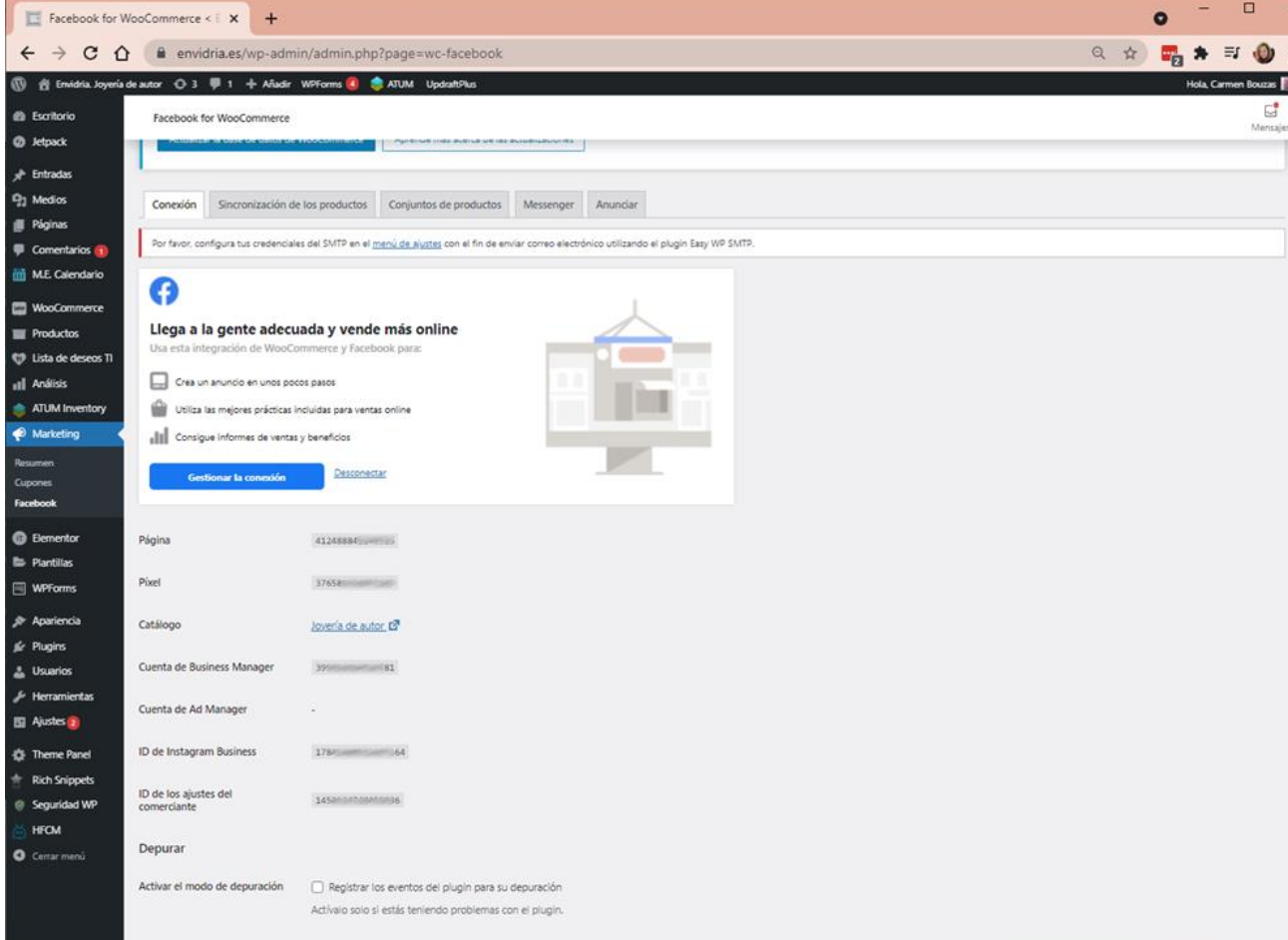

Cuando hemos terminado el proceso, veremos una ventana como esta. Desde aquí podremos gestionar la conexión y modificar los parámetros de la misma, cuando sea necesario.

El píxel puede integrarse también con otras plataformas de ecommerce. Busca instrucciones concretas (y actualizadas) para la tuya.

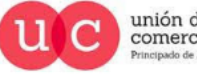

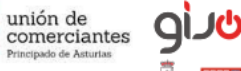

Kijón /impulsa

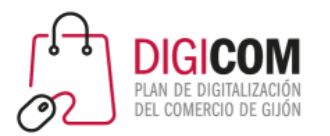

# Integración del píxel en Woocommerce

#### **Configurar el plugin del píxel**

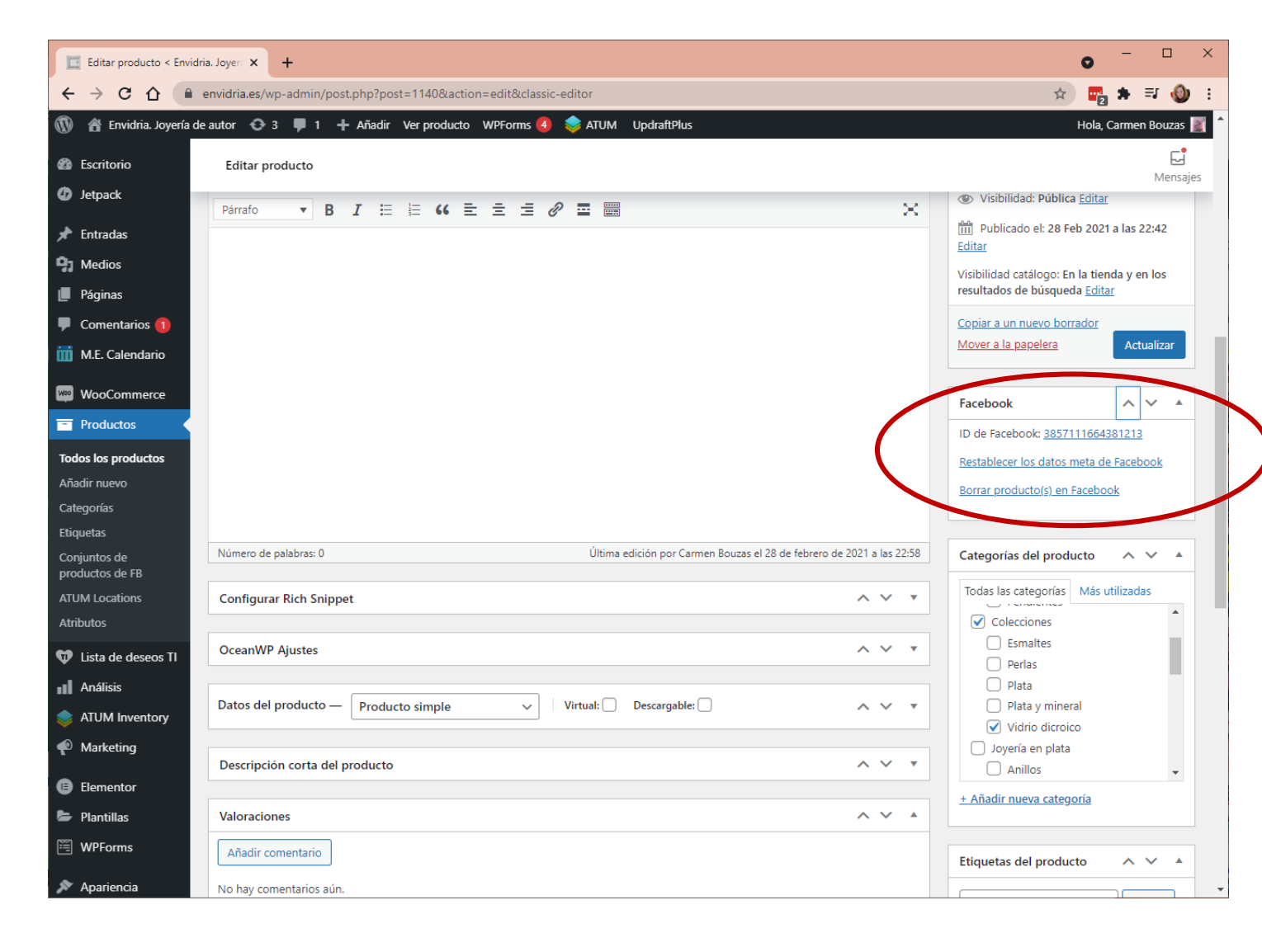

En las fichas de producto veré un cuadro con información sobre su publicación en Facebook y su ID.

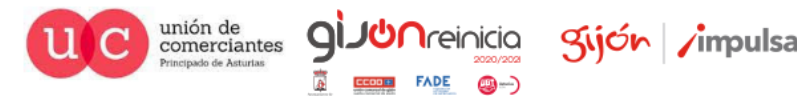

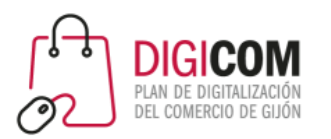

# Cambiar método de compra en la Tienda de Facebook

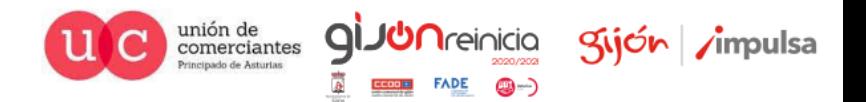

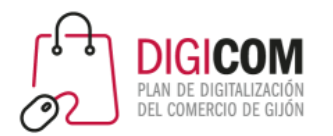

## Cambiar el método de compra

- No es posible modificar el método de compra una vez elegido.
- Para seleccionar un método de compra nuevo, es necesario eliminar el catálogo creado, y crear uno nuevo con el nuevo método de compra.

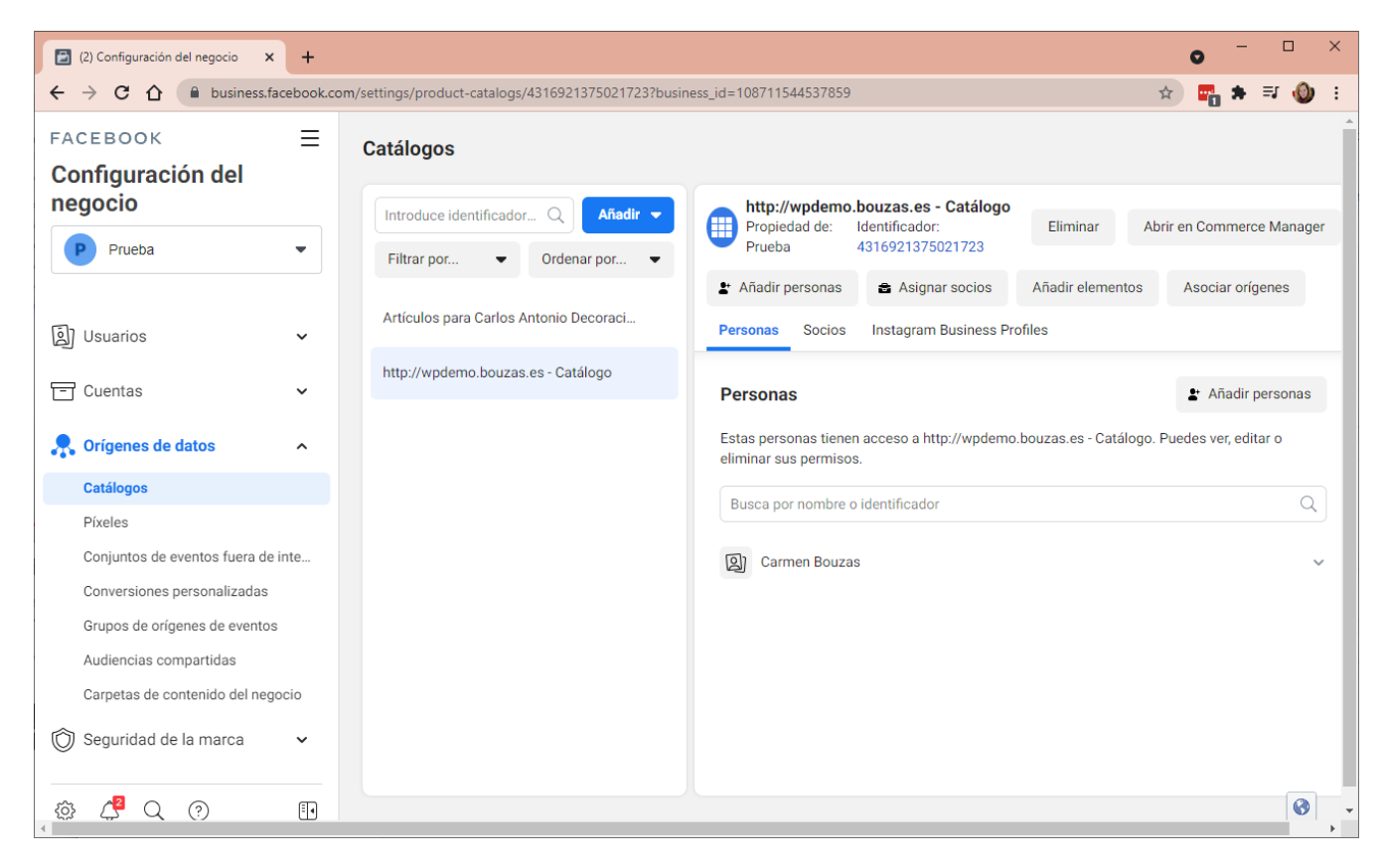

- Para eliminar el catálogo actual, debemos ir a la configuración del negocio > Orígenes de datos > Catálogo
- Al eliminar el catálogo, la tienda también desaparece. Así podré crear una nueva, con el método de compra que me interese.
- Aunque puedo tener varios catálogos en una tienda, no pueden tener métodos de compra diferentes.

unión de comerciantes

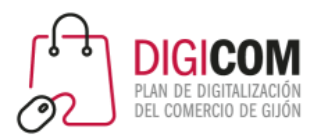

#### Variantes

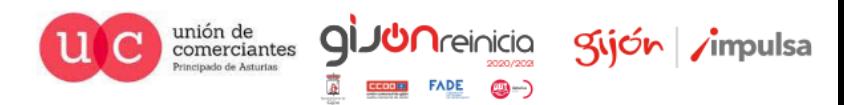

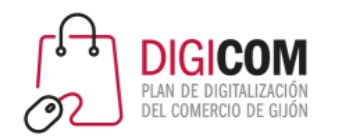

- Son variaciones del mismo artículo: por ejemplo tallas, colores, etc.
- Podemos añadir variantes tanto de manera manual, como empleando una lista de datos
- Si tenemos una tienda online conectada con el píxel, también se sincronizarán las variantes a la Tienda de Facebook

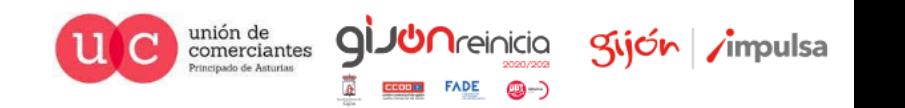

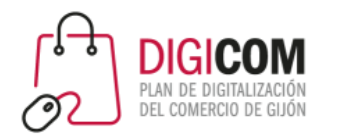

# Añadir variantes desde una hoja de datos

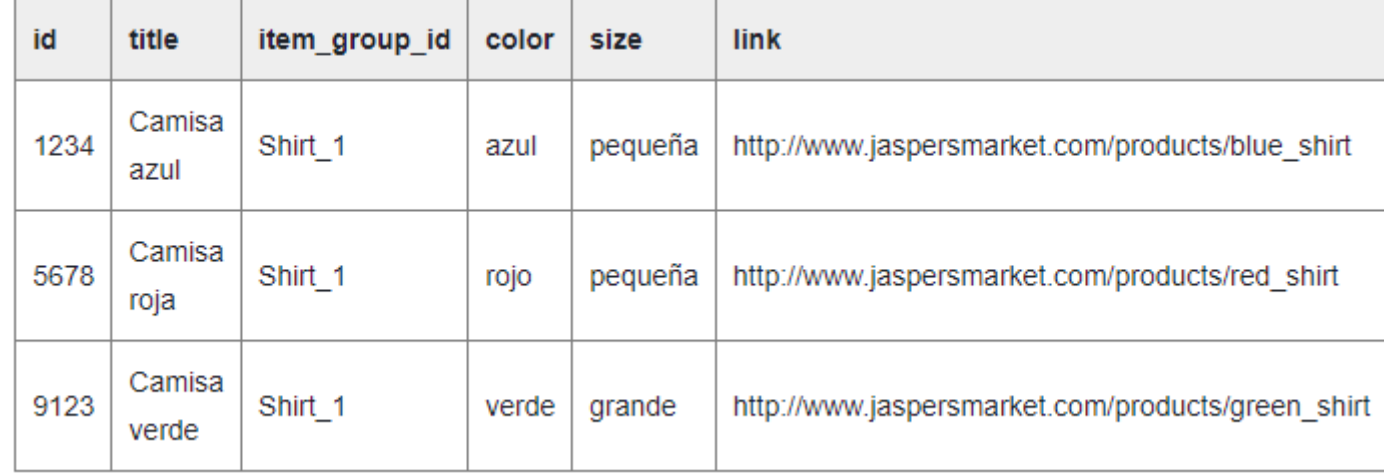

- Todas las variantes de un mismo producto, deben tener el mismo valor en ítem\_group\_id
- Hay que rellenar los mismos atributos en todas las variantes.
- Es posible añadir hasta 800 variantes del mismo artículo con una lista de datos, pero si añades más de 300 verás una advertencia

unión de<br>comerciantes

Kijón /impulsa

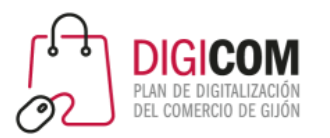

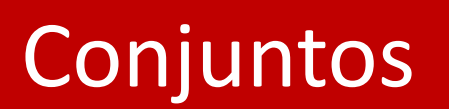

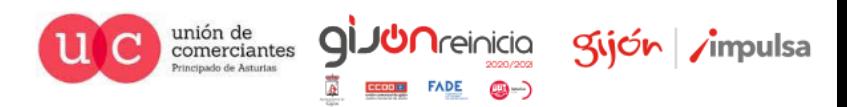

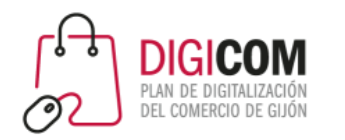

# Qué son los conjuntos

- Grupo de artículos de tu catálogo. Creando conjuntos podrás:
	- Crear anuncios dinámicos.
	- Crear colecciones a partir de los catálogos, para mostrarlos en la tienda.
- Puedo crearlos desde Woocommerce (seleccionando una categoría determinada de mi tienda online) o bien desde el administrador de Facebook
- Por el momento, no es posible crearlos mediante la lista de datos.

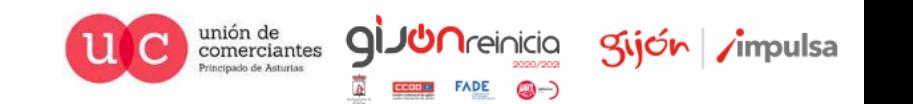

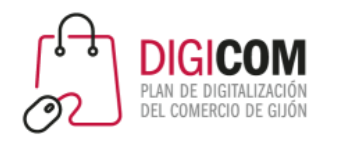

#### Conjuntos

- Un conjunto para anuncios debe tener un mínimo de 4 artículos.
- Un conjunto para una colección para la tienda, tiene suficiente con 2 artículos.
- Si un conjunto tiene distintas variantes, sólo se mostrará una de ellas en los anuncios y en los canales de ventas. Si quieres mostrarlas todas, tendrás que ponerlas como productos individuales (eliminando, por ejemplo, los valores de la columna ítem\_group\_id).

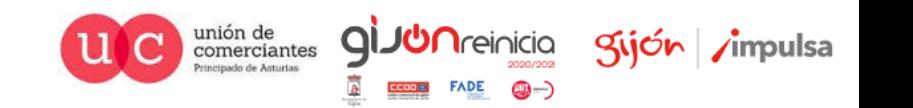

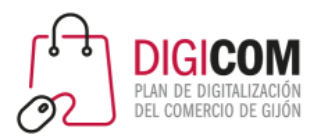

#### Personalizar la tienda

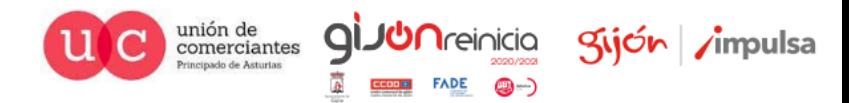
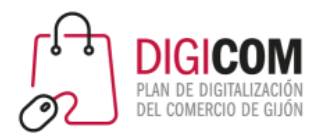

## Opciones de personalización

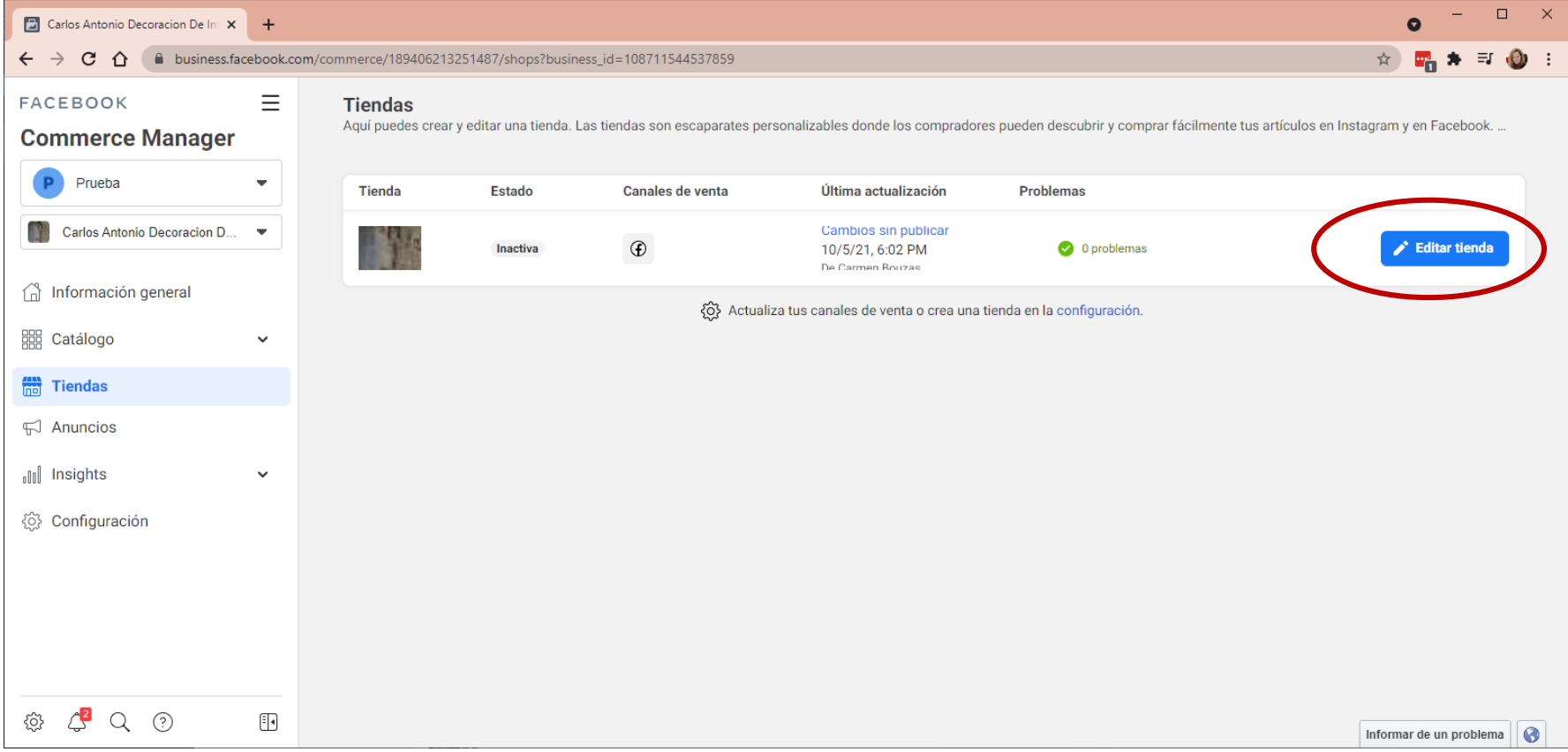

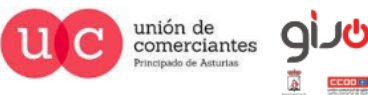

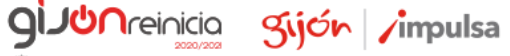

**()** –

**FADE** 

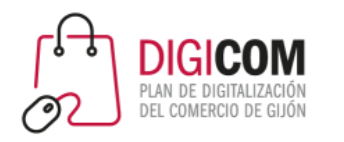

## Opciones de personalización

- Colecciones y personalización de lo que se muestra en la portada de la tienda.
- Los cambios realizados no se publicarán de inmediato en la tienda, sino que Facebook los revisará antes.

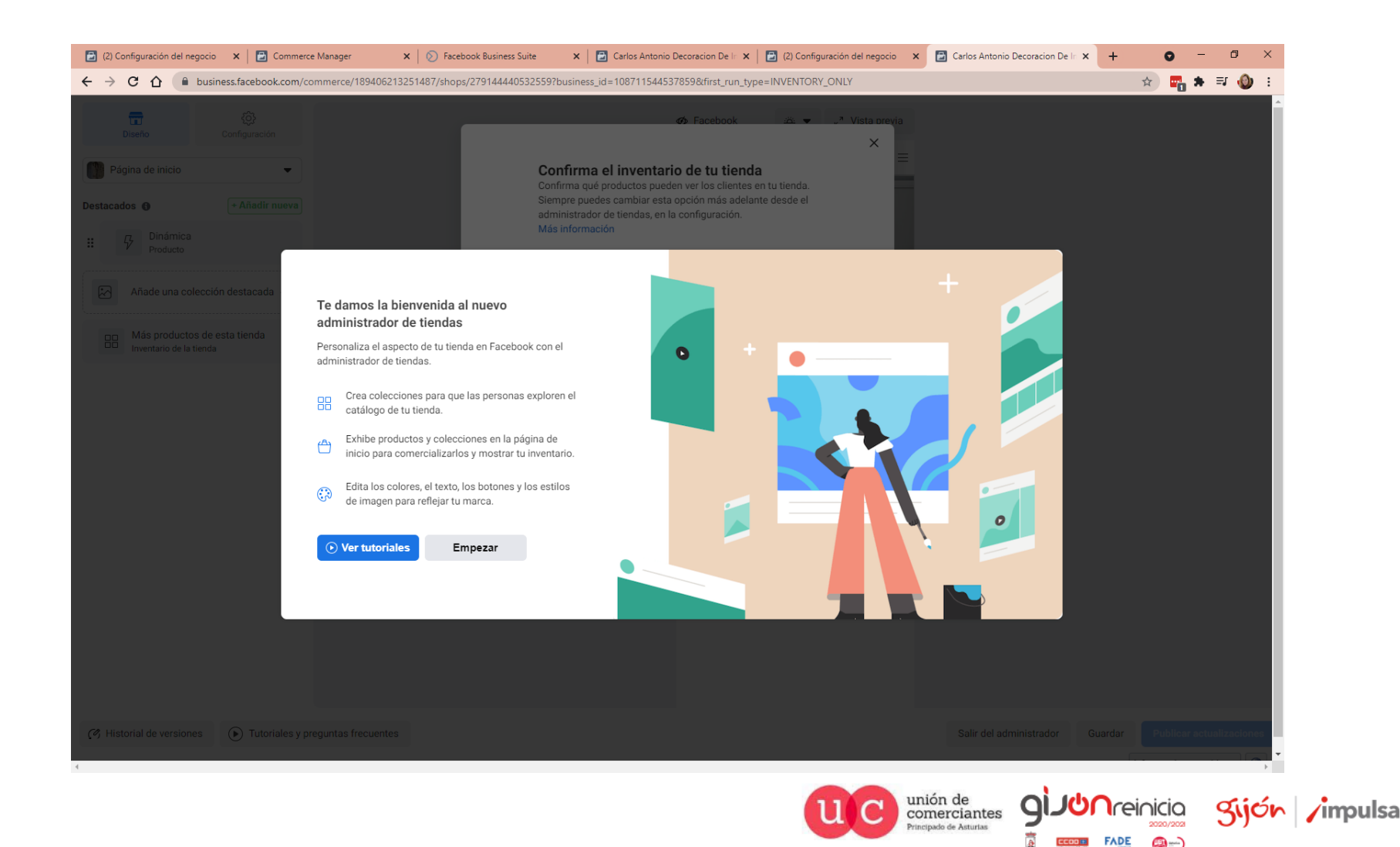

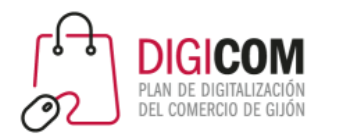

## Administrador de tiendas

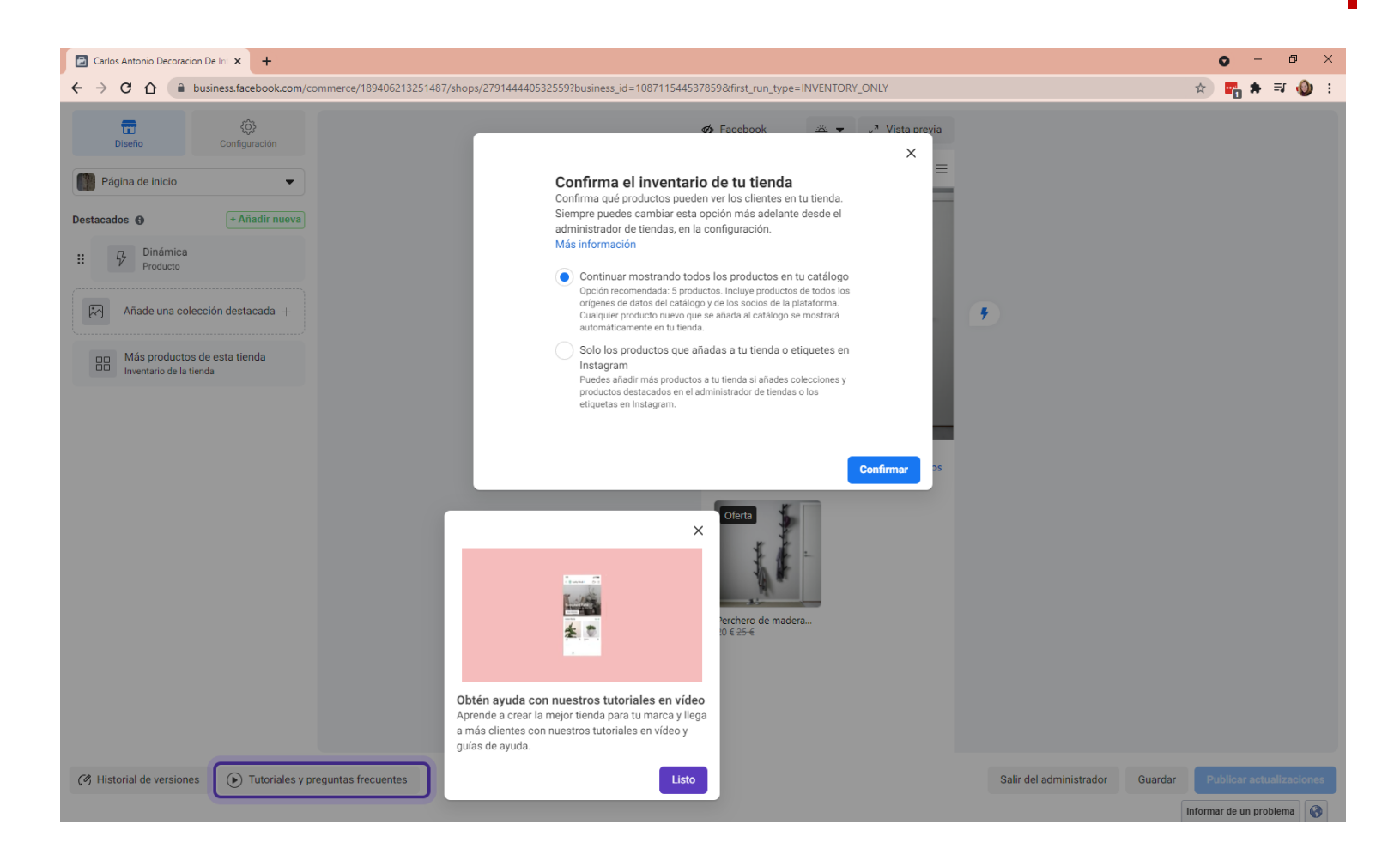

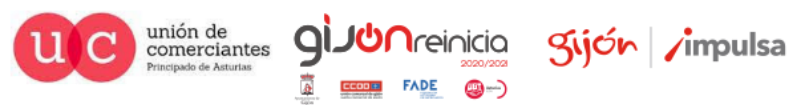

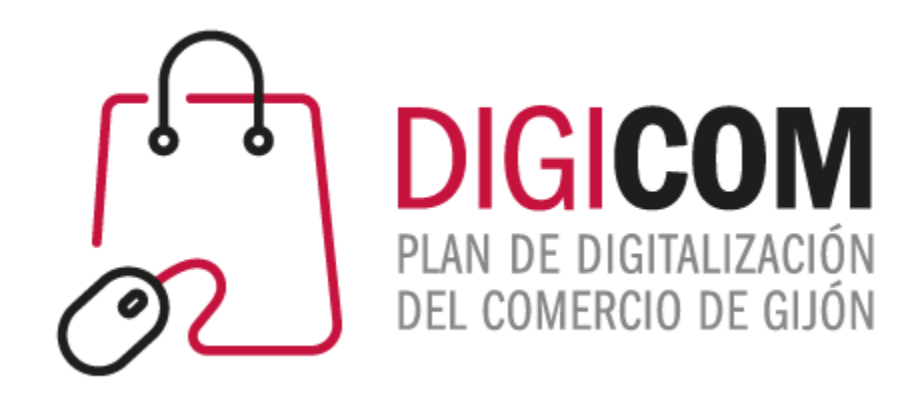

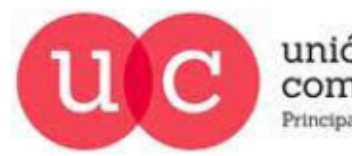

unión de comerciantes Principado de Asturias

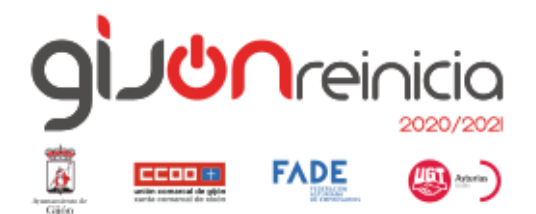

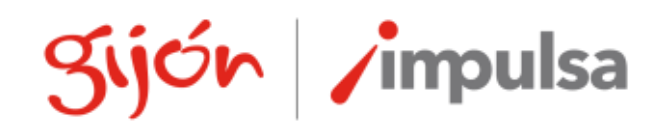

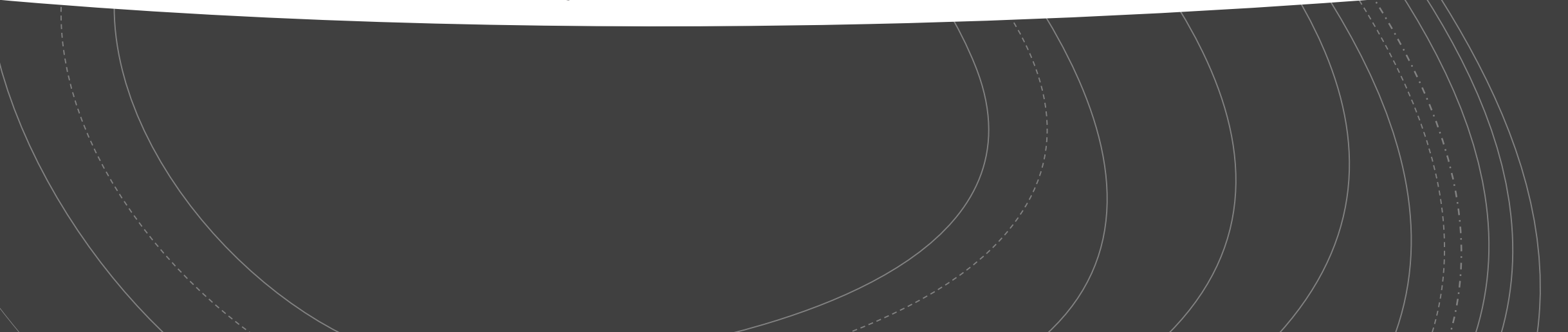